**ANWENDUNGSHILFE ZUM MUSTERBEISPIEL**

# **KOSTEN- UND LEISTUNGSRECHNUNG FÜR DIE ABFALLWIRTSCHAFT STEIERMARK**

**VERSION 01 / 2021**

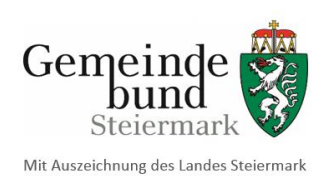

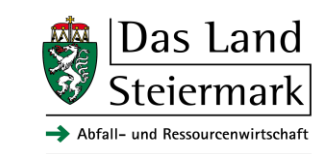

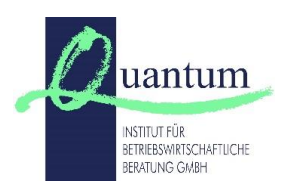

### **Herausgeber:**

**Amt der Steiermärkischen Landesregierung, Abteilung 14 Referat Abfall- und Ressourcenwirtschaft**

Wartingergasse 43, 8010 Graz

#### **Gemeindebund Steiermark**

Stadionplatz 2, 8041 Graz

### **Inhaltliche Bearbeitung:**

**Amt der Steiermärkischen Landesregierung, Abteilung 14 Mag. Dr. Ingrid Winter** Telefonnummer: 0316 877-2153, E-Mail: ingrid.winter@stmk.gv.at

**Gemeindebund Steiermark Christian Lang, BSc MSc**

Telefonnummer: 0316 82 20 79-205, E-Mail: lang@gemeindebund.steiermark.at

#### **Quantum - Institut für betriebswirtschaftliche Beratung GmbH Mag. Maria Bogensberger**

Telefonnummer: 0463 32612, E-Mail: office@quantum-gmbh.at

## **INHALTSVERZEICHNIS**

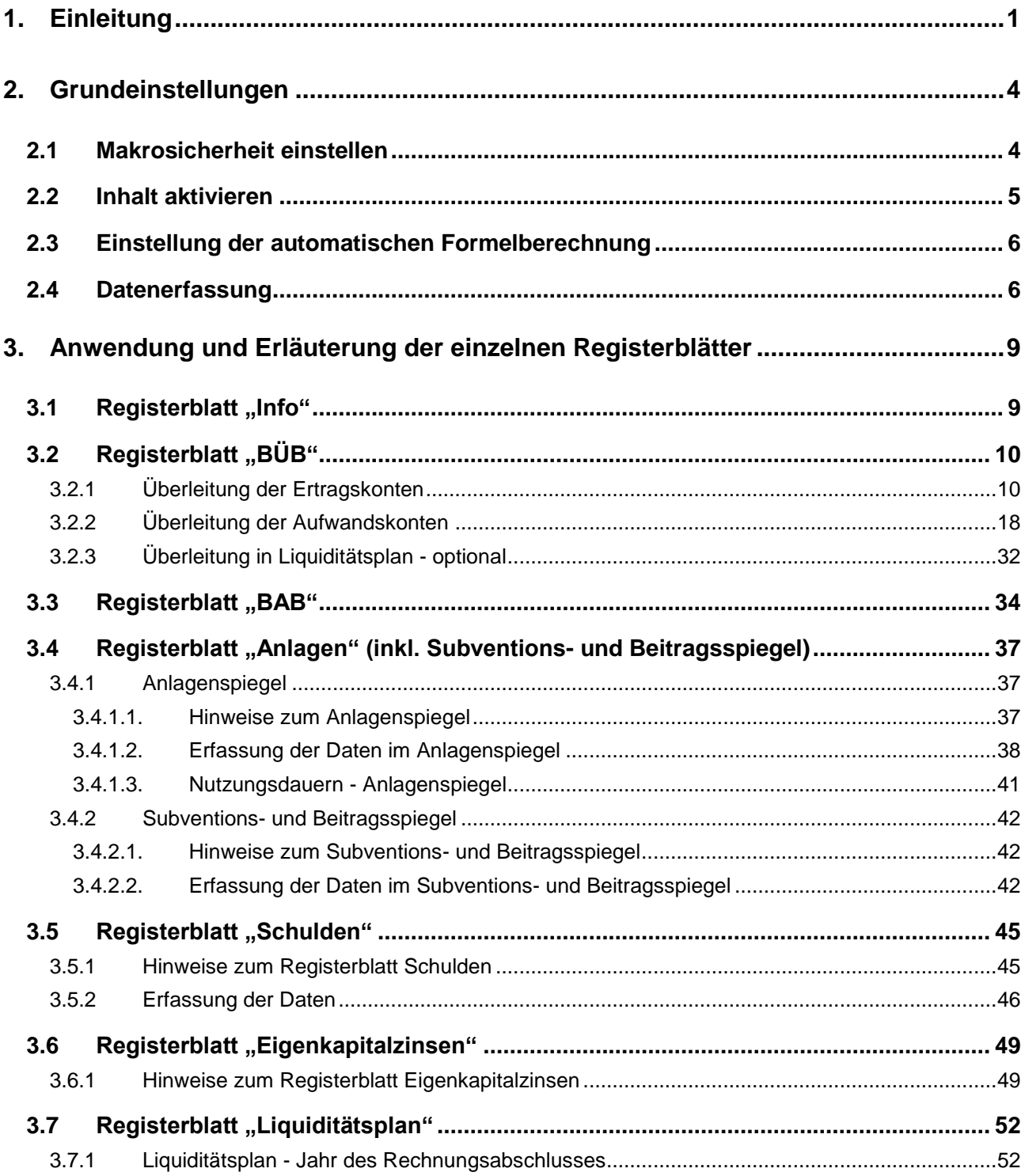

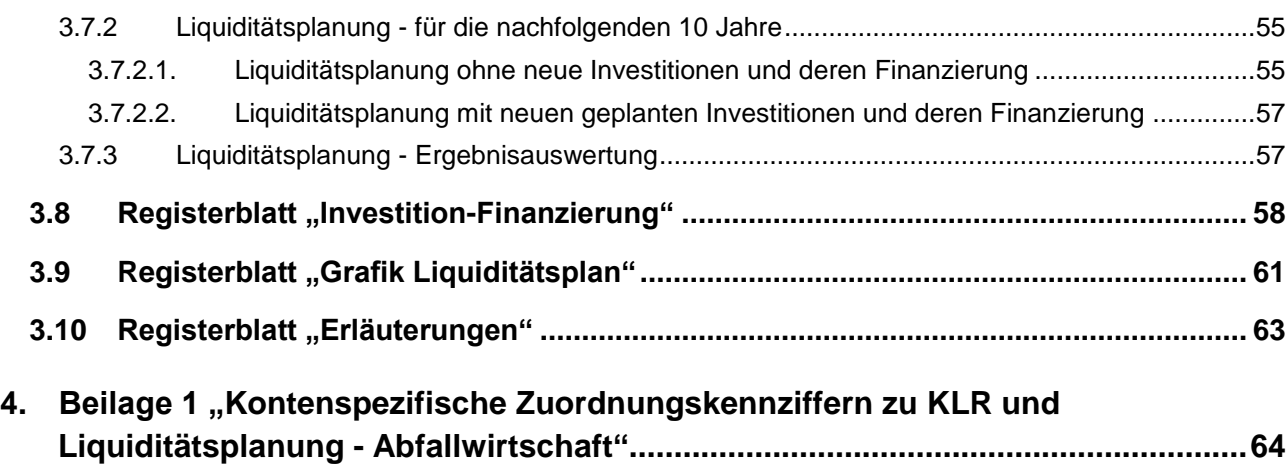

## **TABELLENVERZEICHNIS**

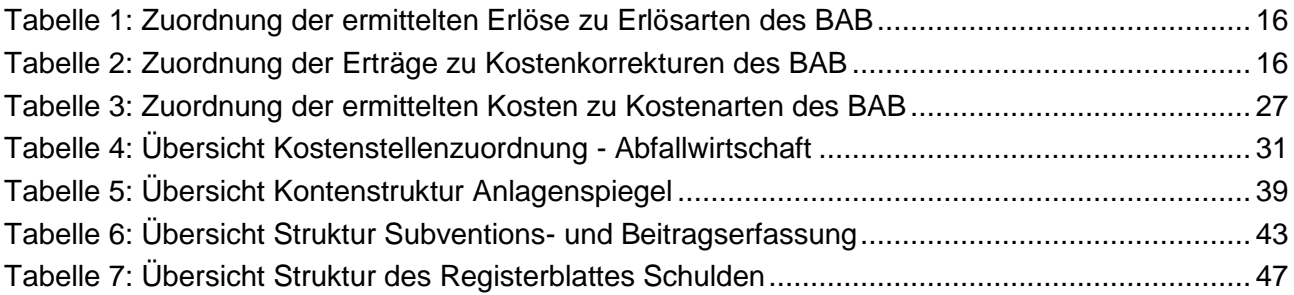

### **ABBILDUNGSVERZEICHNIS**

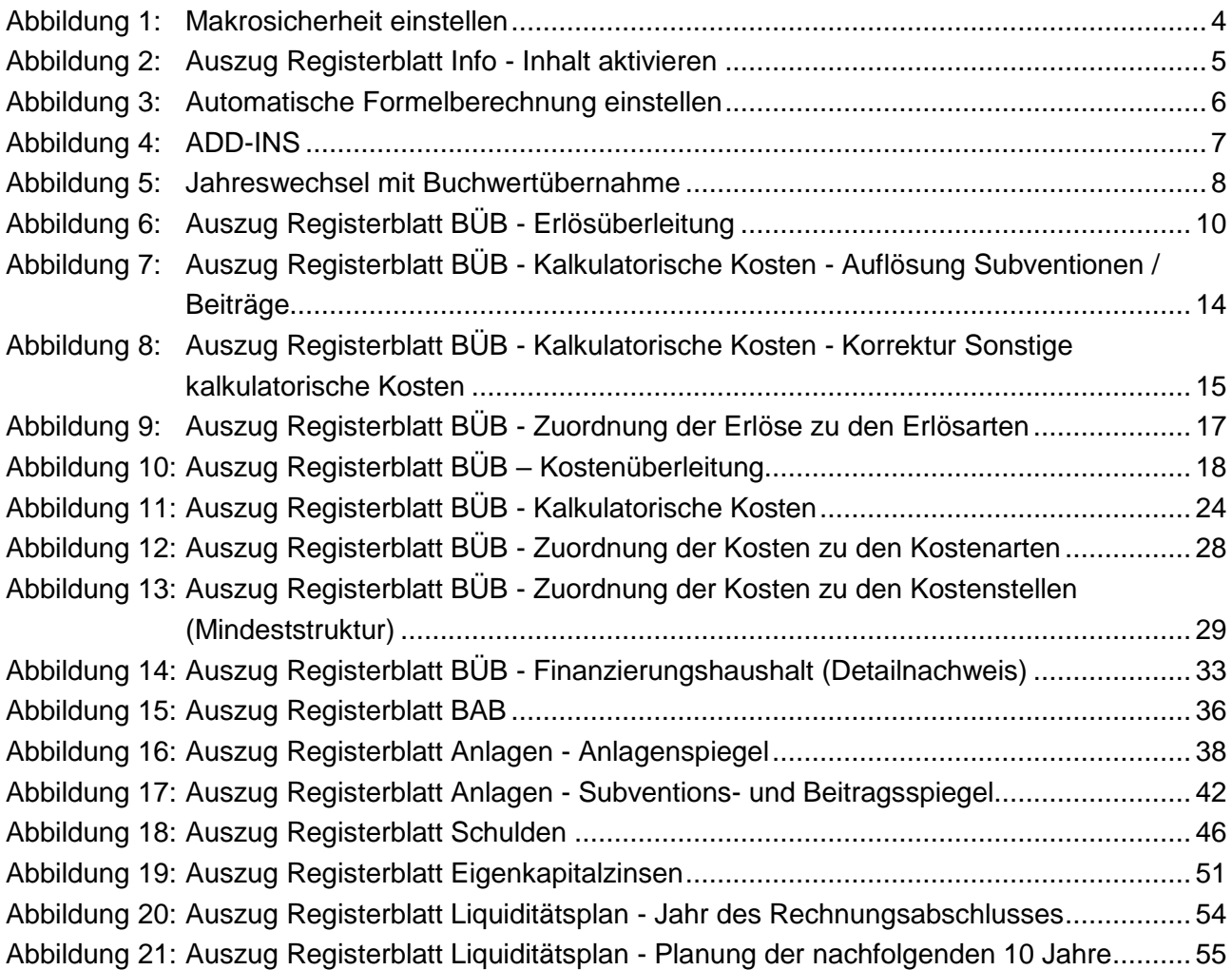

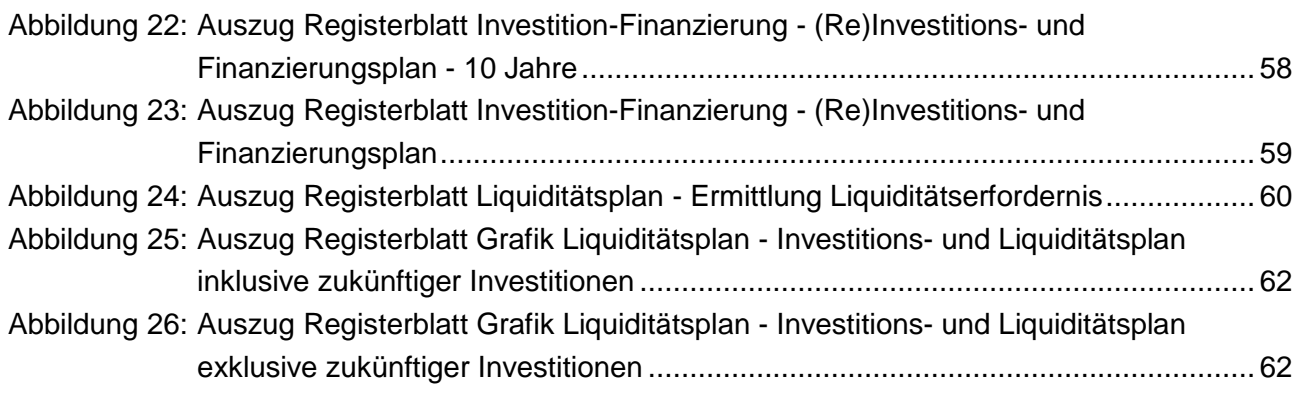

Soweit in diesem Benutzerhandbuch personenbezogene Bezeichnungen nur in weiblicher oder männlicher Form angeführt sind, beziehen sie sich auf Männer, Frauen sowie Diverse in der gleichen Weise.

### <span id="page-6-0"></span>**1. EINLEITUNG**

Die Voranschlags- und Rechnungsabschlussverordnung 2015<sup>1</sup> (VRV 2015) ist von den Gemeinden und Gemeindeverbänden ab dem Finanzjahr 2020 verpflichtend anzuwenden. Aus diesem Grund hat der Österreichische Wasser- und Abfallwirtschaftsverband (ÖWAV) den Arbeitsbehelf 61 "VRV in der Abwasser-, Abfall- und Schutzwasserwirtschaft" und den Arbeitsbehelf 64 "Kosten- und Leistungsrechnung in der Abwasser-, Abfall- und Schutzwasserwirtschaft" erstellt, um den neuen Erfordernissen nach der VRV 2015 zu entsprechen.

Die Kosten- und Leistungsrechnung (KLR) als Instrument des internen Rechnungswesens verwendet - im erforderlichen Umfang - die Daten des Rechnungswesens (VRV 2015 oder UGB) und ist eine wesentliche Grundlage u.a. für folgende Aufgaben:

- $\Rightarrow$  Ermittlung von kostendeckenden Gebühren und Entgelten (einfaches Jahreserfordernis)
- Erstellung von Grundlagen zur Unterstützung bei der Einreichung von Förderungsanträgen
- $\Rightarrow$  Erfüllung der Anforderungen für wirtschaftliche Unternehmungen<sup>2</sup> gem. § 77 Abs. 2 Steiermärkische Gemeindehaushaltsverordnung 2019 (StGHVO 2019)
- $\Rightarrow$  Liquiditätsplanung für Neuinvestitionen, Instandsetzungen und Generalsanierungen

Die KLR unterscheidet sich teilweise von den Werten des Rechnungswesens nach der VRV 2015 und dem UGB idgF, beispielsweise durch:

 $\Rightarrow$  die Verzinsung des betriebsnotwendigen Eigenkapitals

 $\Rightarrow$  die Möglichkeit des selbst kalkulierten, gleichmäßig verteilten Ansatzes von kalkulatorischen Wagnissen, wobei dann die tatsächlich anfallenden Auszahlungen als Kosten

-

<sup>1</sup> BGBl. II Nr. 313/2015 idF BGBl. II Nr. 17/2018;

<sup>&</sup>lt;sup>2</sup> Gruppenabschnitte 85 - 89 des Ansatzverzeichnisses, Anlage 2 VRV 2015;

nicht mehr zu berücksichtigen sind (zB für nicht versicherbare Risiken ohne Dotierung von Rückstellungen)

- $\Rightarrow$  die Verwendung von tatsächlichen, betriebsbedingten Nutzungsdauern, sofern diese im Rechnungswesen abweichend erfasst (örtliche Nutzungsdauer) sind
- $\Rightarrow$  die vollständige Erfassung sämtlicher erhaltenen Subventionen und Beiträge, unabhängig der möglichen Einschränkungen durch die VRV 2015<sup>3</sup>
- $\Rightarrow$  die Möglichkeit des selbst kalkulierten, gleichmäßig verteilten Ansatzes von sonstigen kalkulatorischen Kosten (zB die einmalig sehr hohen Auszahlungen (Kapitaltransferzahlungen) an einen Verband oder an eine Nachbargemeinde zur Finanzierung von gemeinsam genutzten Investitionen<sup>4</sup> / Anlagen)
- $\Rightarrow$  die Berücksichtigung / Neuberechnung von innerbetrieblichen Leistungen, die in einer Vollkostenrechnung zu erfassen sind und im Rechnungswesen nicht oder nicht vollständig ausgewiesen wurden
- $\Rightarrow$  die Berücksichtigung von Einzahlungen / Erträgen als negative Kosten (zB bei aktivierten Eigenleistungen, bei Erträgen aus der Auflösung von Subventionen und / oder Rückstellungen)

Die Abteilung 14 vom Amt der Steiermärkischen Landesregierung und der Gemeindebund Steiermark haben in Kooperation mit der Firma Quantum - Institut für betriebswirtschaftliche Beratung GmbH - für die kommunale Abfallentsorgung eine auf Microsoft-Excel basierende Arbeitsmappe erstellt. Die Microsoft-Excel-Arbeitsmappe "Kosten- und Leistungs*rechnung für die kommunale Abfallentsorgung in der Steiermark"* (kurz: Arbeitsmappe **KLR Abfallwirtschaft Steiermark**) wird den steirischen Gemeinden, Unternehmungen (ohne eigene Rechtspersönlichkeit), Verbänden, Genossenschaften und Unternehmen (mit eigener Rechtspersönlichkeit) für den Leistungsbereich der Abfallentsorgung kostenlos zur Verfügung gestellt.

<sup>-</sup><sup>3</sup> Wonach Investitionszuschüsse (erhaltene Subventionen von Bund und Land, Beiträge) zumindest ab Oktober 2015 verpflichtend zu erfassen sind.

<sup>4</sup> Kooperative investive Vorhaben.

Inhalt der Arbeitsmappe ist neben der Erstellung einer Kosten- und Leistungsrechnung auch eine grobe Liquiditätsplanung für zukünftige Neuinvestitionen, Instandsetzungen und Generalsanierungen.

Die Arbeitsmappe ist kein standardisiertes EDV-Programm, sondern eine makrounterstützte Microsoft-Excel-Lösung, die einerseits rasch die individuelle Ausgestaltung und Anpassung ermöglicht und andererseits jedoch mit allen Stärken und Schwächen eines Microsoft-Excel-Tools behaftet ist.

Eine Haftung der Herausgeber für Schäden aufgrund von Fehlern im Programm wird ausgeschlossen. Die Ergebnisse sind auf Plausibilität zu prüfen.

Im Folgenden werden - neben den erforderlichen Grundeinstellungen - die einzelnen Registerblätter der Arbeitsmappe hinsichtlich ihrer Anwendung und der fachlichen Anforderungen beschrieben. Als zusätzliche Hilfestellung wird auf ein dazugehöriges Musterbeispiel mit Zahlenwerten hingewiesen.

Die gegenständliche Anwendungshilfe und das dazugehörige Musterbeispiel befinden sich gemeinsam mit der leeren Arbeitsmappe für die Abfallentsorgung auf der Homepage der Abteilung 14 vom Amt der Steiermärkischen Landesregierung und auf der Homepage vom Gemeindebund Steiermark.

### <span id="page-9-0"></span>**2. GRUNDEINSTELLUNGEN**

**!** Das Arbeiten mit der Arbeitsmappe KLR Abfallwirtschaft Steiermark setzt Grundkenntnisse im Umgang mit Microsoft-Excel voraus. Es wird empfohlen, die entsprechenden Kapitel in einem Excel-Handbuch oder in der eingebauten Excel-Hilfe (Taste F1) zu lesen!

### <span id="page-9-1"></span>**2.1 Makrosicherheit einstellen**

Ab Microsoft-Excel 2013 ist bei der erstmaligen Anwendung der Arbeitsmappe unter "Datei / Optionen / Trust Center / Einstellungen für Trust Center / Makroeinstellungen" der Button "Alle Makros mit Benachrichtigung deaktivieren" auszuwählen.

**Trust Center** 

<span id="page-9-2"></span>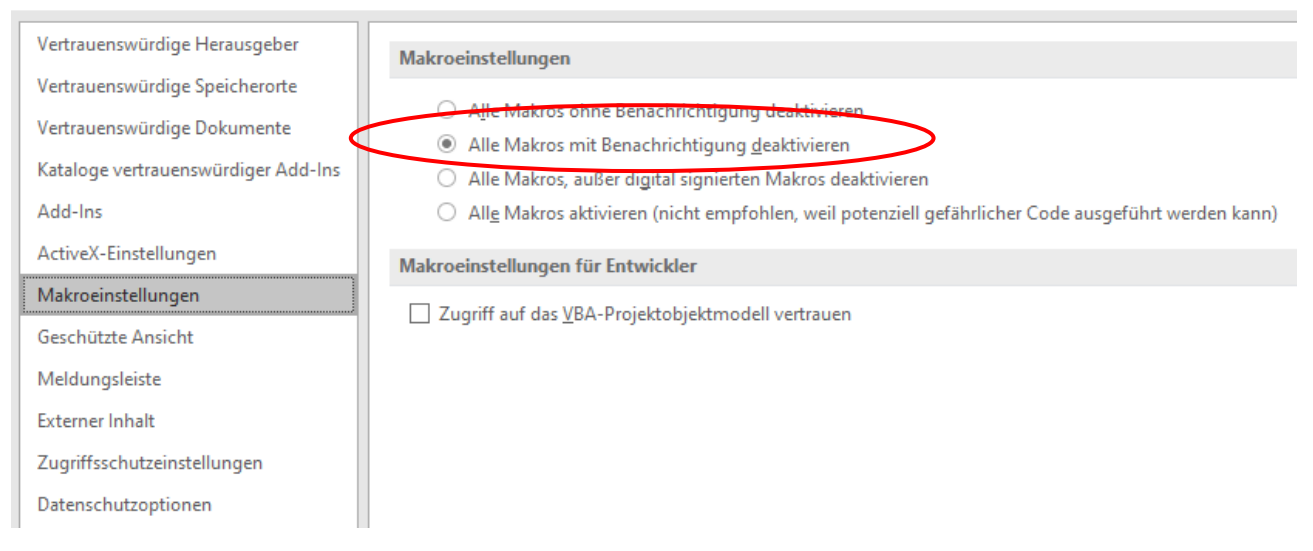

Abbildung 1: Makrosicherheit einstellen

### <span id="page-10-0"></span>**2.2 Inhalt aktivieren**

Bei jeder weiteren Anwendung der Arbeitsmappe muss, in einer sich automatisch öffnenden Sicherheitswarnung (Pop-up-Zeile), der Button "Inhalt aktivieren" gewählt werden:

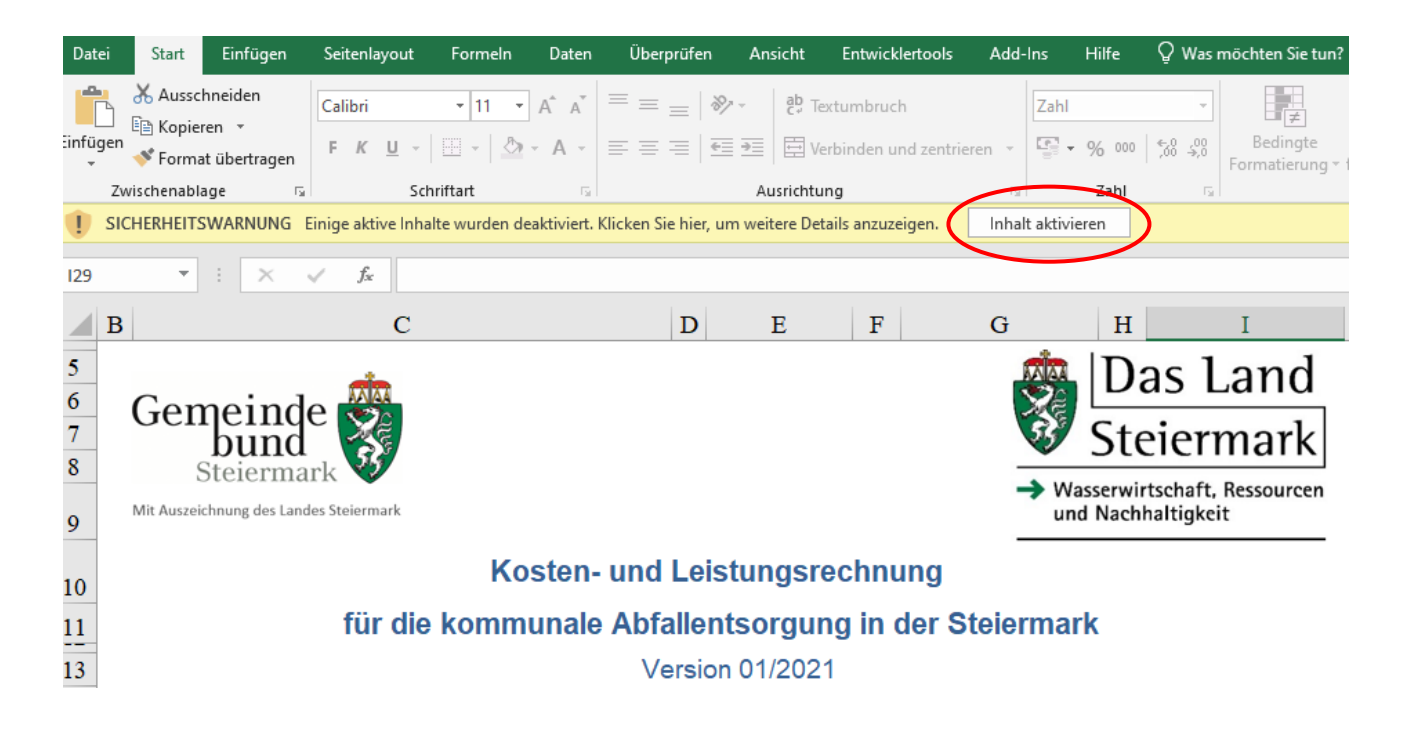

<span id="page-10-1"></span>Abbildung 2: Auszug Registerblatt Info - Inhalt aktivieren

### <span id="page-11-0"></span>**2.3 Einstellung der automatischen Formelberechnung**

Die automatische Berechnung von Formeln ist unter "Datei / Optionen / Formeln / Automatisch" einstellbar.

#### Excel-Optionen

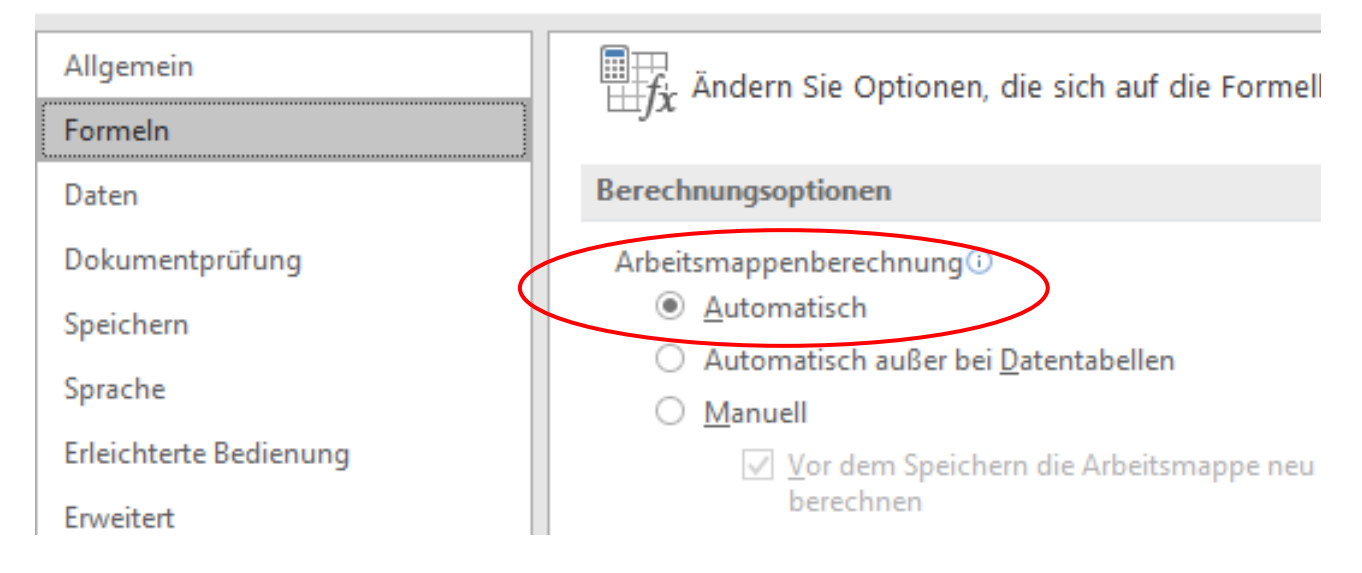

<span id="page-11-2"></span>Abbildung 3: Automatische Formelberechnung einstellen

### <span id="page-11-1"></span>**2.4 Datenerfassung**

**!**

Empfehlung: Die Ausführungen zur Datenerfassung sind vor Anwendung der makrobasierten Arbeitsmappe jedenfalls durchzulesen!

Die manuelle Eingabe der Daten in der Arbeitsmappe kann ausschließlich in den grün hinterlegten Zellen erfolgen. In den übrigen Bereichen - beispielsweise in den weiß hinterlegten Zellen - werden die Werte der einzelnen Berechnungen automatisch dargestellt.

Das Ausschneiden von grün hinterlegten Zellen zerstört die Funktion der Excel-Arbeitsmappe unwiederbringlich.

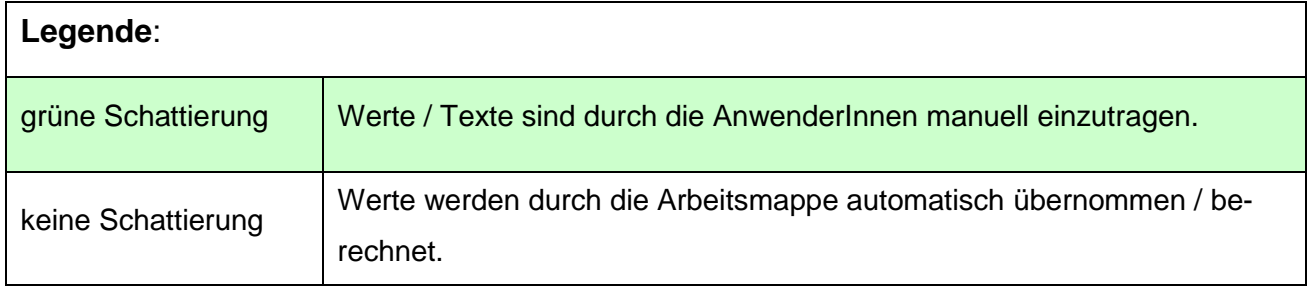

**!** Empfehlung: Keine Eingaben mit Verknüpfungen oder Verweisen zu anderen Dateien / Datenquellen. Dies kann beim späteren Auslesen der Daten in der Arbeitsmappe zu Problemen führen.

Die Bearbeitung<sup>5</sup> der Tabellen in den Registerblättern "BÜB", "Anlagen" und "Schulden" erfolgt mittels der benutzerdefinierten Symbolleiste, welche unter dem Reiter "ADD-INS" ersichtlich ist.

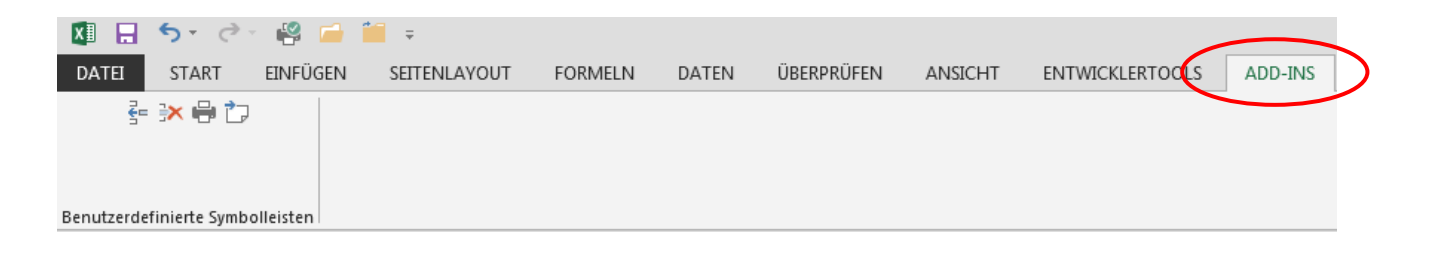

#### <span id="page-12-0"></span>Abbildung 4: ADD-INS

Es stehen dabei folgende Auswahlmöglichkeiten (Icons) zur Verfügung:

- $\Rightarrow$  "Zeilen einfügen"
- "Zeilen löschen"
- □> "Drucken"

-

 $\Rightarrow$  "Jahreswechsel"

<sup>5</sup> Anpassung von Zeilen, Druck des jeweiligen Registerblattes, Jahreswechsel.

Beim Icon "Drucken" besteht die Auswahlmöglichkeit "Konzept" oder "Bericht":

- $\Rightarrow$  "Konzept" bedeutet: Ausdruck erfolgt wie in der Excel-Arbeitsmappe dargestellt
- $\Rightarrow$  "Bericht" bedeutet: makrobasierter optimierter Ausdruck für einen Bericht ohne Leerzeilen

Ein **Jahreswechsel** wird immer dann durchgeführt, wenn eine neue KLR für ein nachfolgendes Jahr erstellt und dabei auf die Registerblätter "Anlagen" und "Schulden" zurückgegriffen wird.

Der **Jahreswechsel** kann entweder über das Icon im Reiter "ADD-INS" oder über den Button "Jahreswechsel mit Buchwertübernahme" im Registerblatt "Info" durchgeführt werden.

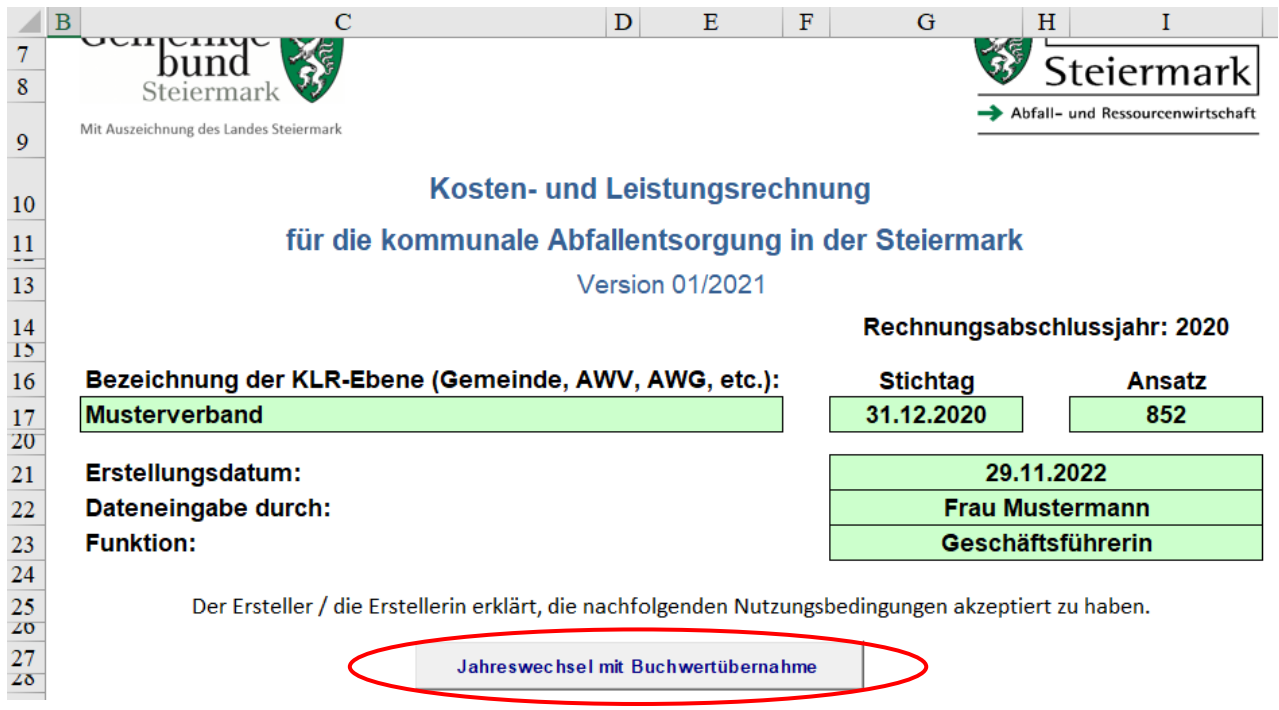

<span id="page-13-0"></span>Abbildung 5: Jahreswechsel mit Buchwertübernahme

**!** Hinweis für Registerblatt "Investition-Finanzierung": Nach dem Jahreswechsel können bestehende Angaben des Vorjahres mittels betätigen des Buttons "Übernahme zukünftige Planwerte für neue Planung" übernommen werden!

### <span id="page-14-0"></span>**3. ANWENDUNG UND ERLÄUTERUNG DER EINZELNEN REGISTERBLÄTTER**

Die Arbeitsmappe besteht aus miteinander verknüpften Registerblättern, die im Ergebnis einen Betriebsabrechnungsbogen (BAB) samt kurzfristiger Erfolgsrechnung (KER) generieren, welcher zur Gebührenkalkulation herangezogen werden kann.

Der optional zu erstellende Liquiditätsplan und die darauf aufbauend zu erstellenden Investitions- und Finanzierungspläne, dienen der groben Vorschau über den zukünftigen jährlichen Liquiditätsbedarf unter Berücksichtigung der Reinvestitions- und Finanzierungsplanung (10-Jahresplanung), welcher über Gebühren oder Entgelte zu bedecken ist.

Im gegenständlichen Kapitel werden die einzelnen Registerblätter der Arbeitsmappe schrittweise hinsichtlich der technischen Anwendung erklärt und hinsichtlich der Kostenund Erlösermittlung fachlich kurz erläutert.

### <span id="page-14-1"></span>**3.1** Registerblatt "Info"

Im Registerblatt "Info" sind die Bezeichnung der KLR-Ebene (Name der Gemeinde, des Verbandes, der Genossenschaft, etc.), der Stichtag der Daten (zB 31.12.2020 für das Rechnungsabschlussjahr 2020), der verwendete Ansatz (zB 852), das Datum der Erstellung der KLR sowie Name und Funktion der zuständigen Person - in den grün hinterlegten Zellen - einzutragen.

### <span id="page-15-0"></span>**3.2** Registerblatt "BÜB"

Bei der Erstellung des Betriebsüberleitungsbogens BÜB geht man zunächst von den Erträgen und Aufwendungen des Rechnungswesens (zB Ergebnisrechnung nach VRV 2015) aus und leitet diese in Erlöse und Kosten über.

Zusätzlich zur Betriebsüberleitung (Erlös- / Kostenüberleitung) für die KLR können im Registerblatt "BÜB" - zur Erstellung eines Liquiditätsplanes - auch die Ein- und Auszahlungen aus den Daten des Rechnungswesens (zB Finanzierungsrechnung nach der VRV 2015) erfasst werden.

Die Bearbeitung des Registerblattes "BÜB" erfolgt in mehreren Schritten, die im Folgenden beschrieben werden:

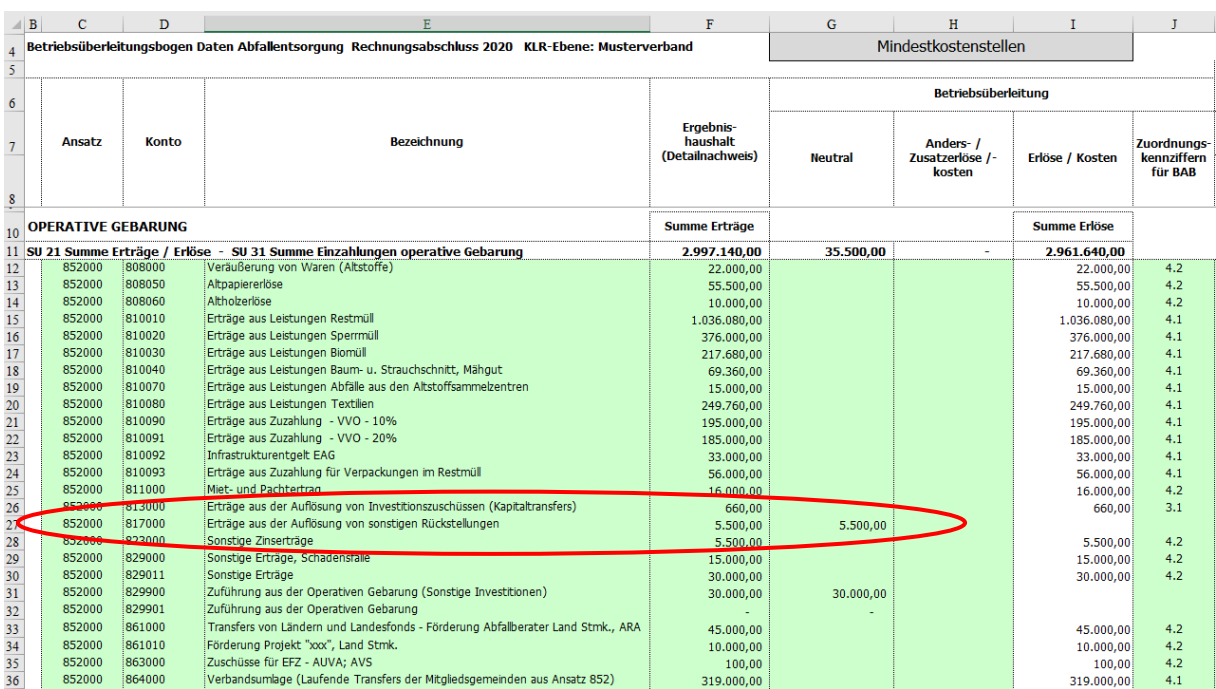

### <span id="page-15-1"></span>**3.2.1 Überleitung der Ertragskonten**

<span id="page-15-2"></span>Abbildung 6: Auszug Registerblatt BÜB - Erlösüberleitung

### **Schritt 1 - Erfassung der Erträge**

In der Betriebsüberleitung werden zunächst Erträge aus der Ergebnisrechnung des Rechnungsabschlusses - auf Ebene der Einzelkonten aus dem Detailnachweis (Ansatz 852 Müllbeseitigung, Ergebnisrechnung) - in den Spalten C bis F erfasst (manueller Eintrag).

**!** Hinweis: Empfohlen wird, dass im Zuge der Eingabe der Konten und Kontenbezeichnungen, sämtliche im Rechnungsabschluss unter dem Ansatz 852 Müllbezeichnung ausgewiesenen Zeilen der Ergebnisrechnung erfasst werden (unabhängig davon, ob in der Ergebnisrechnung ein Wert aufscheint oder nicht). Damit wird sichergestellt, dass im Zuge der Eingabe der Einzahlungen für die Liquiditätsrechnung bereits sämtliche Kontenbezeichnungen erfasst sind.

Die folgende Übersichtstabelle zeigt die einzelnen Eingabespalten zur **Erfassung der Erträge:**

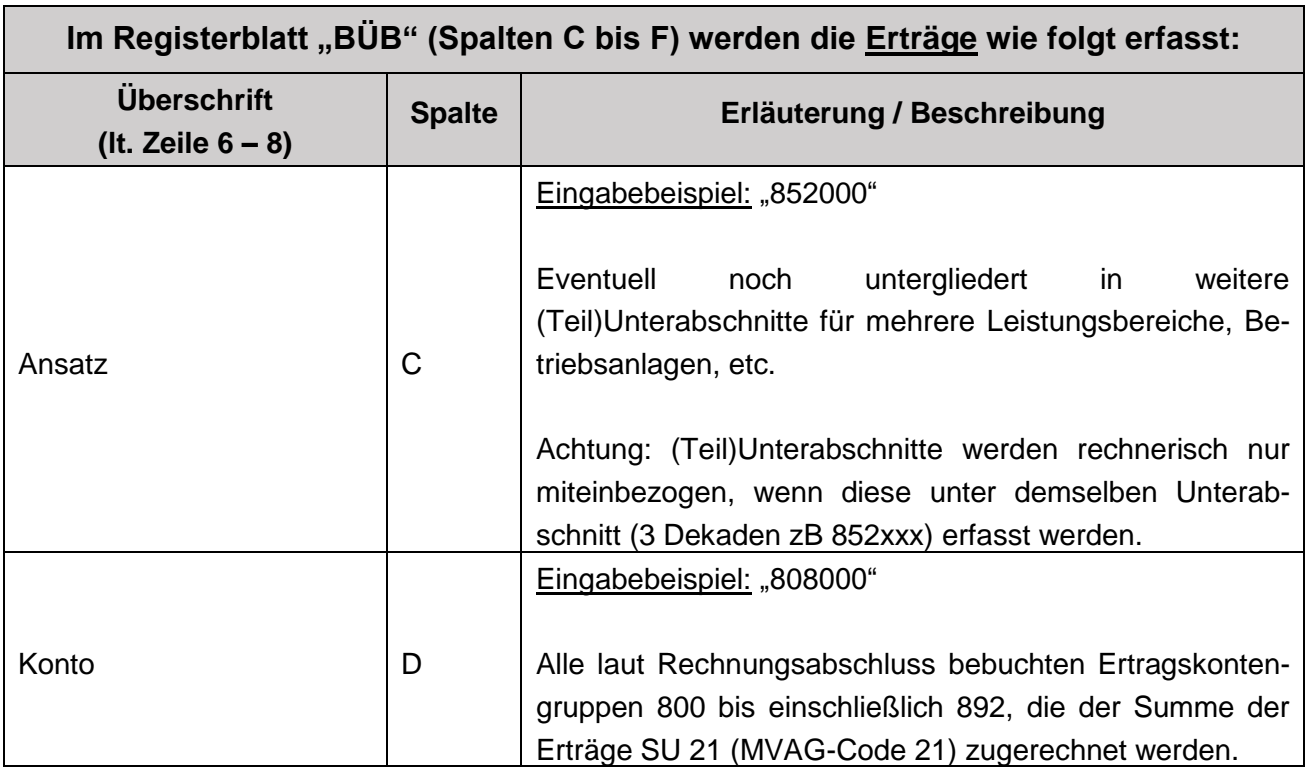

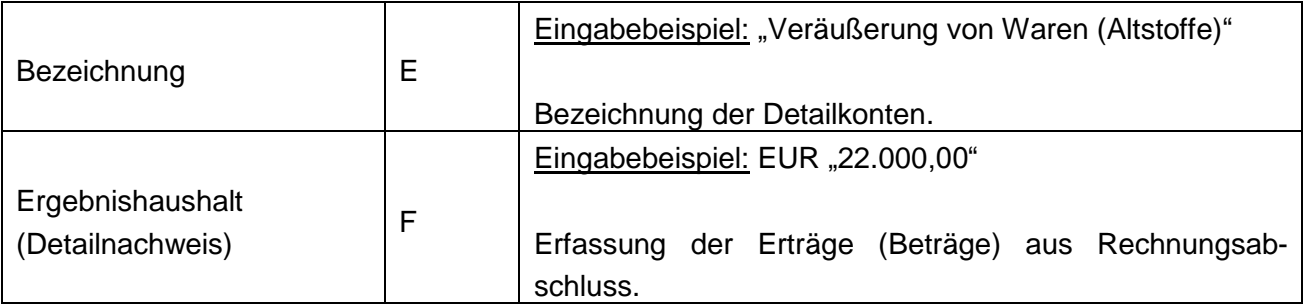

Die Summe dieser Erträge muss sich mit der Summe der Erträge aus dem Rechnungsabschluss (SU 21, Detailnachweis) decken. Diese Summe wird nur für jene Werte gebildet, welche in der Spalte C eine Zuordnung zum Ansatz eingetragen haben.

#### **Schritt 2 - Überleitung der Erträge in Erlöse / Kostenkorrekturen**

Die Erlösüberleitung erfolgt durch direkte Übernahme der Erträge als Erlöse (ertragsgleiche Erlöse), durch Neutralisierung oder durch die Erfassung von Anders- / bzw. Zusatzerlösen. In den Spalten G bis I werden die erfassten Erträge in Erlöse übergeleitet.

Die folgende Übersichtstabelle zeigt die einzelnen Eingabespalten zur **Erlösüberleitung**:

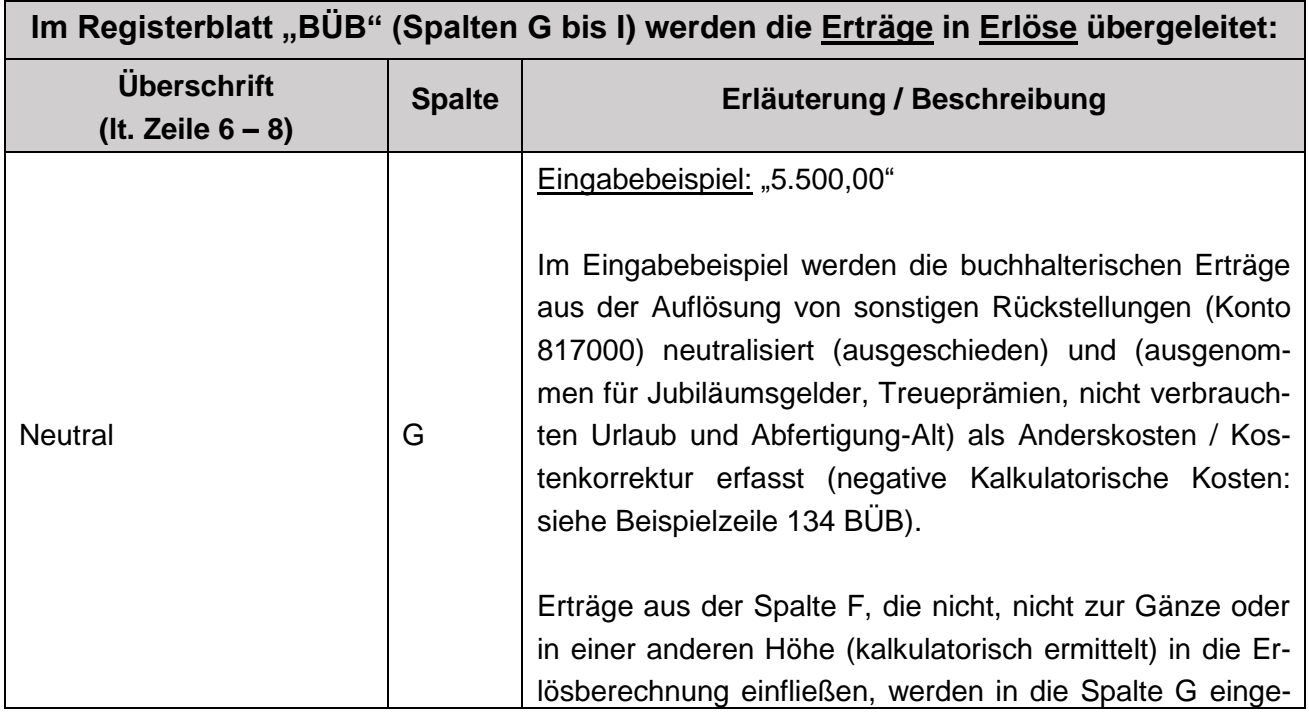

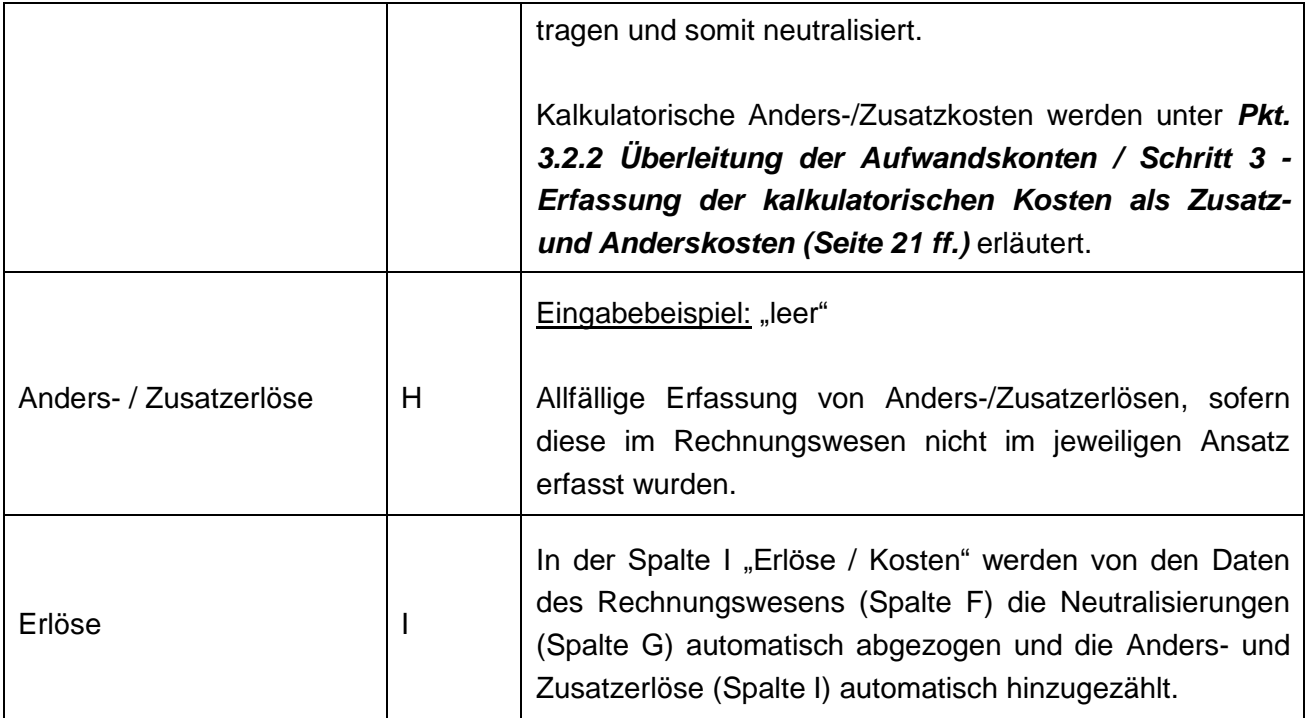

### **Bei den folgenden (hauptsächlich nicht finanzierungswirksamen) Erträgen ist eine Neutralisierung zu prüfen bzw. vorzunehmen:**

 **Erträge aus der Auflösung von Investitionszuschüssen (Kapitaltransfers)** - Konto 813 - sind zu neutralisieren, wenn die Subventionen und Beiträge separat im Registerblatt "Anlagen" erfasst werden.

In der gegenständlichen KLR können Subventionen und Beiträge (Kapitaltransfers), die im Rechnungswesen allfällig noch nicht erfasst wurden<sup>6</sup>, im Registerblatt "Anlagen" vollständig angegeben werden. Daraus werden dann Auflösungsbeträge errechnet und für die Auflösung Subventionen und Auflösung Beiträge als Kostenkorrekturen unter den Kalkulatorischen Kosten in Spalte H (Beispielszeilen 130 und 131) als negative Werte übernommen. Gleichartig ist bei erhaltenen Eigenmittelanteilen (Kapitaltransfers von Mitgliedsgemeinden, Nachbargemeinden) zur Finanzierung von kooperativen Investitionen vorzugehen.

<sup>-</sup><sup>6</sup> Laut VRV 2015 erst ab Oktober 2015 verpflichtend zu erfassen und zu passivieren. Alle vor Oktober 2015 vereinnahmten Kapitaltransfers können auf freiwilliger Basis erfasst werden.

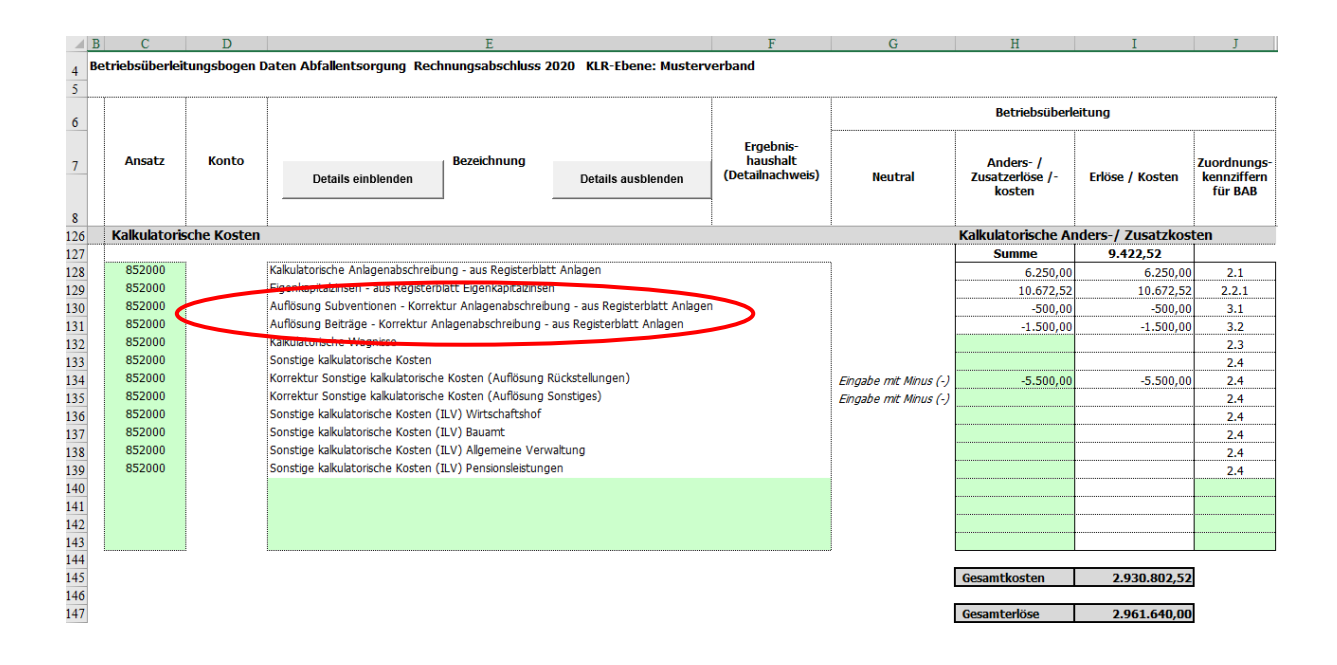

<span id="page-19-0"></span>Abbildung 7: Auszug Registerblatt BÜB - Kalkulatorische Kosten - Auflösung Subventionen / Beiträge

- **Einmalige hohe Erträge (zB aus der Veräußerung von Anlagen, Versicherungsauszahlungen)** können neutralisiert und - im Sinne einer Normierung auf mehrere Jahre (analog der Verteilung der außerplanmäßigen Abschreibung) - verteilt erfasst werden. Für diesen Fall sind die verbuchten Verkaufserlöse zur Gänze in die Spalte G zu übertragen und die anteiligen errechneten jährlichen Erlösanteile in der Spalte H als Anders- / Zusatzerlöse zu erfassen.
- **Erträge aus der Auflösung von Rückstellungen** (zB Konten 815, 817 und eventuell Konto 819) werden in einem **1. Schritt** in der Erlösüberleitung neutralisiert und (ausgenommen für Jubiläumsgelder, Treueprämien, nicht verbrauchten Urlaub und Abfertigung-Alt) in einem **2. Schritt** manuell als **negativer Wert** unter den Kalkulatorischen Anders-/Zusatzkosten (in Beispielzeile 134 und /oder 135, Spalte H "Anders-/Zusatzkosten") unter **"Korrektur Sonstige kalkulatorische Kosten (Auflösung**  Rückstellungen),, erfasst.

Korrektur Sonstige kalkulatorische Kosten (zB Prozesskosten): Eingabe mit Minus (-)

**!**

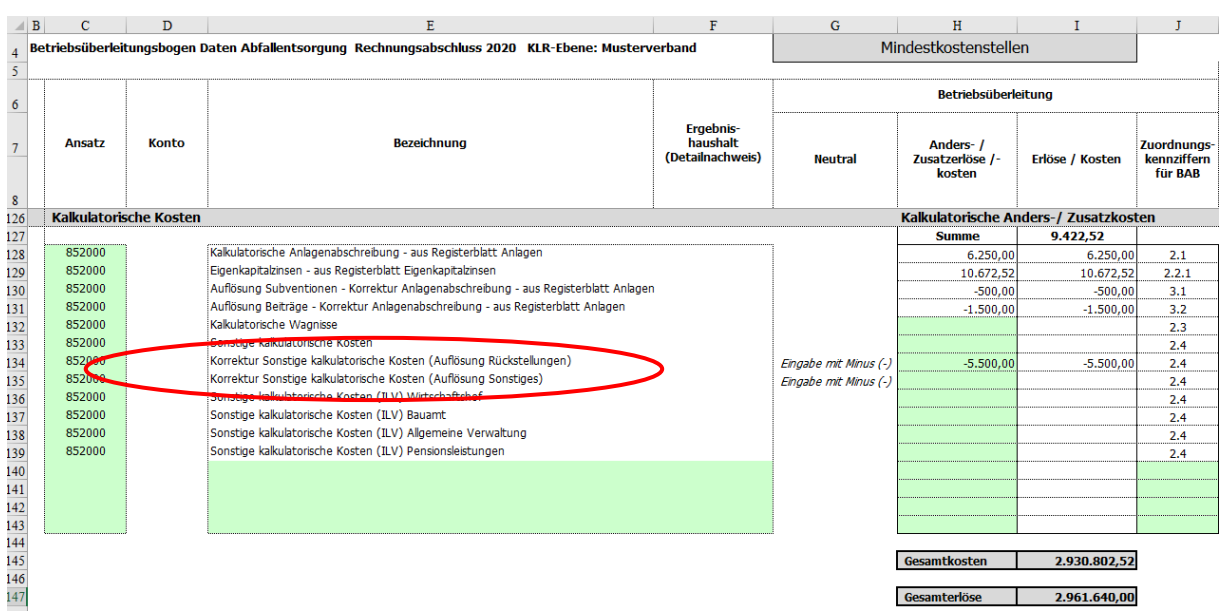

<span id="page-20-0"></span>Abbildung 8: Auszug Registerblatt BÜB - Kalkulatorische Kosten - Korrektur Sonstige kalkulatorische Kosten

 $\Rightarrow$  Konto 8299 (Verrechnung zwischen operativer Gebarung und Projekten) neutralisieren.

#### **Schritt 3 - Zuordnung der ermittelten Erlöse zu den Erlösarten**

Für die in der Tabellenspalte I "Erlöse / Kosten" erfassten Werte, sind in der Tabellenspalte J "Zuordnungskennziffern für BAB" zu hinterlegen. Dadurch wird eine standardisierte Zuordnung der Erlösarten für den Betriebsabrechnungsbogen im Registerblatt "BAB" sichergestellt.

Für die Erlöszuordnung sind **Zuordnungskennziffern** hinterlegt, die mit Hilfe von Drop-Down-Menüs, ausgewählt werden können.

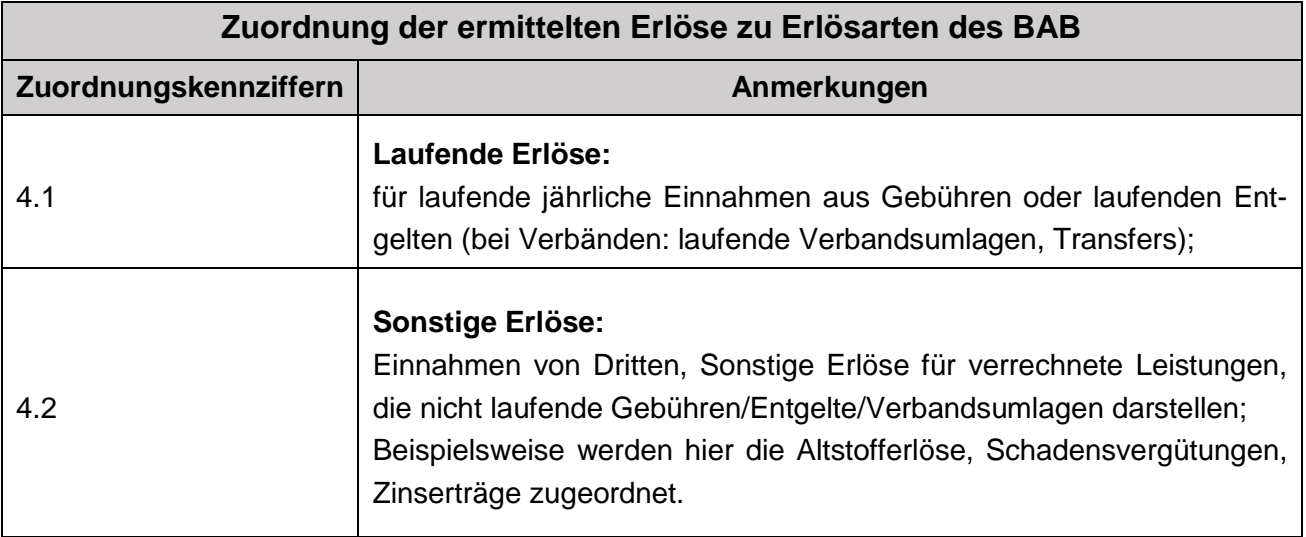

<span id="page-21-0"></span>Tabelle 1: Zuordnung der ermittelten Erlöse zu Erlösarten des BAB

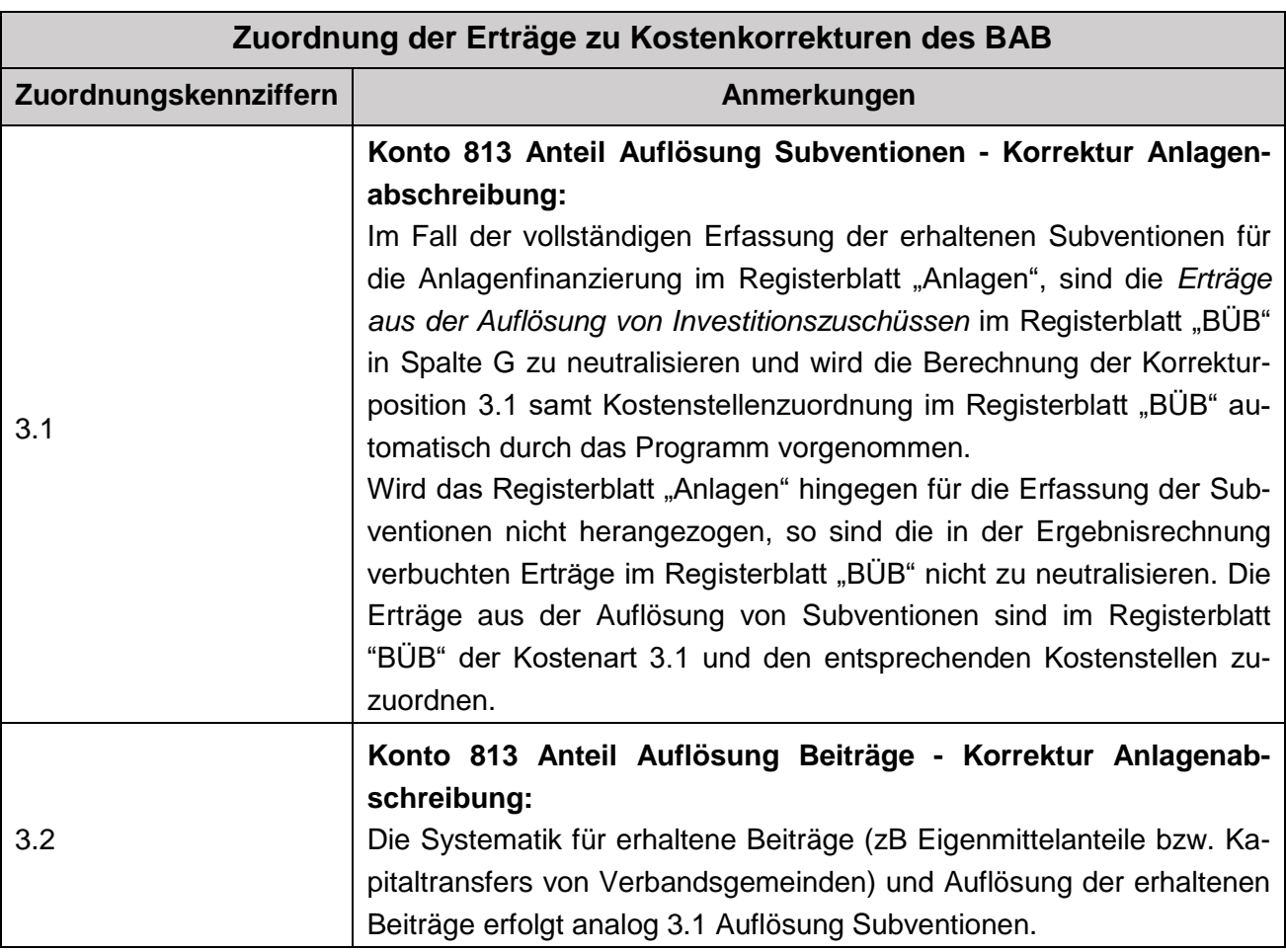

<span id="page-21-1"></span>Tabelle 2: Zuordnung der Erträge zu Kostenkorrekturen des BAB

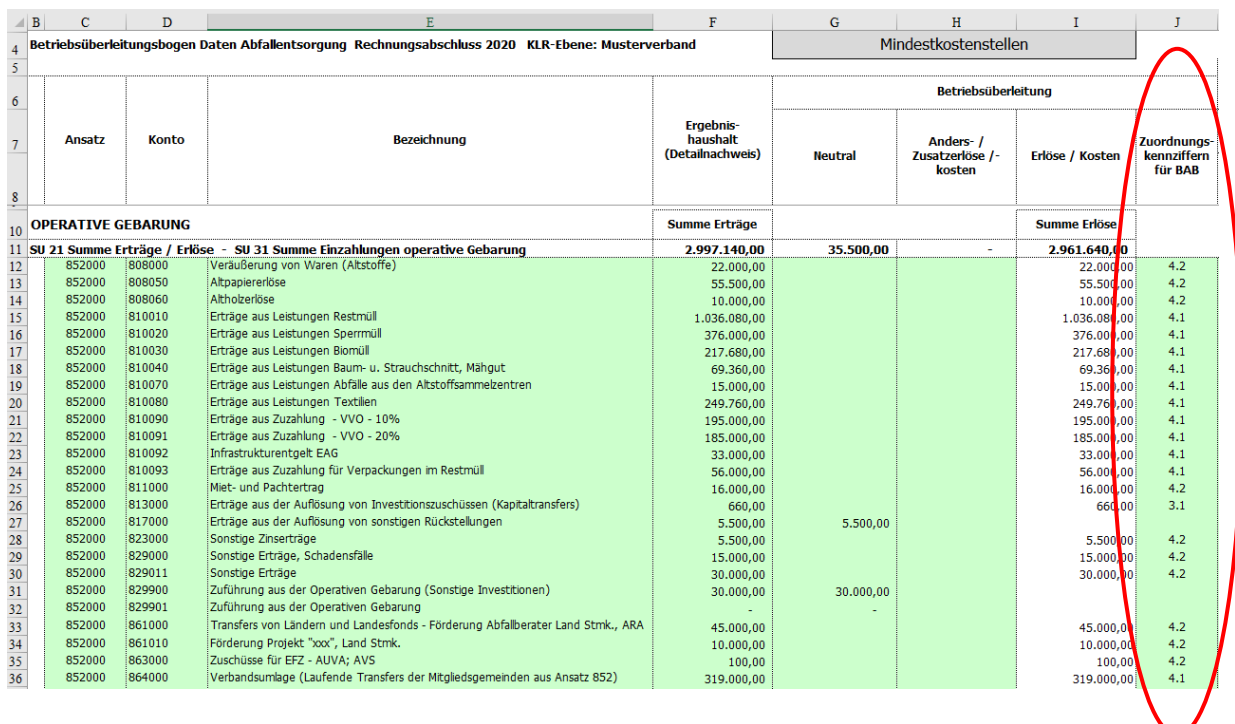

<span id="page-22-0"></span>Abbildung 9: Auszug Registerblatt BÜB - Zuordnung der Erlöse zu den Erlösarten

#### **Schritt 4 - Zuordnung der ermittelten Erlöse zu den Kostenstellen**

Die ermittelten Erlöse (Spalte I) werden in einem weiteren Schritt den Kostenstellen (in den Spalten K bis BH) zugeordnet.

Die Zuordnung der Werte aus Spalte I zu den Kostenstellen kann entweder durch eine zeilenweise Hinterlegung von anteiligen Prozentsätzen oder durch Eingabe von anteiligen absoluten Beträgen erfolgen. Fehlerhafte Eingaben (über/unter 100% oder +/- von Betrag Spalte I) werden in der Spalte CK durch Abweichungen angezeigt.

Die Systematik der Zuordnung der ermittelten Erlöse zu den Kostenstellen erfolgt analog der Zuordnung der ermittelten Kosten zu den Kostenstellen (siehe Pkt. 3.2.2, Seite 28 ff).

### <span id="page-23-0"></span>**3.2.2 Überleitung der Aufwandskonten**

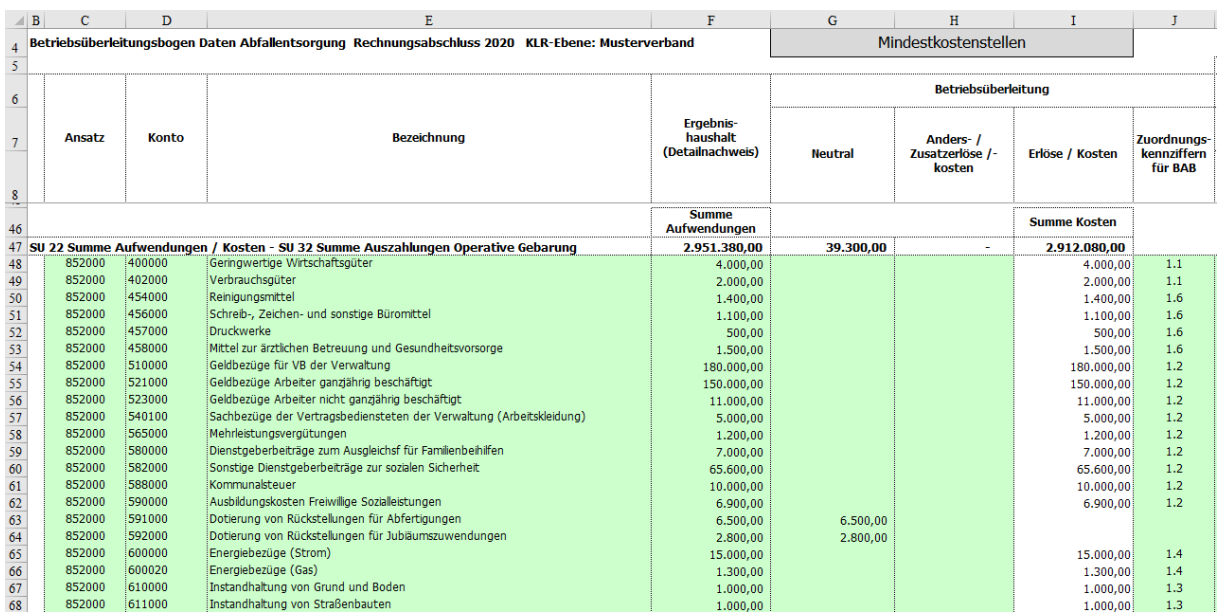

<span id="page-23-1"></span>Abbildung 10: Auszug Registerblatt BÜB – Kostenüberleitung

#### **Schritt 1 - Erfassung der Aufwendungen**

In der Betriebsüberleitung werden zunächst Aufwendungen aus dem Rechnungsabschluss - auf Ebene der Einzelkonten aus dem Detailnachweis (Ansatz 852 Müllbeseitigung, Ergebnisrechnung) - in den Spalten C bis F erfasst (manueller Eintrag).

**!** Hinweis: Empfohlen wird, dass im Zuge der Eingabe der Konten und Kontenbezeichnungen, sämtliche im Rechnungsabschluss unter dem Ansatz 852 Müllbezeichnung ausgewiesenen Zeilen der Ergebnisrechnung erfasst werden (unabhängig davon, ob ein Wert aufscheint oder nicht). Damit wird sichergestellt, dass im Zuge der Eingabe der Auszahlungen für die Liquiditätsrechnung bereits sämtliche Kontenbezeichnungen erfasst werden.

Die folgende Übersichtstabelle zeigt die einzelnen Eingabespalten zur **Erfassung der Aufwendungen:**

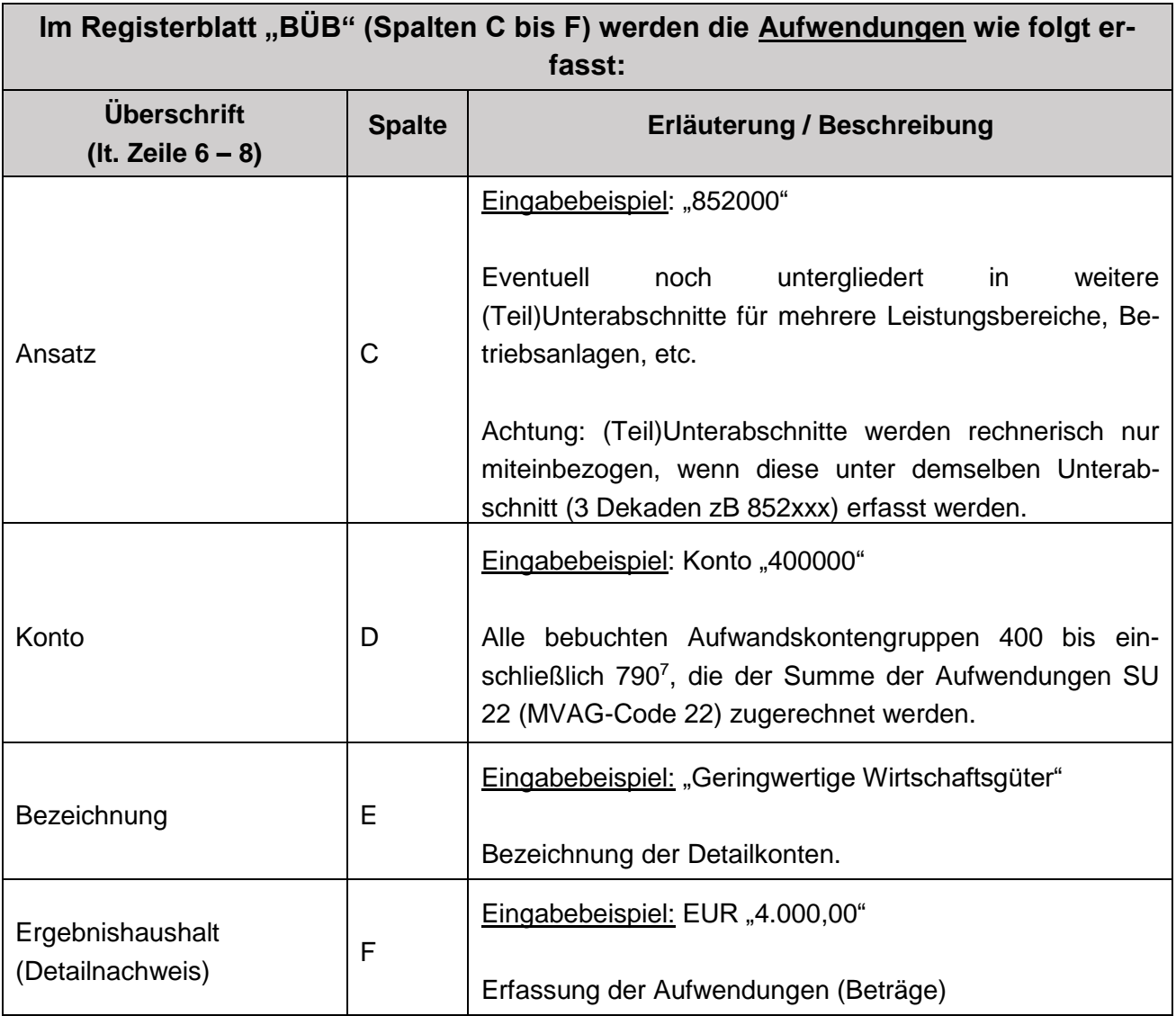

Die Summe dieser erfassten Aufwendungen (Beispielzeile 46, Spalte F) muss sich mit der Summe der Aufwendungen (SU 22, Detailnachweis) im Rechnungsabschluss decken. Diese Summe wird nur für jene Werte gebildet, welche in der Spalte C eine Zuordnung zum Ansatz eingetragen haben.

<sup>-</sup><sup>7</sup> Laut Anlage 3b - Kontenplan und Kontenzuordnung - Gemeinden, VRV 2015.

#### **Schritt 2 - Überleitung der Aufwendungen in Kosten**

Die Kostenüberleitung erfolgt durch direkte Übernahme der Aufwendungen als Kosten (aufwandsgleiche Kosten), durch Neutralisierung oder durch die Erfassung von Anders- / bzw. Zusatzkosten.

In den **Spalten G bis I** werden die erfassten Aufwendungen in Kosten übergeleitet. Die folgende Übersichtstabelle zeigt die einzelnen Eingabespalten zur **Kostenüberleitung**:

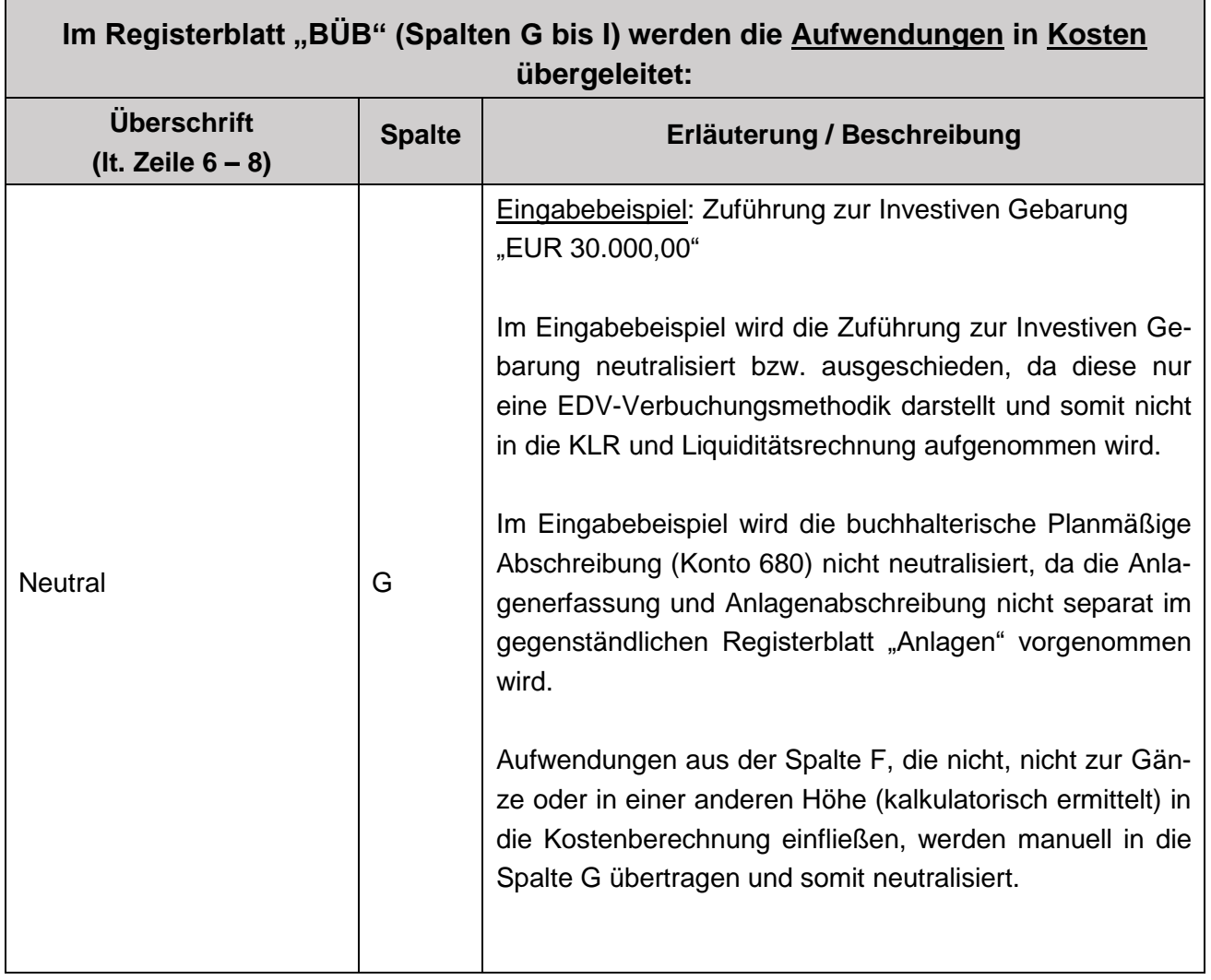

**!**

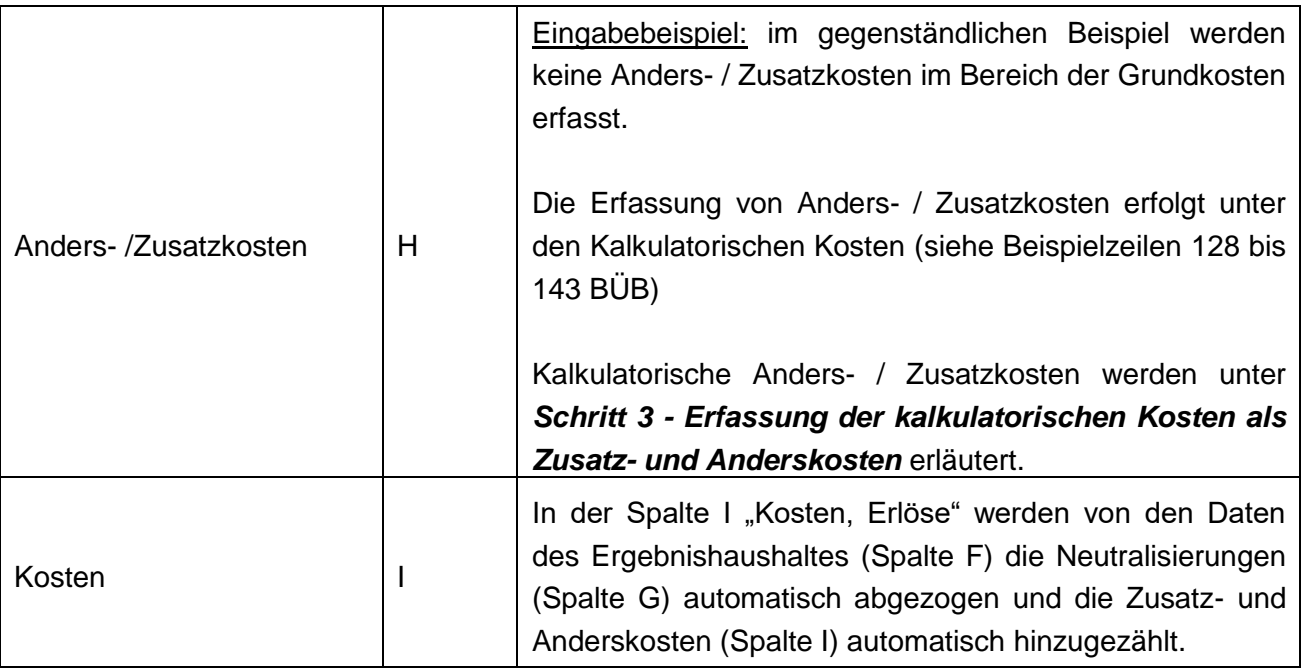

 $\Rightarrow$  Konto 7299 (Verrechnung zwischen operativer Gebarung und Projekten) neutralisieren.

Aufwendungen, die im Rechnungsabschluss zum Beispiel unter dem Ansatz 852 (Unterabschnitt) verbucht wurden, jedoch leistungsmäßig nicht der Abfallentsorgung zuzurechnen sind (zB Aufwendungen für Tierkörperverwertung) sind zu neutralisieren bzw. gänzlich aus den Kosten für die KLR (KER) auszuscheiden.

**Schritt 3 - Erfassung der kalkulatorischen Kosten als Zusatz- und Anderskosten**

**Bei folgenden (hauptsächlich nicht finanzierungswirksamen) Aufwendungen ist eine Neutralisierung zu prüfen bzw. vorzunehmen. Sie können als Anders- / Zusatzkosten unter den Kalkulatorischen Kosten im gegenständlichen BÜB erfasst werden:**

 $\Rightarrow$  Anlagenabschreibungen: Wenn im Rechnungswesen nicht bereits sämtliche abnutzbaren Wirtschaftsgüter des Anlagevermögens erfasst sind und / oder die hinterlegten Nutzungsdauern nicht den tatsächlichen technisch betriebswirtschaftlichen Nutzungsdauern entsprechen, sind die abnutzbaren Wirtschaftsgüter im Registerblatt "Anlagen" separat für die KLR im Sinne der Kostenwahrheit zu erfassen. In diesem Fall sind die verbuchten Aufwendungen aus der planmäßigen und der außerplanmäßigen Abschreibung der Ergebnisrehnung entweder zur Gänze oder anteilig (für bestimmte Anlagenteile) zu neutralisieren und - losgelöst vom Rechnungswesen - neu kalkulatorisch zu ermitteln.

Die kalkulatorischen Abschreibungsbeträge, die mit Hilfe der gegenständlichen Arbeitsmappe im Registerblatt "Anlagen" ermittelt werden, werden als Anders- / Zusatzkosten automatisiert unter den Kalkulatorischen Kosten im BÜB (Spalte H, Beispielzeile 128) erfasst.

Andernfalls können die verbuchten Planmäßigen Anlagenabschreibungen aus dem Rechnungswesen als kostengleiche Aufwendungen im BÜB übernommen werden. In diesem Fall sind die Zuordnungskennziffern für den BAB (Spalte J, Beispielzeilen 80 - 86) zu hinterlegen und sind die Kosten den entsprechenden Kostenstellen zuzuordnen.

- $\Rightarrow$  Eigenkapitalzinsen, die im Registerblatt "Eigenkapitalzinsen" ermittelt werden.
- ⇒ Auflösung Subventionen / Beiträge (Korrektur Anlagenabschreibung),
- $\Rightarrow$  **Kalkulatorische Wagnisse, die als Kostenposition in der KLR erfasst werden (zB nicht** versicherbare Risiken beim Anlagevermögen, Einnahmenausfälle etc.); Voraussetzungen:
	- Der Kostenansatz ist mit begründeten Sachverhalten nachvollziehbar zu dokumentieren (zB im Registerblatt Erläuterungen).
	- Keine Berücksichtigung als Rückstellung im Ergebnishaushalt.
	- Beim tatsächlichen Eintreten des Wagnisses, sind die auftretenden Auszahlungen als Kosten nicht mehr zu berücksichtigen.
- $\Rightarrow$  Sonstige kalkulatorische Kosten:

ÖWAV-Arbeitsbehelf 64 Pkt. 7.4.1.4 zählt Beispiele auf und gibt die Möglichkeit der dokumentierten Normierung (Verteilung) von Kosten über mehrere Jahre.

ZB einmalige Kapitaltransferzahlungen, welche eine Gemeinde an einen Verband zur Finanzierung von Verbandsanlagen oder zur vorzeitigen Tilgung von Verbandsdarlehen weiterleitet, können als Einmalkostenposition oder auf mehrere Perioden verteilt unter den Sonstigen kalkulatorischen Kosten erfasst werden.

Unter den Sonstigen kalkulatorischen Kosten können auch - zur Glättung von Spitzen einmalige hohe spezifische Aufwendungen auf mehrere Perioden verteilt erfasst werden.

Voraussetzungen:

- Der Ansatz zur Verteilung von einmaligen Kapitaltransferzahlungen darf nur dann erfolgen, wenn sichergestellt wird, dass es zu keiner Doppelerfassung diesbezüglicher Kalkulatorischer Kosten kommt.
- Die Verteilung auf mehrere Perioden kann über die Nutzungsdauer der damit finanzierten Anlage oder über die Laufzeit der Finanzierung des Kapitaltransferaufwandes oder über einen sonstigen angemessenen Zeitraum erfolgen.
- Der Kostenansatz ist nachvollziehbar zu dokumentieren (im Registerblatt Erläuterungen).
- Keine Berücksichtigung als Rückstellung im Ergebnishaushalt.

Unter den Sonstigen kalkulatorischen Kosten können weiters kalkulatorische Mieten, kalkulatorische Verwaltungskosten, Pensionszahlungen (und interne Leistungsverrechnungen von Pensionszahlungen), etc. erfasst werden.

Zu Kalkulatorischen Verwaltungskosten von Gemeinden:

Im Fall nicht verbuchter innerbetrieblicher Leistungen sind als Vorgabe des Landes Steiermark ohne Nachweis höchstens nachfolgend angeführte Prozentsätze vom Saldo 0 des Rechnungsabschlusses des Ergebnishaushaltes der Gemeinde der Ansätze 000 und 010 als kalkulatorische Verwaltungskosten bei der Kostenart "2.4 Sonstige kalkulatorische Kosten" ansetzbar:

Abfallentsorgung:

- 2 % für Gemeinden mit Abfallentsorgungszentrum
- 1 % für Gemeinden ohne Abfallentsorgungszentrum

Zu Pensionen und Betriebspensionen (und internen Leistungsverrechnungen von Zahlungen von Pensionen und Betriebspensionen):

ÖWAV-Arbeitsbehelf 64 Pkt. 7.3.1 ermöglicht in der Variante 2 - aus datenschutzrechtlichen Gründen - die Ist-Zahlungen als Sonstige kalkulatorische Kosten anzusetzen, wenn sowohl die Dotierungen für Pensionsrückstellungen bei den Personalkosten als auch die Auflösungen von Pensionsrückstellungen bei den Erlösen im BÜB neutralisiert werden. Anmerkung: Aus den gleichen Gründen werden Rückstellungen und Rückstellungsauflösungen für Jubiläumsgelder, Treueprämien, nicht verbrauchten Urlaub und Abfertigung-Alt im BÜB immer neutralisiert und nicht als Anderskosten berücksichtigt.

- $\Rightarrow$  Korrektur Sonstige kalkulatorische Kosten (Auflösung Rückstellungen) Erfassung der nicht finanzierungswirksamen Erträge (ausgenommen Jubiläumsgelder, Treueprämien, nicht verbrauchter Urlaub und Abfertigung-Alt) als Kostenkorrektur Sonstige kalkulatorische Kosten (Eingabe mit Minus, zB für Prozesskosten).
- $\Rightarrow$  Korrektur Sonstige kalkulatorische Kosten (Auflösung Sonstiges) Erfassung von Korrekturbuchungen betreffend kalkulatorische Kostenansätze aus der Vergangenheit (Eingabe mit Minus).
- ⇒ Interne Leistungsverrechnungen, die (in der Spalte H, Beispielzeile 136 139) ergänzend zu den bereits im Rechnungswesen erfassten Kostenvergütungen (zB unter dem Konto 720 Kostenbeiträge), in der KLR nacherfasst werden.

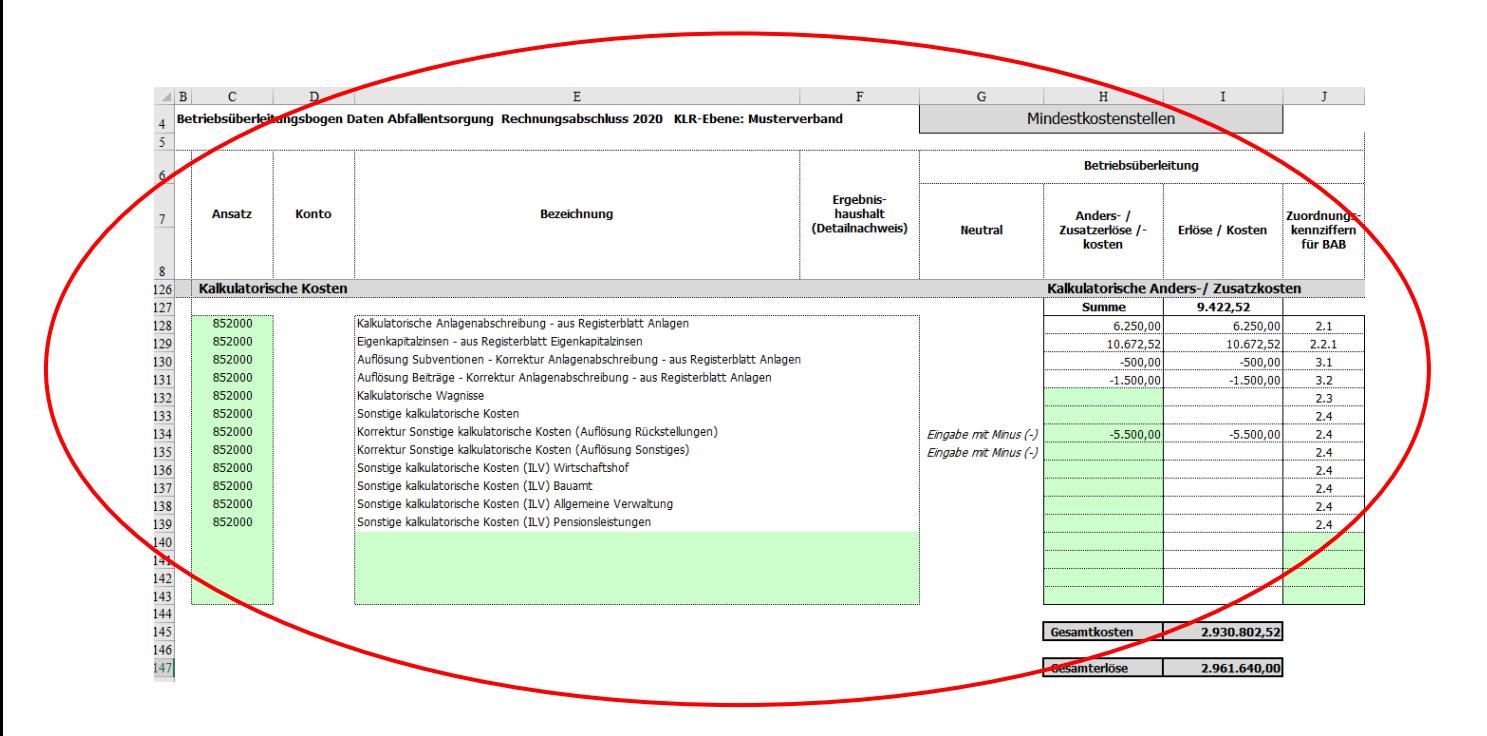

<span id="page-29-0"></span>Abbildung 11: Auszug Registerblatt BÜB - Kalkulatorische Kosten

Ab der Beispielzeile 126 - Registerblatt BÜB - werden die Kalkulatorischen Kosten (Kalkulatorische Anders- / Zusatzkosten) der KLR Abfallwirtschaft Steiermark wie folgt erfasst:

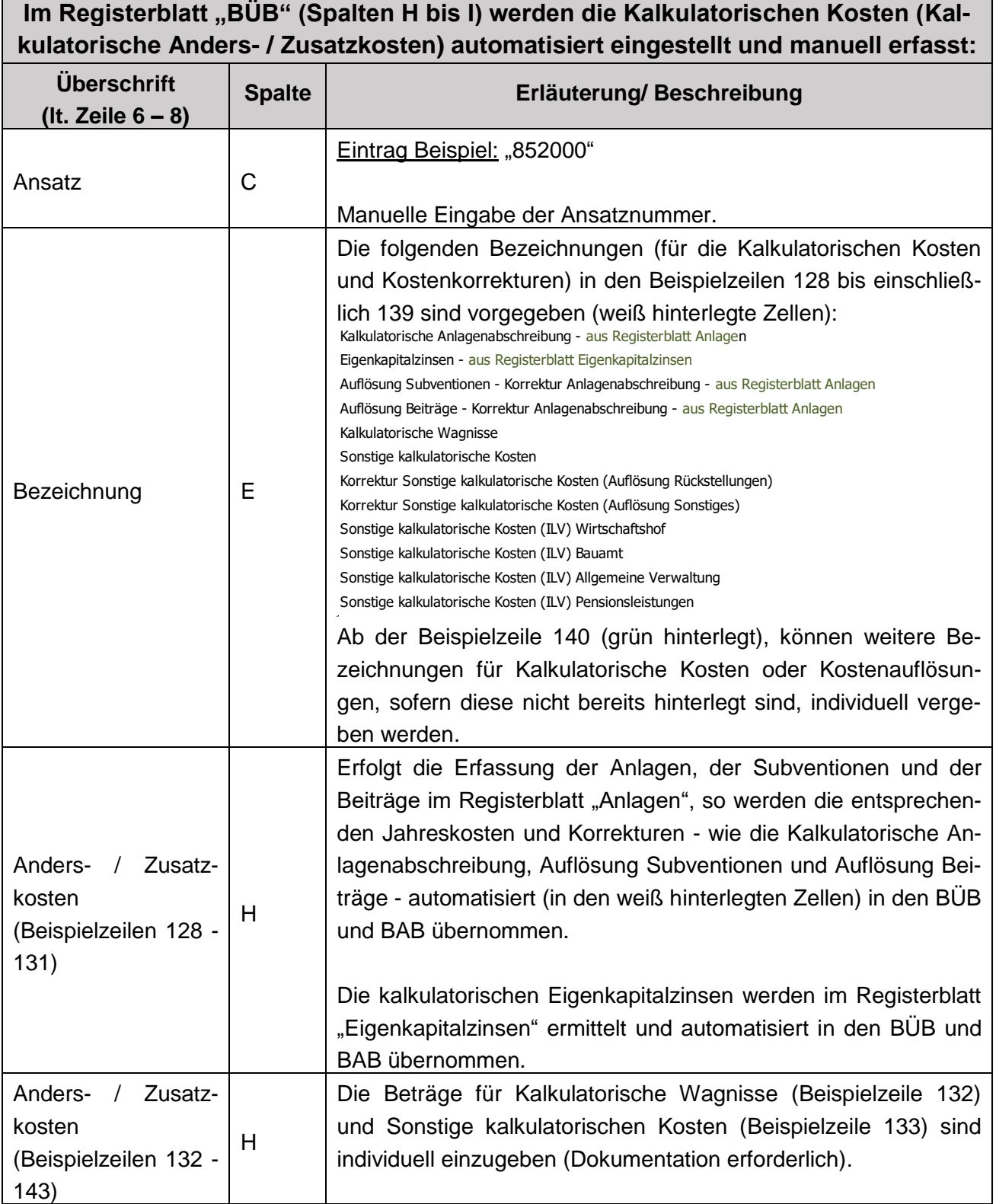

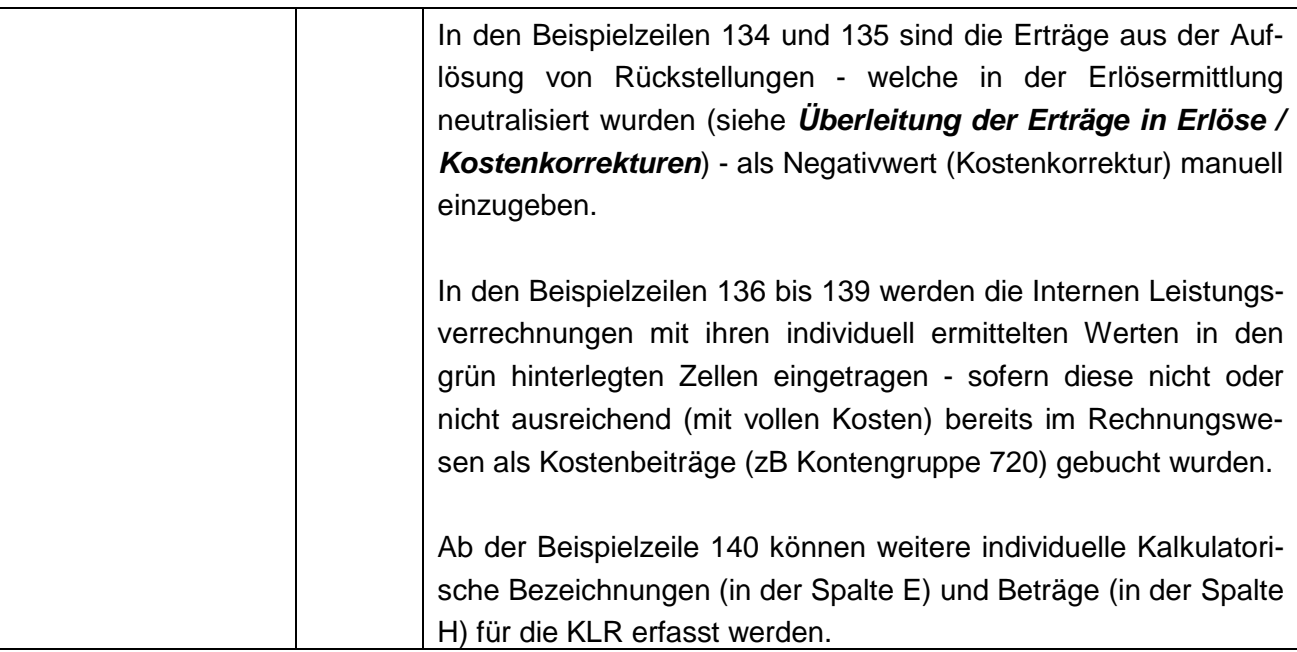

#### **Schritt 4 - Zuordnung der ermittelten Kosten zu den Kostenarten**

Für die in der Tabellenspalte I "Erlöse / Kosten" erfassten Werte, sind in der Tabellenspalte J "Zuordnungskennziffern für BAB" (siehe Beilage 1 "Kontenspezifische Zuordnungskennziffern zu KLR und Liquiditätsplanung - Abfallwirtschaft") zu hinterlegen. Dadurch wird eine standardisierte Zuordnung der Kostenarten für den Betriebsabrechnungsbogen im Registerblatt "BAB" sichergestellt.

Für die Kostenzuordnung sind **Zuordnungskennziffern** hinterlegt, die mit Hilfe eines Drop-Down-Menüs, ausgewählt werden können.

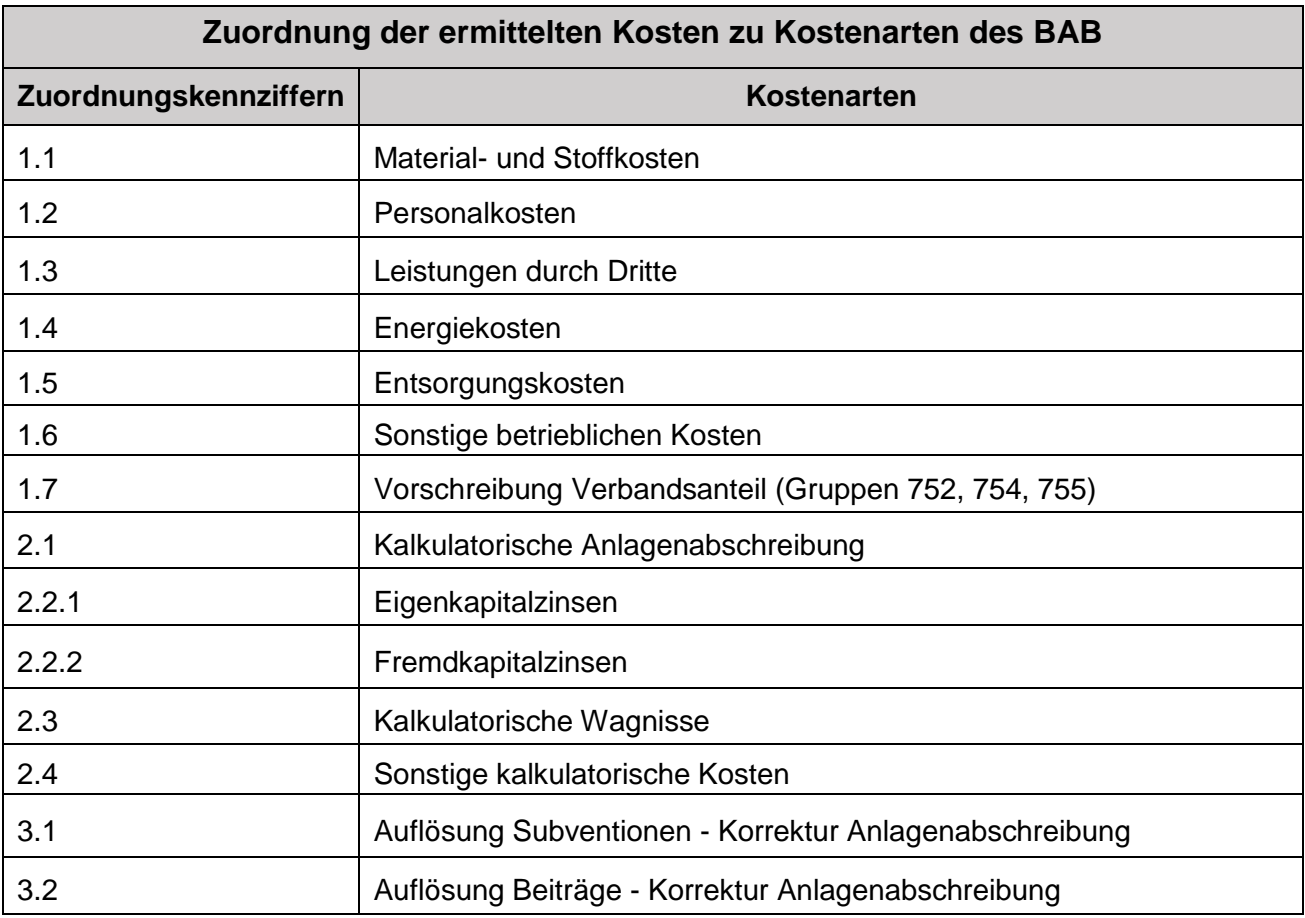

<span id="page-32-0"></span>Tabelle 3: Zuordnung der ermittelten Kosten zu Kostenarten des BAB

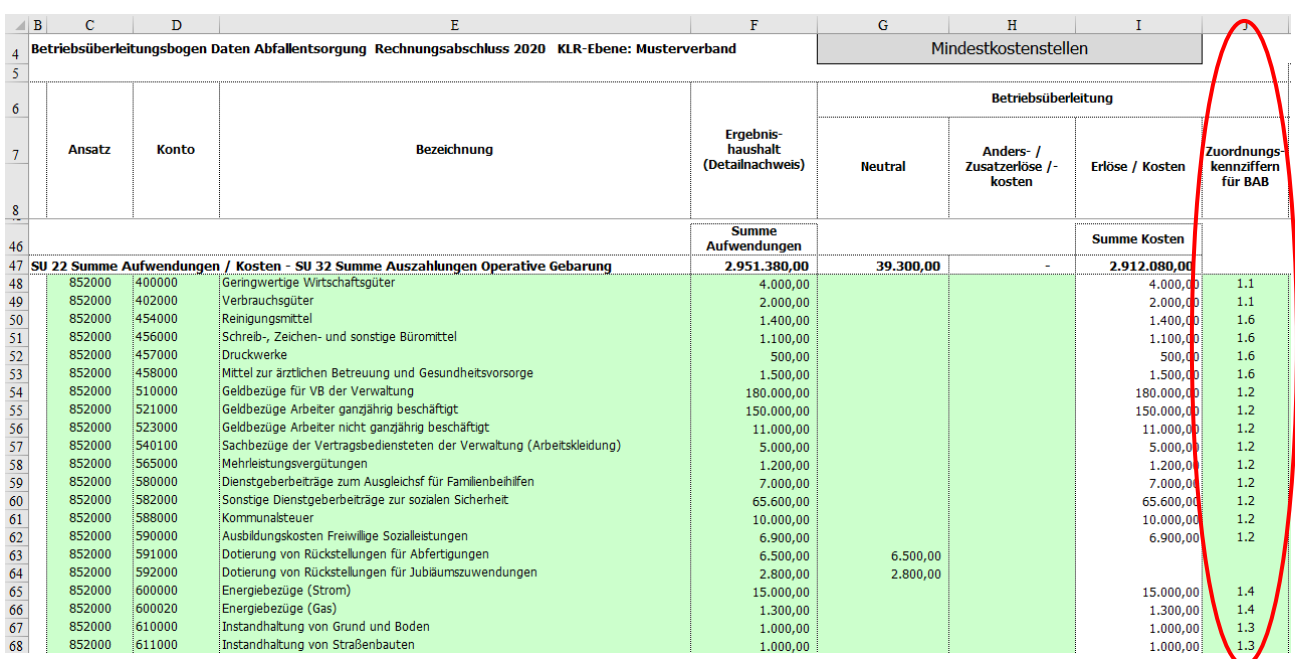

<span id="page-33-0"></span>Abbildung 12: Auszug Registerblatt BÜB - Zuordnung der Kosten zu den Kostenarten

#### **Schritt 5 - Zuordnung der ermittelten Kosten zu den Kostenstellen**

Die ermittelten Kosten (aus der Kostenüberleitung = Spalte I) werden in einem weiteren Schritt den Kostenstellen (in den Spalten K bis BH) zugeordnet.

Die Zuordnung der Werte aus Spalte I zu den Kostenstellen kann entweder durch eine zeilenweise Hinterlegung von anteiligen Prozentsätzen oder durch Eingabe von anteiligen absoluten Beträgen erfolgen. Fehlerhafte Eingaben (über/unter 100% oder +/- von Betrag Spalte I) werden in der Spalte CK durch Abweichungen angezeigt.

**!**

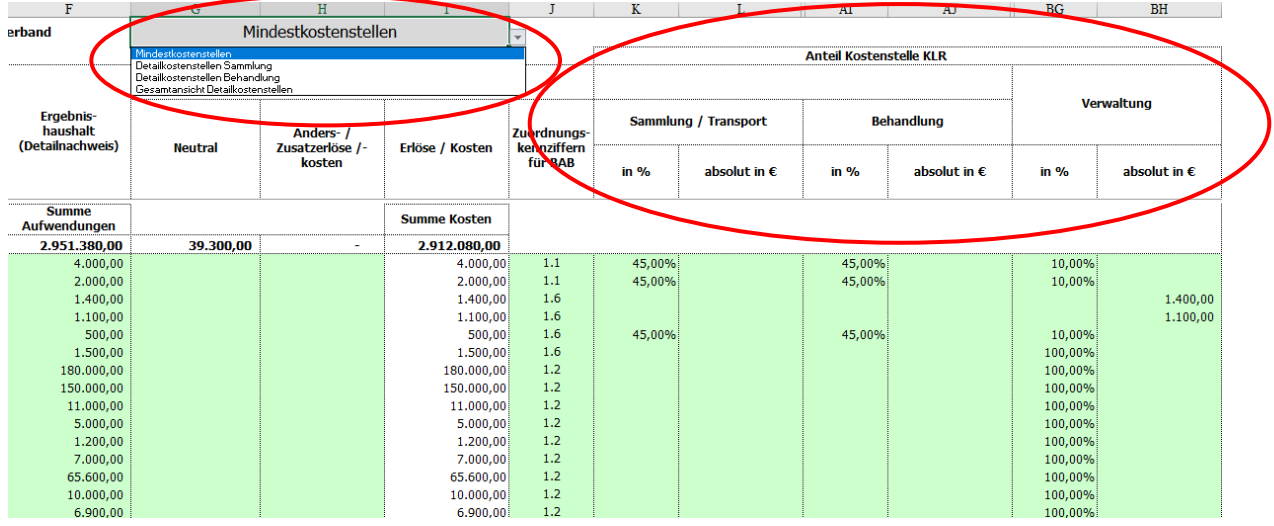

<span id="page-34-0"></span>Abbildung 13: Auszug Registerblatt BÜB - Zuordnung der Kosten zu den Kostenstellen (Mindeststruktur)

Im gegenständlichen Musterbeispiel wurde eine Zuordnung der Kosten zu Mindestkostenstellen (Sammlung/Transport, Behandlung, Verwaltung) vorgenommen (siehe Abbildung 13). Sofern eine detailliertere Zuordnung der Kosten zu Detailkostenstellen (siehe nachfolgende Übersicht Kostenstellenzuordnung) gewünscht wird, kann über den Button (Zeile 4, Spalte G, H, I) auf die Ansicht der gewünschten Detailkostenstellen ((Detailkostenstellen Sammlung/Transport, Detailkostenstellen Behandlung) gewechselt werden.

Unabhängig von der gewählten Variante der Mindestkostenstellenzuordnung oder Detailkostenstellenzuordnung, muss die Prozentsumme je Kostenüberleitung (je Zeile) jeweils 100 % ergeben, ansonsten wird in der Spalte CK (Kontrolle für Kostenstellenzurdnung) ein Fehlbetrag ausgewiesen. Analog muss, bei Erfassung von Absolutbeträgen in den betreffenden Kostenstellen, die Summe der Absloutbeträge mit den übergeleiteten Kosten in der Spalte I übereinstimmen. Hinweis: Die Mindestkostenstellen (Sammlung/Transport, Behandlung, Verwaltung) stellen keine Summe von Detailkostenstellen dar, sondern können bei fehlender Zuordenbarkeit zu Detailkostenstellen verwendet werden und werden in die Kon-

trollspalte (100 %-Summe bzw. Differenz zur Summe der Absolutbeträge) miteinbezogen (siehe nachfolgendes Beispiel).

Zur Unterstützung der fachspezifischen Kostenstellenzuordnung<sup>8</sup> dienen nachfolgende Übersichtstabellen:

### **Übersicht Kostenstellenzuordnung - Abfallentsorgung:**

#### **Mindeststruktur / Mindestkostenstellenzuordnung:**

- **Sammlung / Transport (zB 50 %) / SA**
- **Behandlung (zB 40 %) / BEH**
- **Verwaltung (zB 10 %) / VER**

#### **Detailstruktur / Detailkostenstellenzuordnung:**

- **Sammlung / Transport (ALLGEMEIN / nicht zuordenbar) (zB 10 %) / SA**  $\Rightarrow$  Haushaltssammlung Restmüll / S-RM  $\Rightarrow$  Haushaltssammlung Bioabfall / S-BA  $\Rightarrow$  Haushaltssammlung Altpapier / S-AP Haushaltssammlung Verpackungen **(zB 10 %)** / S-VP Haushaltssammlung Sammeltour Sperrmüll/Grünschnitt / S-SP  $\Rightarrow$  Altstoffsammelstellen / S-ASS ASZ Grünschnitt/Kompostierung / S-ASZ-GS ASZ nicht gefährliche Abfälle / S-ASZ-NG  $\Rightarrow$  ASZ Elektroaltgeräte/Batterien / S-ASZ-EB  $\Rightarrow$  ASZ Problemstoffe / S-ASZ-PS
	- $\Rightarrow$  ASZ Sonstiges / S-ASZ-SO

-

<sup>8</sup> Siehe ÖWAV-Arbeitsbehelf 64.

#### **Behandlung (ALLGEMEIN / nicht zuordenbar) / BEH**

- Behandlung Restmüll / B-RM
- $\Rightarrow$  Behandlung Bioabfall / B-BA
- $\Rightarrow$  Behandlung Altpapier / B-AP
- Behandlung Verpackungen **(zB 70 %)** / B-VP
- $\Rightarrow$  Behandlung Sammeltour Sperrmüll/Grünschnitt / B-SP
- $\Rightarrow$  Behandlungskosten der Fraktionen der Altstoffsammelstellen / B-ASS
- ASZ Grünschnitt/Kompostierung / B-ASZ-GS
- $\Rightarrow$  ASZ nicht gefährliche Abfälle / B-ASZ-NG
- $\Rightarrow$  ASZ Elektroaltgeräte/Batterien / B-ASZ-EB
- $\Rightarrow$  ASZ Problemstoffe / B-ASZ-PS
- ASZ Sonstiges / B-ASZ-SO

#### **Verwaltung (zB 10%)**

Gebäude, Büroausstattungen und EDV-Anlagen (inkl. Zubehör und Software) für die Tätigkeit der Organe und der Gemeindehauptverwaltung / Verbandsverwaltung / Genossenschaftsverwaltung / Eigenbetriebsverwaltung.

<span id="page-36-0"></span>Tabelle 4: Übersicht Kostenstellenzuordnung - Abfallwirtschaft

### <span id="page-37-0"></span>**3.2.3 Überleitung in Liquiditätsplan - optional**

Zusätzlich zur KLR kann - optional - mit Hilfe der gegenständlichen Excel-Arbeitsmappe ein Liquiditätsplan und ein Investitions- und Finanzierungsplan für die nachfolgenden zehn Jahre erstellt werden.

Für die bereits im Zuge der Erlös- / Kostenüberleitung erfassten Ansätze, Konten und Kontenbezeichnungen aus den Spalten C, D und E (Ergebnisrechnung), sind die verbuchten Ein- und Auszahlungsbeträge der Finanzierungsrechnung (Detailnachweis) in der Spalte BI "Finanzierungshaushalt Detailnachweis" zu erfassen.

Dabei werden zunächst nur die Ein- und Auszahlungen der operativen Gebarung - je Konto - in die Spalte BI manuell eingetragen.

In der Spalte BJ sind die Zuordnungskennziffern für die Einzahlungszuordnungen - ähnlich den Erlöszuordnungen - zu erfassen (Drop-down-Menü).

**!** Hinweis: Beträge (Spalte BI) und Zuordnungsziffern (Spalte BJ) können manuell eingetragen oder kopiert werden. Verknüpfungen von Zellen sind jedenfalls zu vermeiden, um die Makroprogrammierungen nicht zu beeinträchtigen.

Die Ein- und Auszahlungen der Finanzierungsrechnung aus dem Detailnachweis Ansatz 852 Müllbeseitigung sind für den Bereich der operativen Gebarung (bis Saldo 1) vollständig auf Kontenebene - in der Spalte BI - zu erfassen.

Als Kontrolle dient der Vergleich der Summenwerte der Zelle BI11 mit dem Betrag aus der SU 31 der Finanzierungsrechnung sowie der Vergleich der Summenwerte der Zelle BI46 mit dem Betrag aus der SU 32 der Finanzierungsrechnung.

|                     | т                                     | K                    |                       | AI                             | AJ           | <b>BG</b>         | <b>BH</b>             | <b>BI</b>                                             | <b>BJ</b>                  |
|---------------------|---------------------------------------|----------------------|-----------------------|--------------------------------|--------------|-------------------|-----------------------|-------------------------------------------------------|----------------------------|
| en                  |                                       |                      |                       |                                |              |                   |                       |                                                       |                            |
|                     |                                       |                      |                       | <b>Anteil Kostenstelle KLR</b> |              |                   |                       |                                                       |                            |
| leitung             |                                       |                      |                       |                                |              |                   |                       |                                                       |                            |
| Erlöse / Kosten     | Zuordnungs-<br>kennziffern<br>für BAB | Sammlung / Transport |                       | <b>Behandlung</b>              |              | <b>Verwaltung</b> |                       | <b>Finanzierungs-</b><br>haushalt<br>(Detailnachweis) | Zuordnungs-<br>kennziffern |
|                     |                                       | in 96                | absolut in $\epsilon$ | in %                           | absolut in € | in $%$            | absolut in $\epsilon$ |                                                       | für Liquidität             |
| <b>Summe Erlöse</b> |                                       |                      |                       |                                |              |                   |                       | <b>Summe</b><br>Einzahlungen                          |                            |
| 2.961.640,00        |                                       |                      |                       |                                |              |                   |                       | 2.960.980.00                                          |                            |
| 22.000,00           | 4.2                                   |                      |                       | 100,00%                        |              |                   |                       | 22.000,00                                             | 4.3                        |
| 55.500,00           | 4.2                                   |                      |                       | 100,00%                        |              |                   |                       | 55.500,00                                             | 4.3                        |
| 10.000.00           | 4.2                                   | 50,00%               |                       | 50,00%                         |              |                   |                       | 10.000,00                                             | 4.3                        |
| 1.036.080.00        | 4.1                                   | 50,00%               |                       | 50,00%                         |              |                   |                       | 1.036.080.00                                          | 4.2                        |
| 376,000,00          | 4.1                                   | 50,00%               |                       | 50,00%                         |              |                   |                       | 376,000,00                                            | 4.2                        |
| 217.680,00          | 4.1                                   | 50,00%               |                       | 50,00%                         |              |                   |                       | 217.680,00                                            | 4.2                        |
| 69.360,00           | 4.1                                   |                      |                       | 100,00%                        |              |                   |                       | 69.360,00                                             | 4.2                        |
| 15.000,00           | 4.1                                   |                      |                       | 100,00%                        |              |                   |                       | 15.000,00                                             | 4.2                        |
| 249.760,00          | 4.1                                   |                      |                       | 100,00%                        |              |                   |                       | 249.760,00                                            | 4.2                        |
| 195,000,00          | 4.1                                   | 20,00%               |                       | 80,00%                         |              |                   |                       | 195.000.00                                            | 4.2                        |
| 185,000,00          | 4.1                                   | 20,00%               |                       | 80,00%                         |              |                   |                       | 185.000,00                                            | 4.2                        |
| 33.000,00           | 4.1                                   | 50,00%               |                       | 50,00%                         |              |                   |                       | 33.000,00                                             | 4.2                        |
| 56.000,00           | 4.1                                   | 50,00%               |                       | 50,00%                         |              |                   |                       | 56.000,00                                             | 4.2                        |
| 16.000,00           | 4.2                                   |                      |                       |                                |              | 100,00%           |                       | 16.000,00                                             | 4.4                        |
| 660,00              | 3.1                                   | 45,00%               |                       | 45,00%                         |              | 10,00%            |                       |                                                       |                            |
| 5.500,00            | 4.2                                   |                      |                       |                                |              | 100,00%           |                       | 5.500,00                                              |                            |

<span id="page-38-0"></span>Abbildung 14: Auszug Registerblatt BÜB - Finanzierungshaushalt (Detailnachweis)

Die Ein- und Auszahlungen aus der Investiven Gebarung sowie aus der Finanzierungstätigkeit sind nur hinsichtlich ihrer Summen

- $\Rightarrow$  SU 33 Summe Einzahlungen investive Gebarung,
- $\Rightarrow$  SU 34 Summe Auszahlungen investive Gebarung,
- $\Rightarrow$  SU 35 Summe Einzahlungen aus der Finanzierungstätigkeit,
- $\Rightarrow$  SU 36 Summe Auszahlungen aus der Finanzierungstätigkeit,

ab der Beispielzeile 118 in der Spalte BI einzutragen.

Zusätzlich sind folgende Werte zu erfassen:

- $\Rightarrow$  MVAG 361 Auszahlungen aus der Tilgung von Finanzschulden;
- $\Rightarrow$  Stand Rücklage per 31.12. (aus Anlage 6b VRV 2015);
- $\Rightarrow$  Stand ZMR per 31.12. (aus Anlage 6b VRV 2015);

Beispiel für die Erfassung der Beträge für die o.a. Ein- und Auszahlungen sowie Bestände für die Liquiditätsplanung:

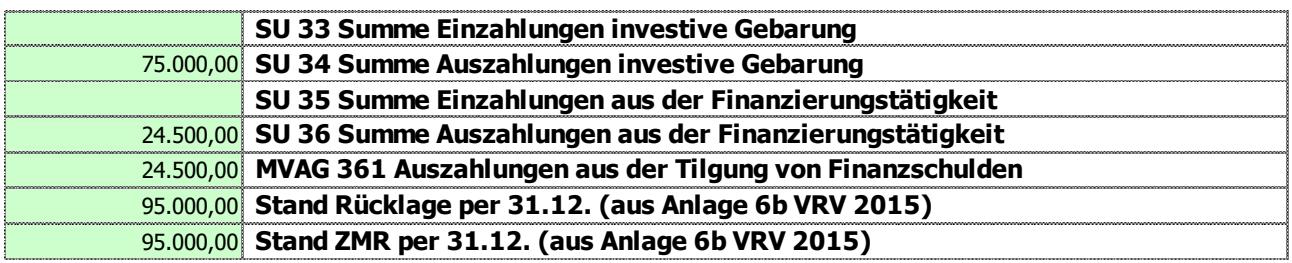

### <span id="page-39-0"></span>**3.3** Registerblatt "BAB"

Der BAB ist eine Matrix von Kostenarten- und Kostenstellen, in welcher die Verteilung der Kostenarten auf die Kostenstellen vorgenommen wird. Der BAB ist das zentrale Hilfsmittel bzw. Instrument zur Durchführung der Kostenstellenrechnung. Dabei werden die angefallenen Kostenarten verursachergerecht auf die Kostenstellen verteilt.

Die für die Abfallwirtschaft verwendete Struktur der Kostenarten und Kostenstellen entspricht dem ÖWAV-Arbeitsbehelf 64.

Das Registerblatt "BAB" stellt den Betriebsabrechnungsbogen "Kosten- und Leistungsrechnung (VRV) - Abfallentsorgung" dar, welcher sich automatisch aus den Daten des zuvor beschriebenen Betriebsüberleitungsbogens (BÜB) ergibt. Das Registerblatt "BAB" stellt neben dem "Einfachen Jahreserfordernis" der Kosten für die Leistungserbringung des betrachteten Rechnungsjahres auch die korrespondierenden Erlöse dar und berechnet mit dieser kurzfristigen Erfolgsrechnung (KER) den Kostendeckungsgrad des jeweiligen Haushaltsjahres.

Gemeindebund Steiermark u. Land Steiermark Version 01/2021; Erstellungsdatum 11.04.2021 Betriebsabrechnungsbogen (BAB) nach ÖWAV AB 64 inkl. Erlösermittlung - Beträge exkl. UST

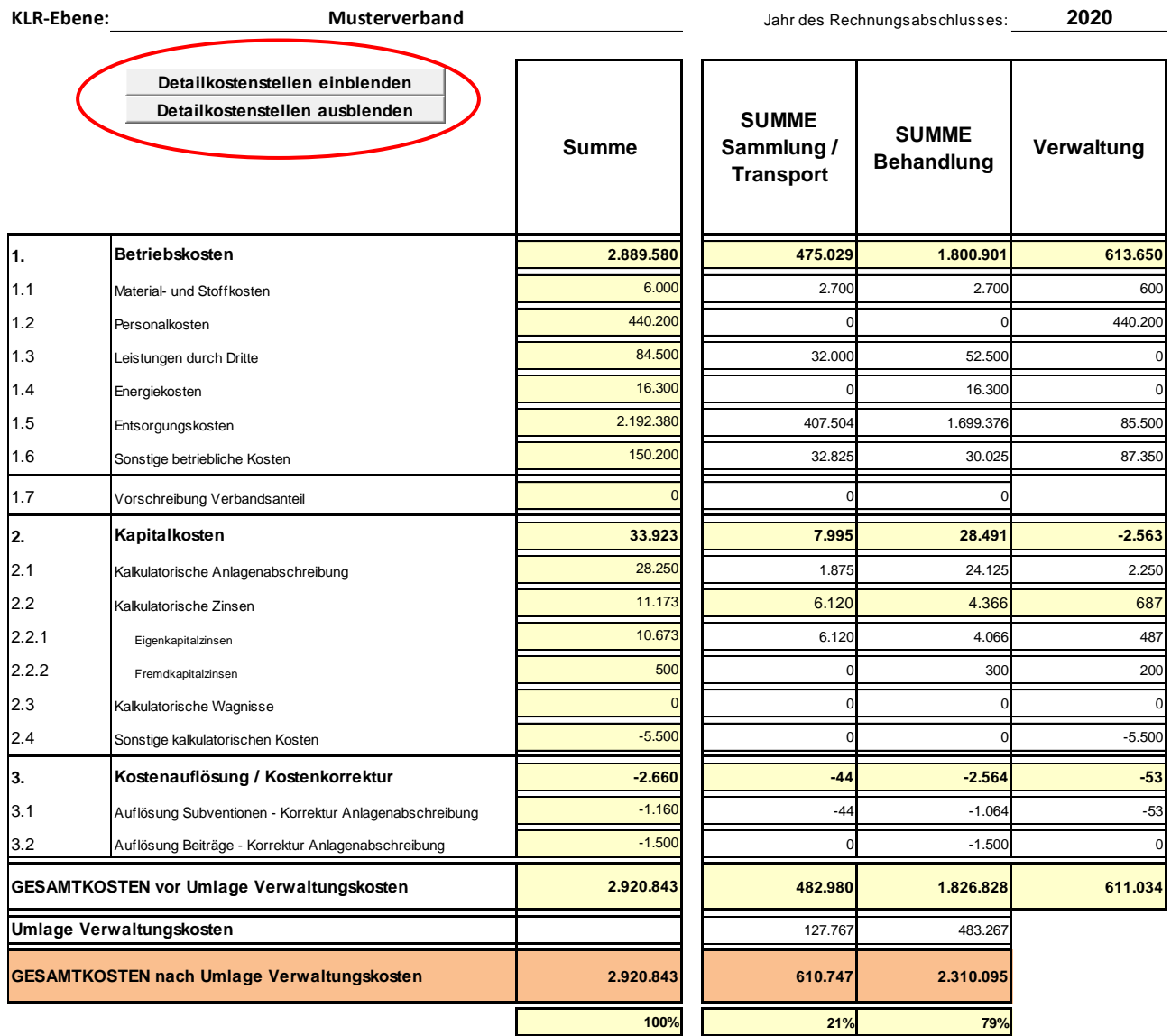

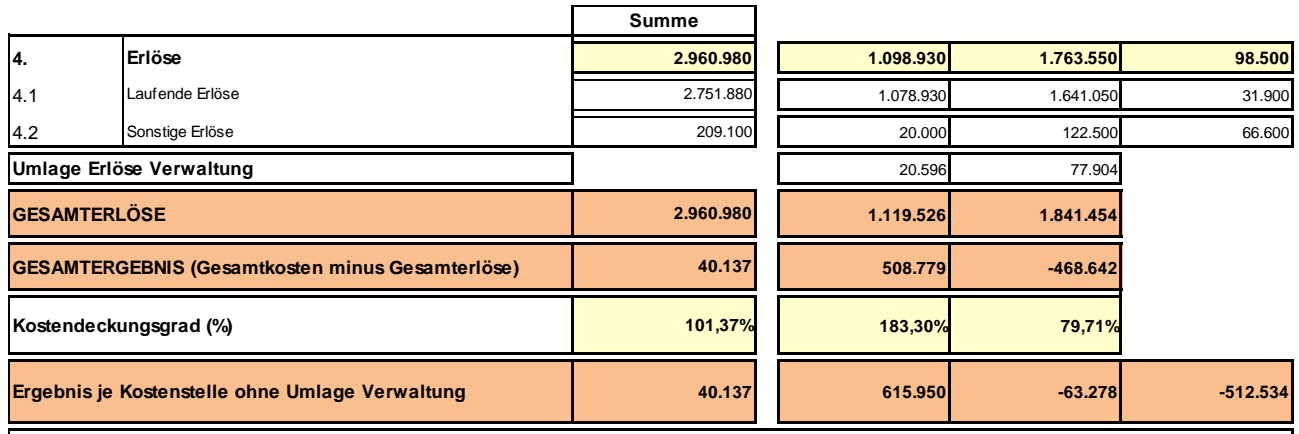

**5. Anmerkungen**

<span id="page-41-0"></span>Abbildung 15: Auszug Registerblatt BAB

Über die hinterlegten Buttons "Detailkostenstellen einblenden" und "Detailkostenstellen ausblenden" können die Detailkostenstellen ein- / oder ausgeblendet werden.

#### **Hinweis:**

Das Feld für Anmerkungen kann für zusätzliche Informationen / Dokumentationen frei verwendet werden (zB Hinweise auf spezifische Kostenausreißer, Kostenglättungen, Erlösspitzen oder Erlöseinbrüche mit Begründungen, Grundlagen für kalkulatorische Wagnisse und Risikoabschätzungen im Zusammenhang mit den Sonstigen kalkulatorischen Kosten).

### <span id="page-42-0"></span>**3.4 Registerblatt "Anlagen" (inkl. Subventions- und Beitragsspiegel)**

#### <span id="page-42-1"></span>**3.4.1 Anlagenspiegel**

#### <span id="page-42-2"></span>**3.4.1.1. Hinweise zum Anlagenspiegel**

Zur separaten Ermittlung der kalkulatorischen Anlagenabschreibung (losgelöst vom Rechnungswesen oder in Ergänzung zum Rechnungswesen) sind in der Arbeitsmappe - je nach Vermögensart und Konto - die anlagenbezogenen Daten in den grün unterlegten Zellen einzugeben.

Dabei ist zu beachten, dass jede Vermögenszeile separat und durchgängig zu befüllen ist. Wenn allerdings Anlagenteile einer Investition mit unterschiedlicher Nutzungsdauer angeschafft / hergestellt wurden (wie zB bauliche Einrichtungen einer Sortieranlage mit einer 25-jährigen Nutzungsdauer und maschinelle / elektrische Einrichtungen einer Sortieranlage mit einer 10-jährigen Nutzungsdauer), dann sind die Anschaffungs- / Herstellungskosten und deren weitere Informationen in getrennten Zeilen mit der zugehörigen Nutzungsdauer anzugeben.

Aufteilungen in getrennte Zeilen sind ebenfalls erforderlich, wenn die Nutzungsdauer der Anlagenteile gleich ist, jedoch verschiedene Kostenstellen (Sammlung/Transport, Behandlung, Verwaltung) betroffen sind.

Wurden im Rechnungswesen nicht alle noch in Nutzung befindlichen Anlagen erfasst (weil diese beispielsweise nicht vollständig / vollumfänglich erhoben oder mangels Vorliegen von entsprechenden Daten- und Informationsgrundlagen nicht erfasst wurden), so sind diese im Sinne der Vollkostenrechnung in der KLR Abfallwirtschaft Steiermark jedenfalls nachzuerfassen.

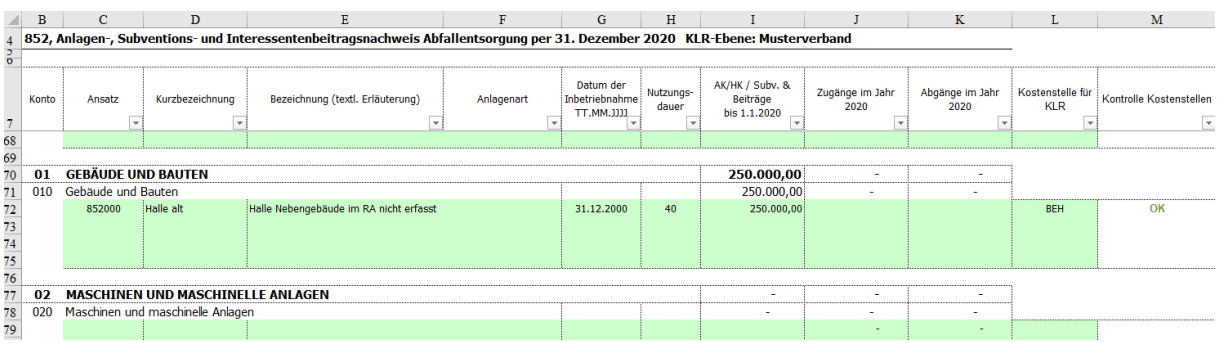

<span id="page-43-1"></span>Abbildung 16: Auszug Registerblatt Anlagen - Anlagenspiegel

#### <span id="page-43-0"></span>**3.4.1.2. Erfassung der Daten im Anlagenspiegel**

ZEILEN:

Die Erfassung der Grundstücke, der immateriellen Vermögenswerte und Sachanlagen erfolgt nach der **Kontenstruktur** der Anlage 3b VRV 2015:

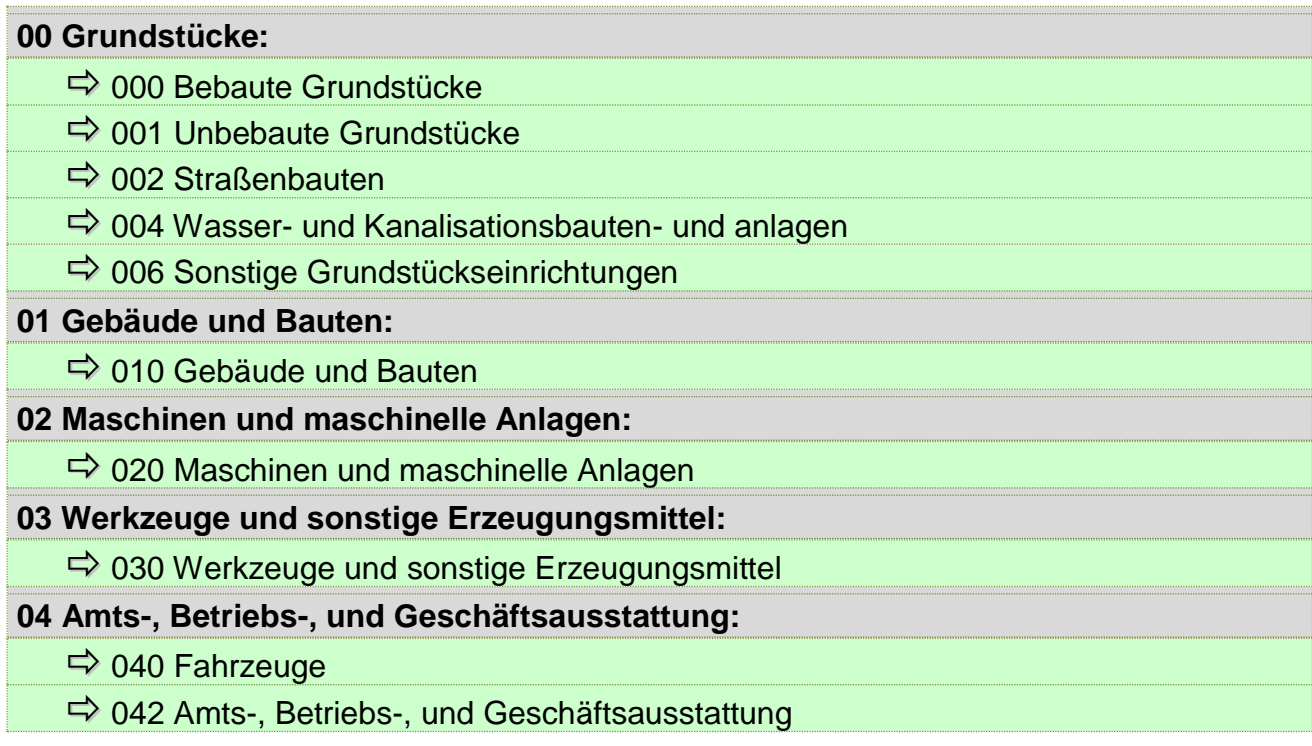

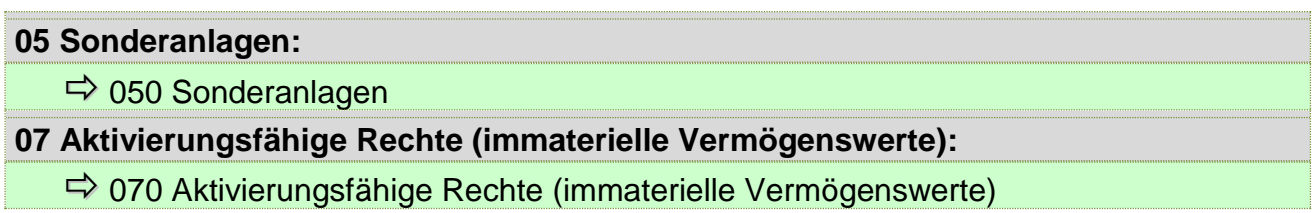

<span id="page-44-0"></span>Tabelle 5: Übersicht Kontenstruktur Anlagenspiegel

Die Erfassung und Zuordnung der Grundstücke (bebaute / unbebaute Grundstücke mit einer Nutzungsdauer von "0") zum Ansatz 852 ist für die automatische Berechnung des Eigenkapitals im Registerblatt "Eigenkapitalverzinsung" erforderlich.

SPALTEN:

Die folgende Übersichtstabelle zeigt die einzelnen Eingabespalten zur **Erstellung des Anlagenspiegels**:

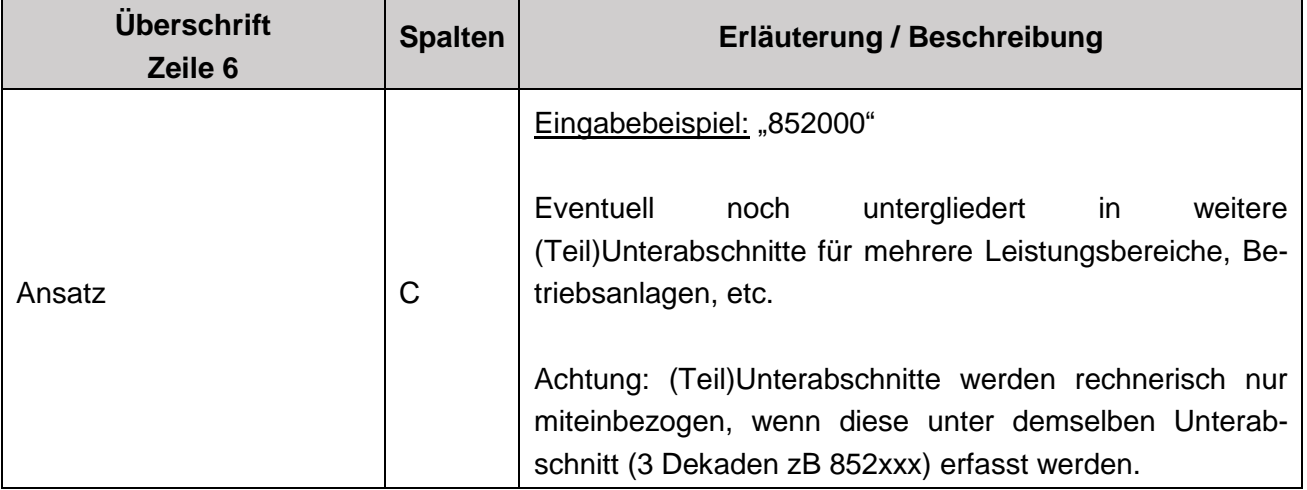

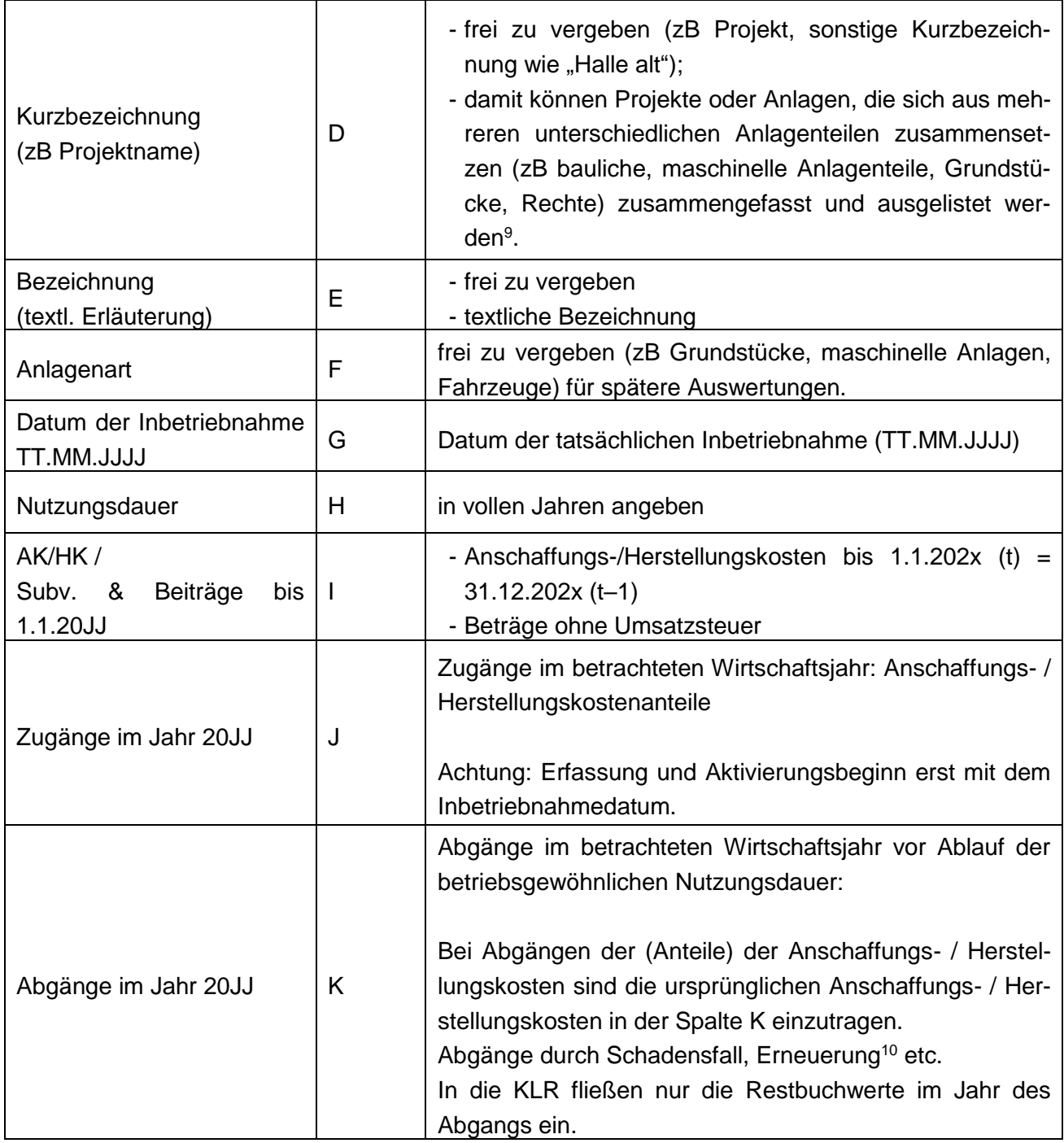

-

<sup>9</sup> Dieselben Anlagennummern / -bezeichnungen sollen auch für die zu erfassenden Subventionen und Beiträge verwendet werden, um entsprechende Auswertungen vornehmen zu können.

<sup>10</sup> Sofern im Zuge der Erneuerung der Altbestand noch mitgenutzt wird, wird kein Abgang gebucht.

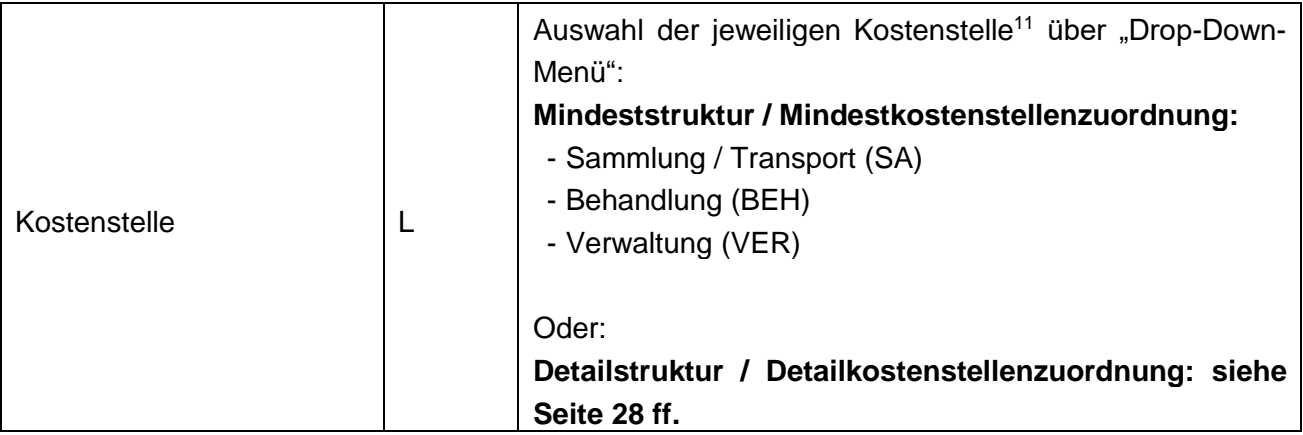

Die nicht farblich unterlegten Spaltenangaben (Spalten N, S, V, W) für die Anschaffungskosten am Ende des jeweiligen Wirtschaftsjahres, die jährliche Anlagenabschreibung (Anschaffungs- / Herstellungskosten dividiert durch die Nutzungsdauer), die kumulierte Anlagenabschreibung sowie die Restbuchwerte am Ende eines Wirtschaftsjahres errechnen sich automatisch.

#### <span id="page-46-0"></span>**3.4.1.3. Nutzungsdauern - Anlagenspiegel**

Hinsichtlich der Ansätze der Nutzungsdauern wird für die AnwenderInnen des Rechnungswesens gemäß VRV 2015 darauf hingewiesen, dass Abweichungen von den Nutzungsdauern gemäß Anlage 7 zur VRV 2015 in begründeten Fällen als örtliche Nutzungsdauern mit Gemeinderatsbeschluss bzw. mit Verbandsbeschluss festgelegt werden können.

<sup>-</sup><sup>11</sup> Kostenstellenauswahl für die automatisierte Zuordnung zum BAB.

#### <span id="page-47-0"></span>**3.4.2 Subventions- und Beitragsspiegel**

#### <span id="page-47-1"></span>**3.4.2.1. Hinweise zum Subventions- und Beitragsspiegel**

Der Subventions- und Beitragsspiegel wird nach derselben Logik wie der Anlagenspiegel erstellt.

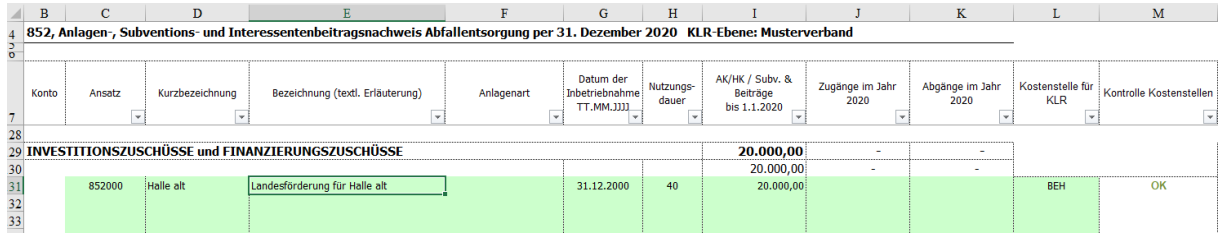

<span id="page-47-3"></span>Abbildung 17: Auszug Registerblatt Anlagen - Subventions- und Beitragsspiegel

Die erhaltenen Subventionen (einmalige nicht rückzahlbare Investitionskostenzuschüsse) für die Finanzierung der Anlagen, werden durch die entsprechenden Nutzungsdauern der geförderten Anlagen - analog der Erfassung des Anlagevermögens - dividiert und als Kostenkorrektur zur Jahres-AfA (Bruttomethode) im BAB ausgewiesen.

Weiters sind die Interessentenbeträge (zB Eigenmittelanteile / Kapitaltransfers von Mitgliedsgemeinden), welche für die Finanzierung von Investitionen herangezogen wurden, im Beitragsspiegel zu erfassen.

Wenn Investitionen mit Anlagenteilen mit unterschiedlichen Nutzungsdauern umgesetzt wurden, dann sind die Subventionen und Beiträge, die den Investitionen zuzurechnen sind, entsprechend dem Verhältnis der Investitionskosten dieser Anlagenteile aufzuteilen und die Beträge in getrennten Zeilen mit der zugehörigen Nutzungsdauer anzugeben.

#### <span id="page-47-2"></span>**3.4.2.2. Erfassung der Daten im Subventions- und Beitragsspiegel**

Der Subventions- und Beitragsspiegel ist analog dem Anlagenspiegel im Registerblatt "Anlagen" aufgebaut.

#### ZEILEN:

In der Arbeitsmappe werden die Subventionen und Beiträge nach folgender Struktur erfasst:

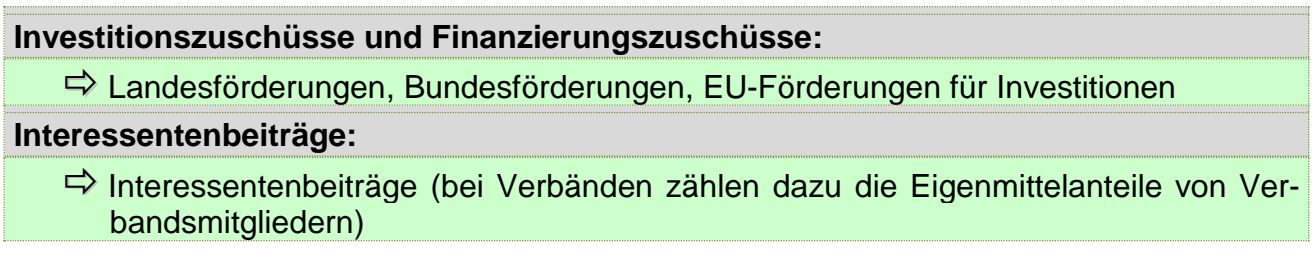

<span id="page-48-0"></span>Tabelle 6: Übersicht Struktur Subventions- und Beitragserfassung

SPALTEN:

Die folgende Übersichtstabelle zeigt die einzelnen Eingabespalten zur Erstellung des Subventions- und Beitragsspiegels im Registerblatt "Anlagen".

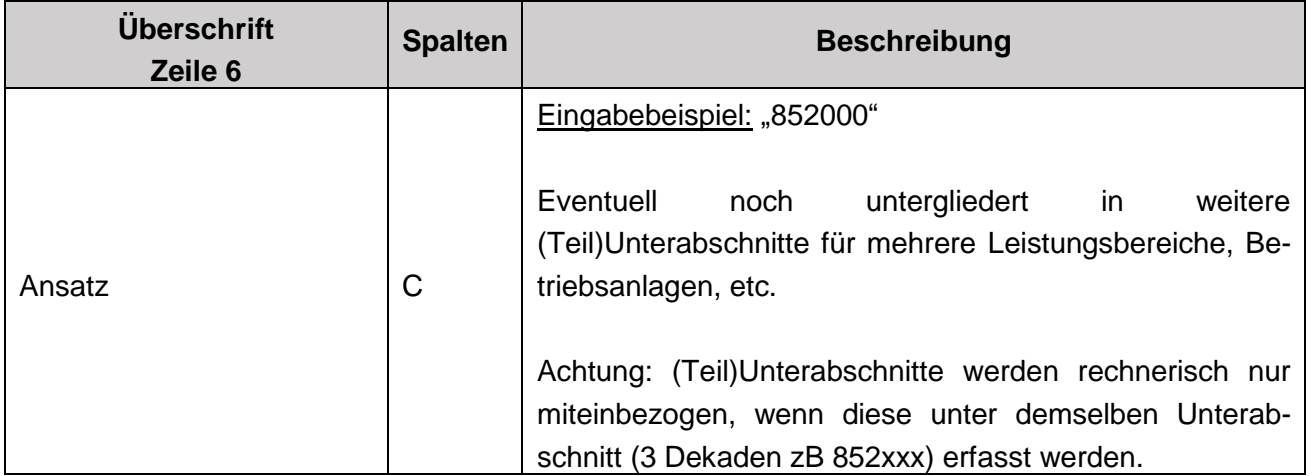

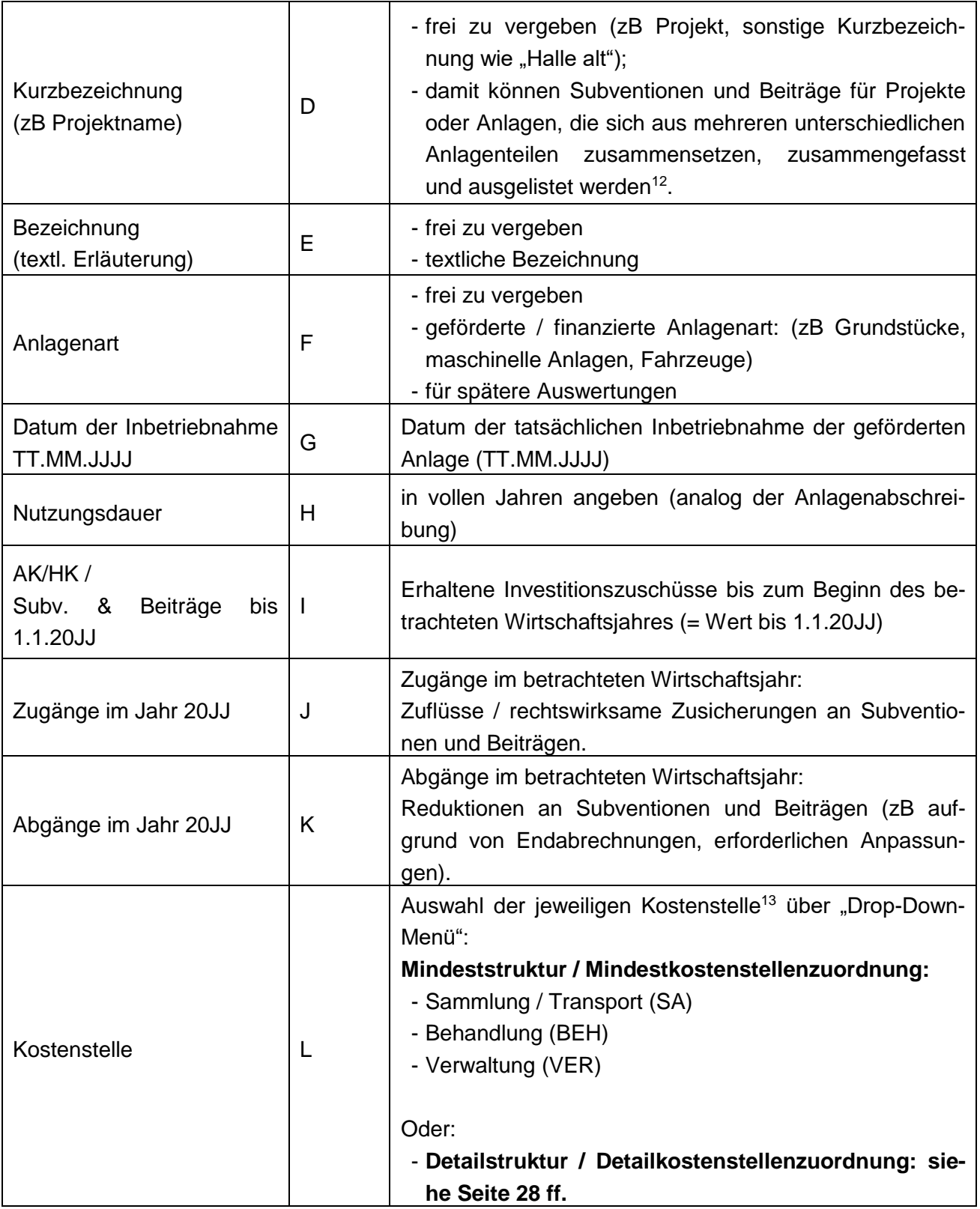

-

<sup>12</sup> Dieselben Anlagennummern / -bezeichnungen sollen auch für die zu erfassenden Subventionen und Beiträge verwendet werden, um entsprechende Auswertungen vornehmen zu können.

<sup>13</sup> Kostenstellenauswahl für die automatisierte Zuordnung zum BAB.

Die nicht farblich unterlegten Spaltenangaben (Spalten N, S, V, W) in der Arbeitsmappe für die Werte der Subventionen und Interessentenbeiträge am Ende des Wirtschaftsjahres, die jährliche Auflösung (Subventionen, Interessentenbeiträge dividiert durch die Nutzungsdauer der damit finanzierten Anlagen), die kumulierten Auflösungen sowie die Buchwerte am Ende eines Wirtschaftsjahres errechnen sich automatisch.

### <span id="page-50-0"></span>**3.5** Registerblatt "Schulden"

#### <span id="page-50-1"></span>**3.5.1 Hinweise zum Registerblatt Schulden**

In diesem Registerblatt können die Schulden, die für Investitionszwecke aufgenommen wurden (Investitionsdarlehen, Finanzierungsleasing, Forderungskauf) und zum Zeitpunkt der KLR Erstellung noch nicht gänzlich getilgt sind, erfasst werden.

Die Schuldenstände werden per 31.12. des jeweiligen Haushaltsjahres, für welches die KLR erstellt wird (31.12.2020 für die KLR 2020, die auf den Daten des RA 2020 aufbaut) für die Ermittlung der Eigenkapitalverzinsung herangezogen.

Zu diesem Zweck sind unter dem Registerblatt "Schulden" die Bestände aus Investitionsdarlehen (Konto 34) und aus Leasing (Konto 310 Verbindlichkeiten aus Finanzierungsleasing) sowie Forderungskauf (Konto 311) zu erfassen<sup>14</sup>.

Die Schuldenstände mindern die Eigenkapitalbasis für die Berechnung der Eigenkapitalzinsen und fließen automatisiert in die Ermittlung der Eigenkapitalbasis ein.

<sup>-</sup><sup>14</sup> Übernahme der Daten für den Ansatz 852 aus der Anlage 6c - Einzelnachweis über Finanzschulden und Schuldendienst - VRV 2015.

#### <span id="page-51-0"></span>**3.5.2 Erfassung der Daten**

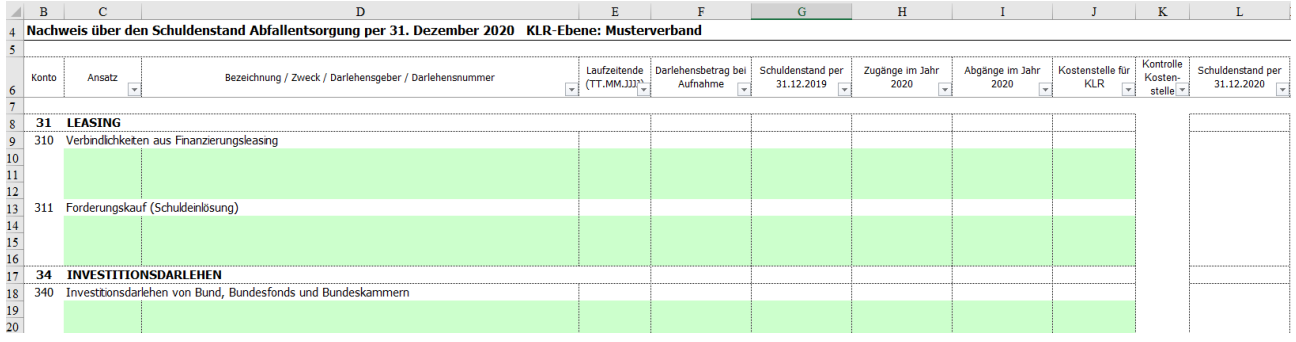

<span id="page-51-1"></span>Abbildung 18: Auszug Registerblatt Schulden

#### ZEILEN:

Der Nachweis über den Schuldenstand für Leasing<sup>15</sup> und Investitionsdarlehen wird nach folgender Struktur erfasst:

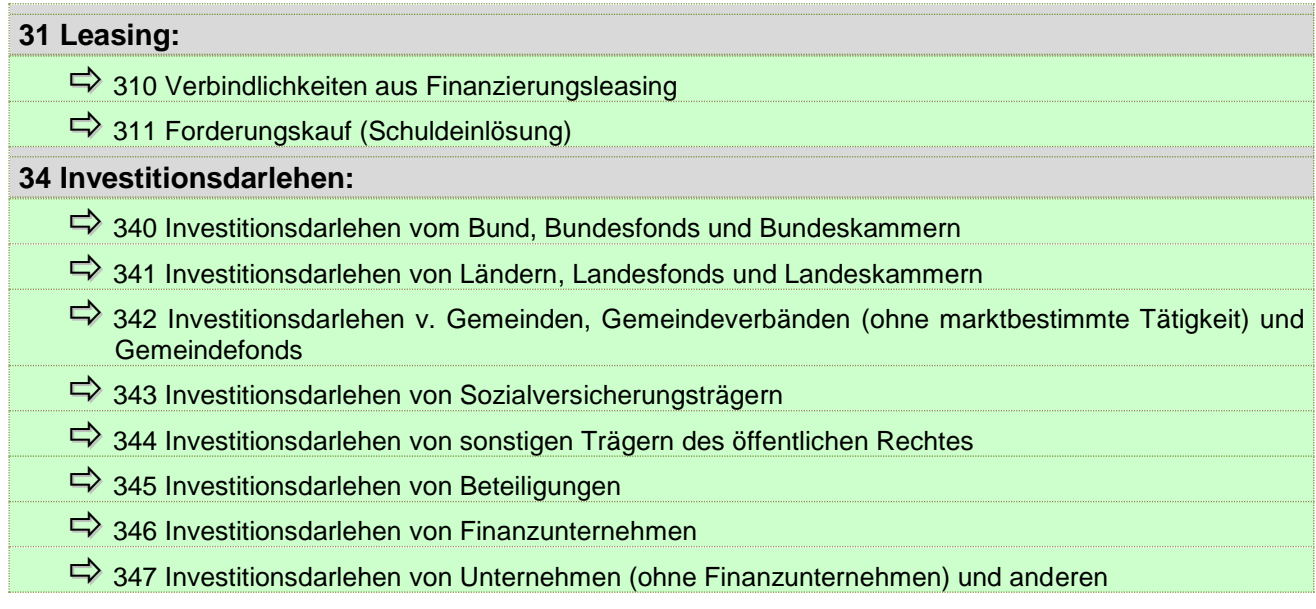

-

<sup>15</sup> Finanzierungsleasing.

 $\Rightarrow$  348 Auslandsanleihen für Investitionszwecke  $\Rightarrow$  349 Inlandsanleihen für Investitionszwecke

<span id="page-52-0"></span>Tabelle 7: Übersicht Struktur des Registerblattes Schulden

#### SPALTEN:

Die folgende Übersichtstabelle zeigt die einzelnen Eingabespalten zur Erstellung des Nachweises über den Schuldenstand.

Unter Beachtung der Art der Schulden (Investitionsdarlehen, Finanzierungsleasing / Forderungskauf) sind folgende Informationen zu erfassen:

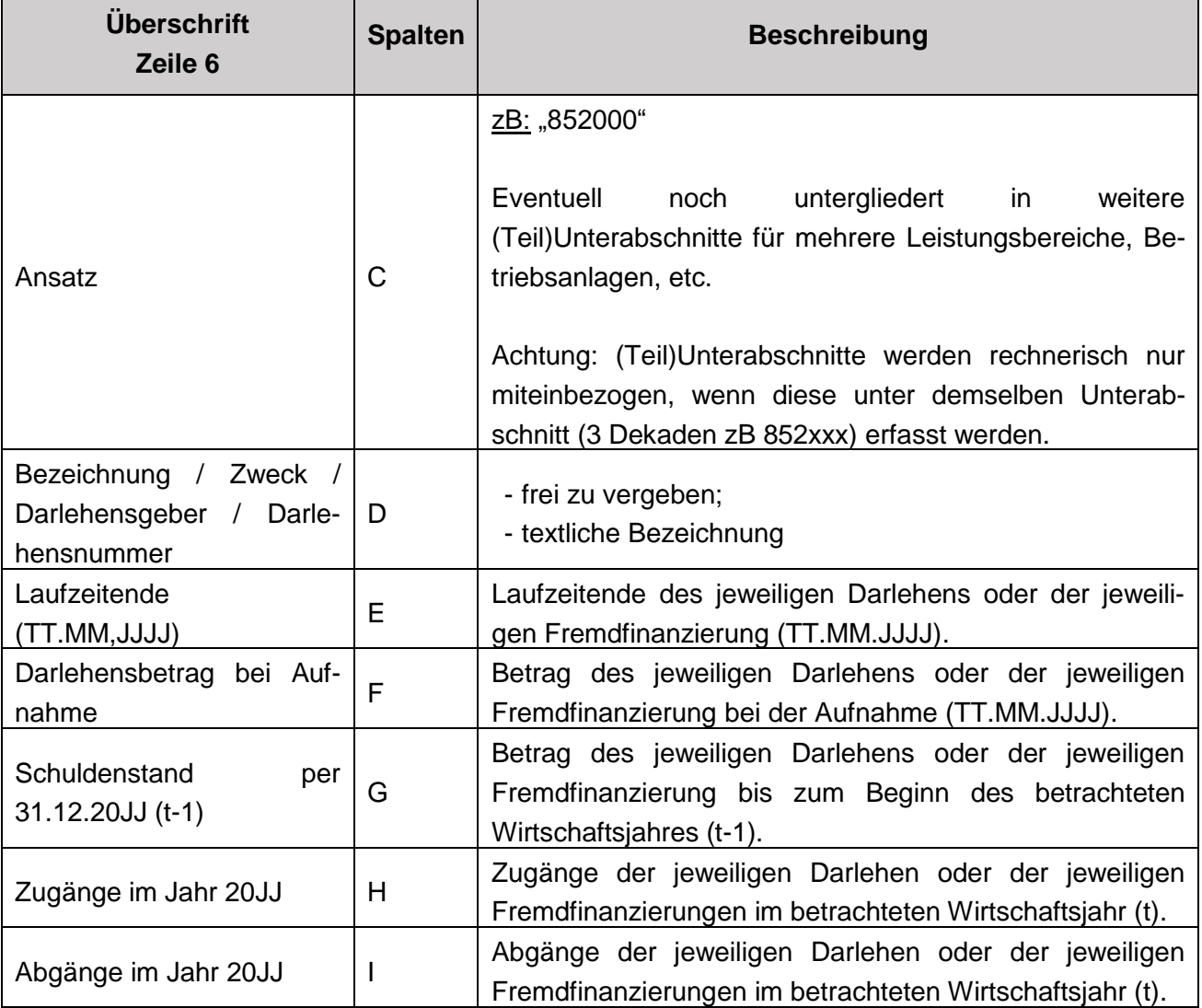

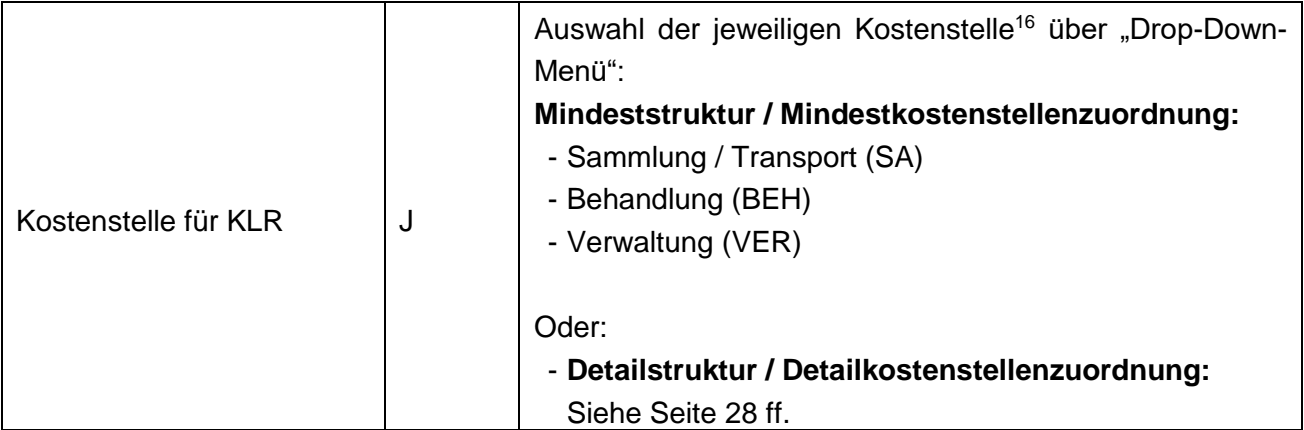

-

<sup>16</sup> Kostenstellenauswahl für die automatisierte Zuordnung zum BAB.

### <span id="page-54-0"></span>**3.6 Registerblatt "Eigenkapitalzinsen"**

#### <span id="page-54-1"></span>**3.6.1 Hinweise zum Registerblatt Eigenkapitalzinsen**

Das zu verzinsende Eigenkapital wird aus den Restbuchwerten des Anlagevermögens zuzüglich der Forderungen von noch aushaftenden Förderungen und Kapitaltransfers, abzüglich der Restbuchwerte der noch nicht aufgelösten Investitionszuschüsse ("Buchwerte" der Investitionskostenzuschüsse, Interessentenbeiträge / Eigenmittelanteile) und des aushaftenden Kapitals (für Investitionsdarlehen und Leasing) jeweils per 31.12. eines jeden Jahres ermittelt.

Erfolgt die Erfassung der Anlagen und der Subventionen / Beiträge sowie der Schulden vollumfänglich in der Arbeitsmappe - im Registerblatt "Anlagen" und im Registerblatt "Schulden" - so werden die Bestände des jeweiligen betrachteten Haushaltsjahres für die Ermittlung der Eigenkapitalbasis automatisiert in das Registerblatt "Eigenkapitalzinsen" zur weiteren Berechnung übernommen (Spalte E) und den Kostenstellen (Spalte H bis AF) zugeordnet.

Werden die Anlagenbestände (Buchwerte), Investitionszuschüsse und Finanzschulden, Leasingverbindlichkeiten und sonstigen Verbindlichkeiten aus Forderungskäufen zum jeweiligen Stichtag hingegen aus dem Rechnungswesen übernommen, so sind diese im Registerblatt "Eigenkapitalzinsen" - Spalte D "Bestände aus Vermögensrechnung per 31.12.20JJ exklusive der Werte aus dem Registerblatt Anlagen" manuell einzutragen. In weiterer Folge sind die in Spalte D "Bestände aus Vermögensrechnung per 31.12.20JJ exklusive Werte aus Registerblatt Anlagen" erfassten Beträge auch manuell (absolut) in der Zeile 17 den entsprechenden Kostenstellen zuzuordnen.

Jedenfalls manuell einzutragen (Spalte D, Zeile 10) sind die noch offenen Forderungen aus Förderungen und Kapitaltransfers, die dem Ansatz Müllbeseitigung bzw. in der Vermögensrechnung per Stichtag 31.12.20JJ verbucht wurden.

#### Hinweis für Unternehmen (zB GmbH, AG):

Optional kann bei Unternehmen das Eigenkapital aus der Bilanz übernommen werden, wobei jedenfalls zu berücksichtigen ist, dass die erhaltenen Investitionszu-

**!** schüsse (Förderungen und Beiträge) und die Rüchlagenbestände nicht zum Eigenkapital gezählt werden.

Wird aus der Unternehmensbilanz keine Aufteilung nach Kostenstellen angegeben, so kann eine manuelle Aufteilung der Beträge auf die einzelnen Kostenstellen festgelegt werden.

Als Eigenkapitalzinssatz ist - gemäß dem ÖWAV-Arbeitsbehelf 64 - der Durchschnitt der Emissionsrenditen von österreichischen Bundesanleihen (jährlicher Periodendurchschnitt) der letzten 25 Jahre anzuwenden.

**Link**:<https://www.oenb.at/isaweb/report.do?lang=DE&report=2.11.3>

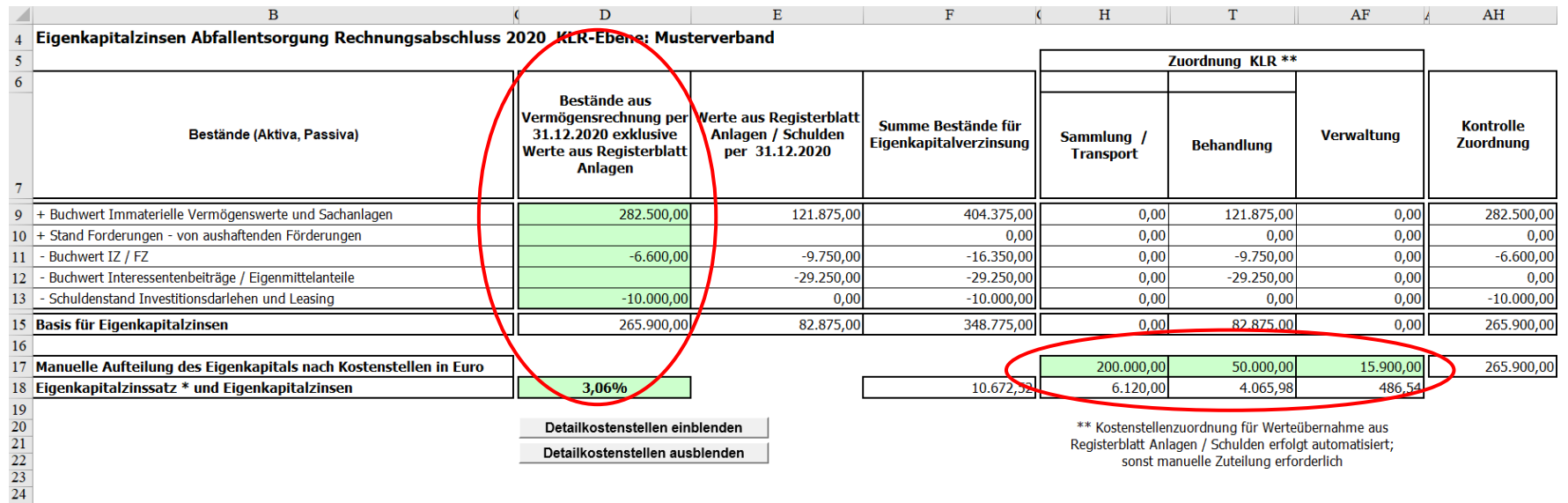

27<br>25 \* Durchschnitt der Emissionsrenditen von österreichischen Bundesanleihen (jährlicher Periodendurchschnitt) der letzten 25 Jahre (ÖWAV-Arbeitsbehelf 64).

<span id="page-56-0"></span>Abbildung 19: Auszug Registerblatt Eigenkapitalzinsen

### <span id="page-57-0"></span>3.7 Registerblatt "Liquiditätsplan"

Im Registerblatt "Liquiditätsplan" kann - neben der KLR / KER - optional eine Liquiditätsplanung durchgeführt werden.

Die Liquiditätsplanung soll Entscheidungsgrundlagen über die zukünftige finanzielle Gebarung des marktbestimmen Betriebes Müllbeseitigung zur Verfügung stellen.

#### <span id="page-57-1"></span>**3.7.1 Liquiditätsplan - Jahr des Rechnungsabschlusses**

Im Registerblatt "BÜB" können in der Eingabespalte BI (siehe Punkt 3.2.3) für den Liquiditätsplan die Werte des Finanzierungshaushaltes des betrachteten Rechnungsjahres eingegeben werden. Nach vollständiger Eingabe der Ein- und Auszahlungen im Registerblatt BÜB, werden die Daten automatisiert im Registerblatt Liquiditätsplan eingespielt.

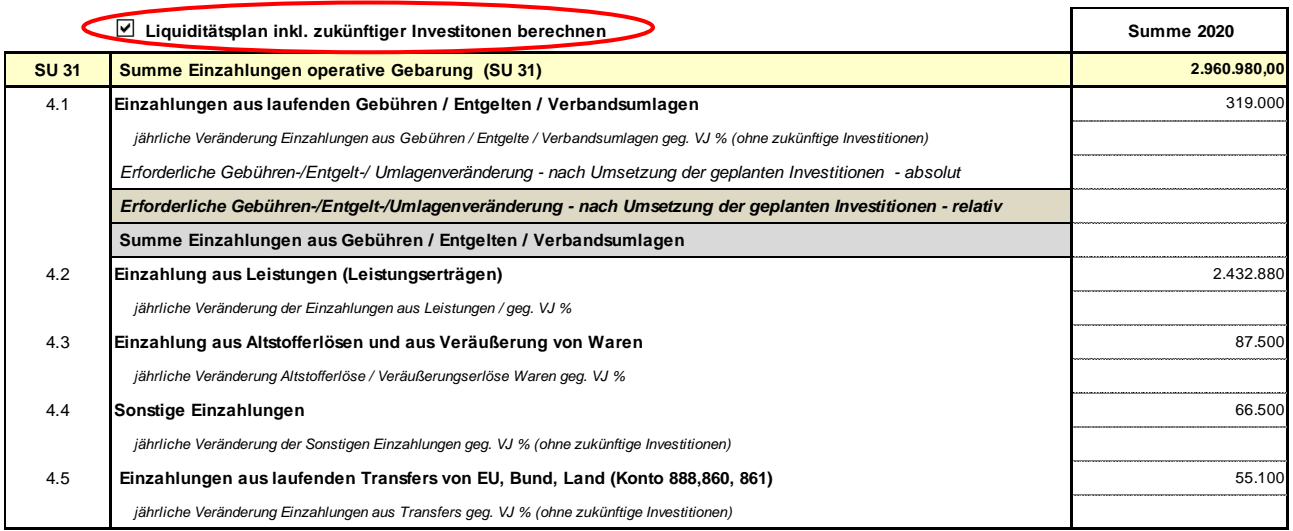

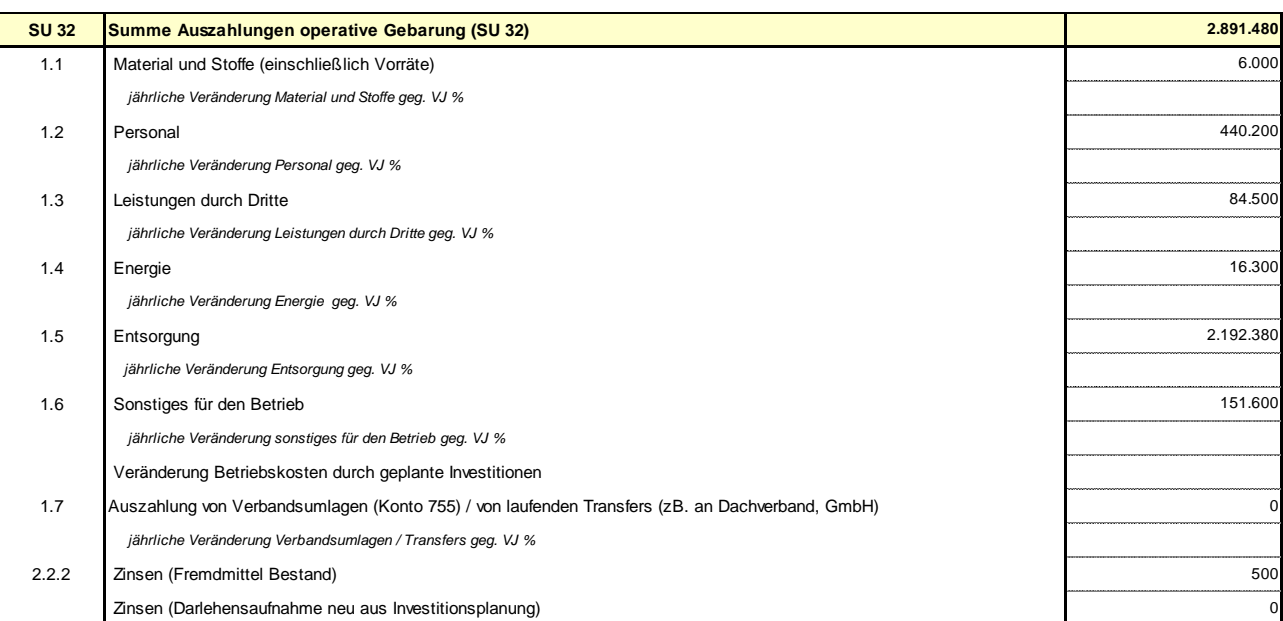

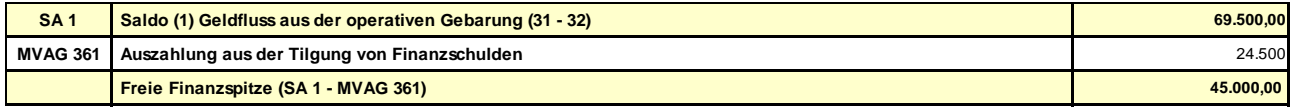

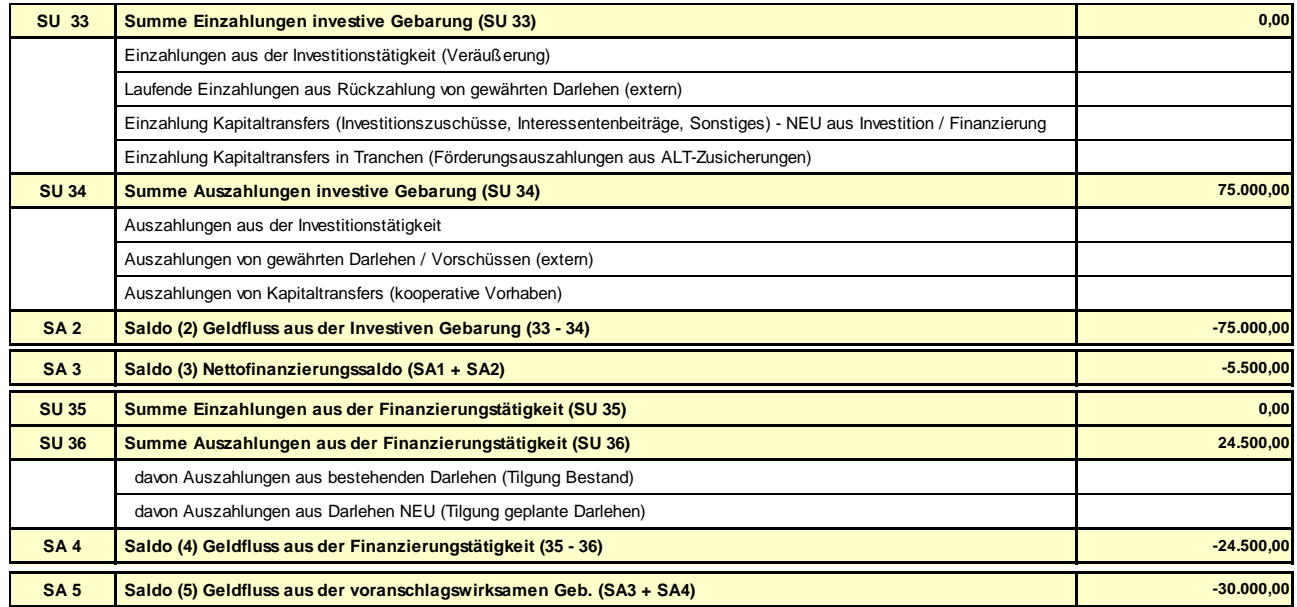

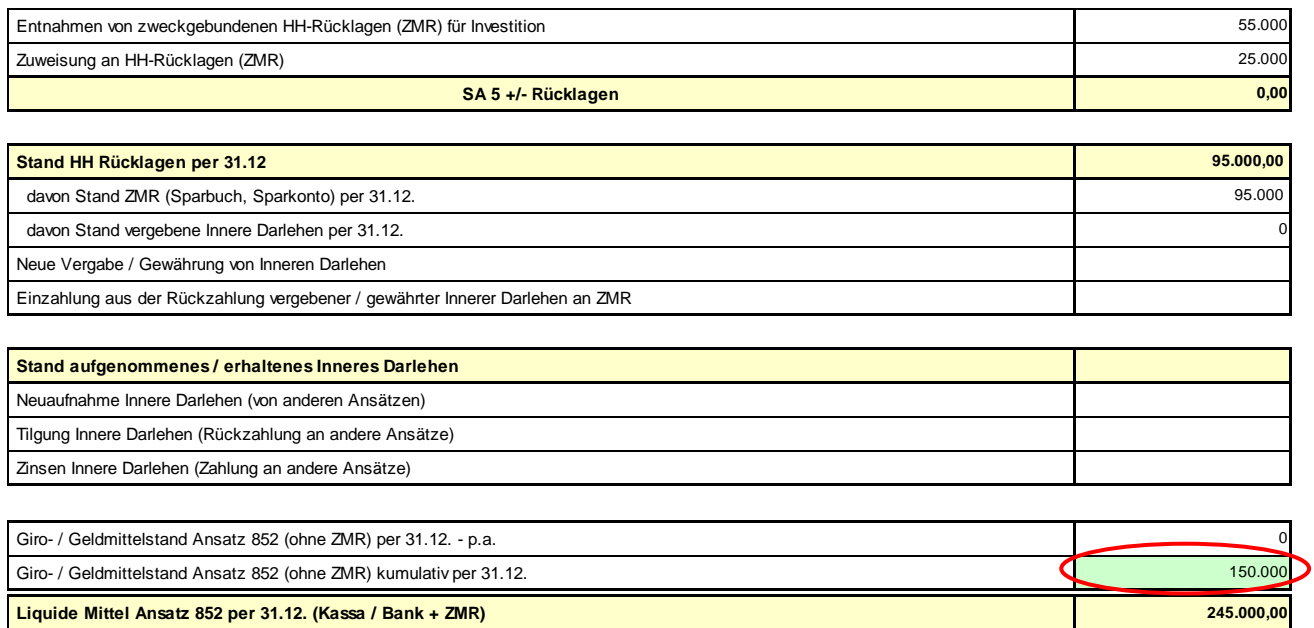

<span id="page-59-0"></span>Abbildung 20: Auszug Registerblatt Liquiditätsplan - Jahr des Rechnungsabschlusses

### Manuelle Eintragung zur Ermittlung / Planung "Liquide Mittel Ansatz 852 per 31.12. **(Kassa / Bank + ZMR)"**

 $\Rightarrow$  "Giro- / Geldmittelstand Ansatz 852 (ohne ZMR) kumulativ per 31.12." manuell eintragen (Spalte F / Zeile 85);

### <span id="page-60-0"></span>**3.7.2 Liquiditätsplanung - für die nachfolgenden 10 Jahre**

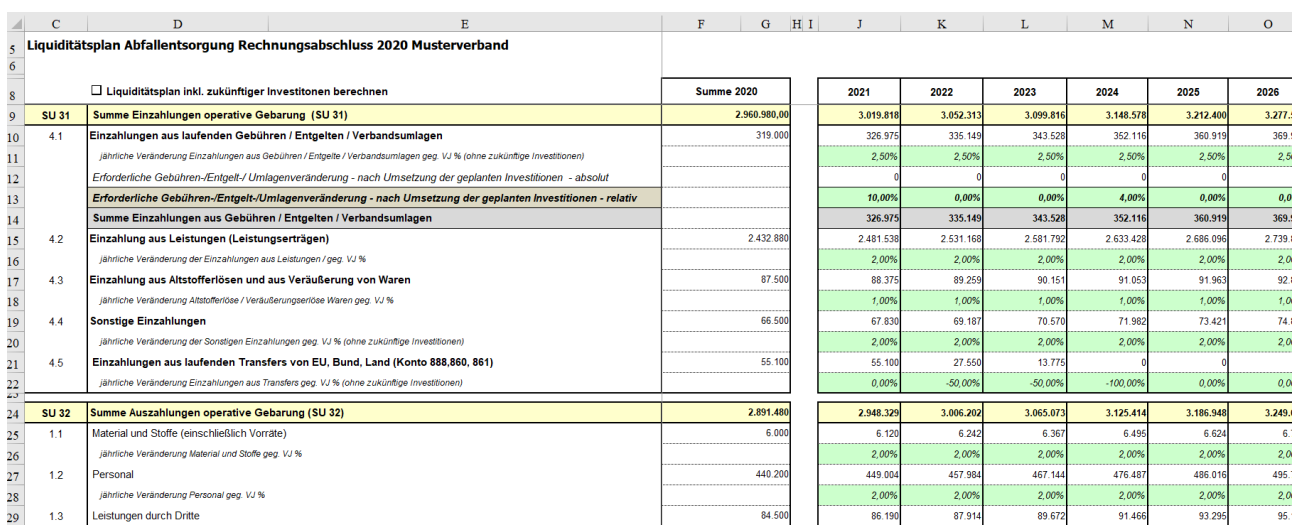

<span id="page-60-2"></span>Abbildung 21: Auszug Registerblatt Liquiditätsplan - Planung der nachfolgenden 10 Jahre

Hinweis: Die Werte der Zeile 45 "Freie Finanzspitze", der Zeile 73 "Stand HH Rücklagen per 31.12" und der Zeile 74 "davon Stand ZMR (Sparbuch, Sparkonto) per 31.12" sollen - im Sinne einer ausgeglichenen Planung - weder im Jahr des Rechnungsabschlusses noch in den Folgejahren einen negativen Betrag aufweisen.

#### <span id="page-60-1"></span>**3.7.2.1. Liquiditätsplanung ohne neue Investitionen und deren Finanzierung**

**!**

Ausgehend von den Daten des Rechnungsabschlusses (Detailnachweis, Finanzierungsrechnung des betrachteten Rechnungsjahres der KLR) sind für die Liquiditätsplanung in den dafür vorgesehenen und grün hinterlegten Zeilen folgende Eintragungen / Planungen vorzunehmen:

#### **Manuelle Eintragung zur Ermittlung / Planung Saldo 5 VRV 2015**

- $\Rightarrow$  jährliche prozentmäßige Veränderungsparameter manuell eintragen;
- $\Rightarrow$  jährliche Absolutbeträge manuell eintragen (für Ein- und Auszahlungen, für welche prozentmäßige Veränderungsparameter nicht sinnvoll sind);

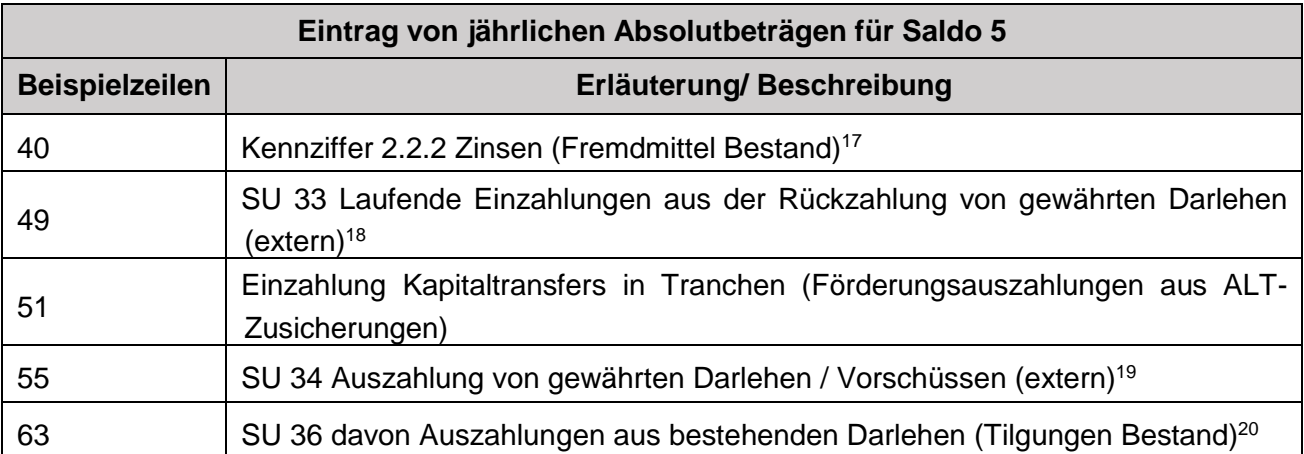

### **Manuelle Eintragung von jährlichen Absolutbeträgen zur Ermittlung / Planung der Liquiden Mittel**

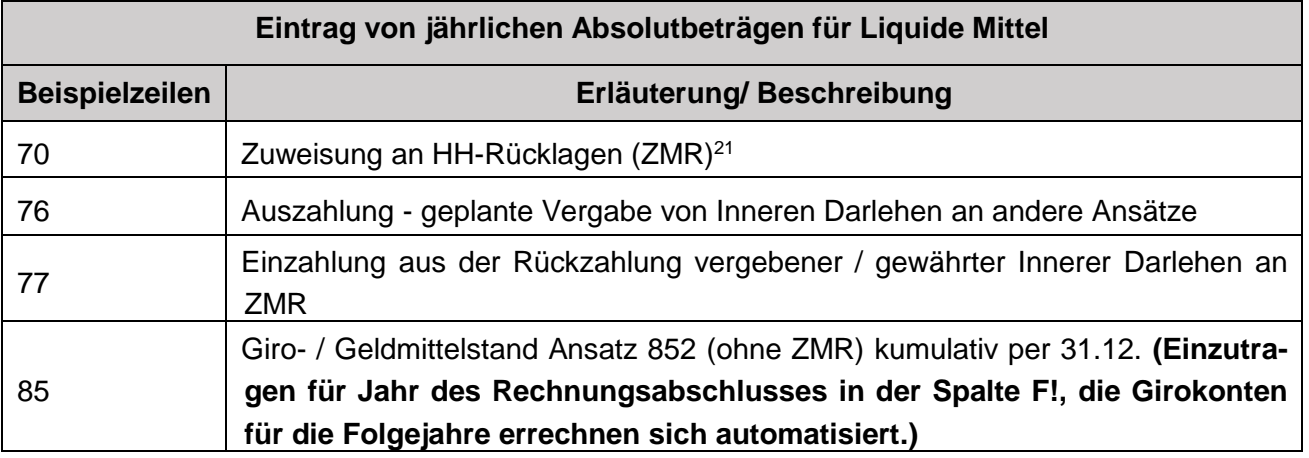

-

<sup>17</sup> Jährliche Zinsenanteile, entsprechend den Tilgungsplänen der bestehenden Darlehen.

<sup>18</sup> ZB Gemeinde hat an einen Verband / an ein Unternehmen (extern) ein Darlehen gewährt; oder Verband hat an eine Mitgliedsgemeinde ein Darlehen gewährt.

<sup>19</sup> Jährliche Tilgungsanteile für erhaltene Darlehen von einem Externen (Verband, Unternehmen).

<sup>&</sup>lt;sup>20</sup> Jährliche Tilgungsbeträge entsprechend den Tilgungsplänen der bestehenden Darlehen.

<sup>21</sup> Maximal in Höhe des Betrages aus SA 5.

### <span id="page-62-0"></span>**3.7.2.2. Liquiditätsplanung mit neuen geplanten Investitionen und deren Finanzierung**

Für die Liquiditätsplanung mit / inklusive der neuen geplanten Investitionen und deren Finanzierung ist zunächst die oben angeführte Planung (siehe Pkt. [3.7.2.1\)](#page-60-1) durchzuführen und im Anschluss daran - sind die Investitions- und Finanzierungspläne im Registerblatt "Investition-Finanzierung" einzugeben (siehe Pkt. [3.8\)](#page-63-0).

**Die finale Planung der laufenden Ein- und Auszahlungen (insbesondere die erforderliche Veränderung der Gebühren/Entgelte/Verbandsumlagen infolge der Neuinvestitionen) sowie die Planung der Liquiden Mittel, kann erst nach Eingabe der ge**planten Investitionen und deren Finanzierung (im Registerblatt "Investition-**Finanzierung") erfolgen.**

### <span id="page-62-1"></span>**3.7.3 Liquiditätsplanung - Ergebnisauswertung**

Das Ergebnis der Liquiditätsplanung ist eine jährliche und eine kumulierte Gegenüberstellung der vorgesehenen Einzahlungen und Auszahlungen für die dem betrachteten Rechnungsabschlussjahr der KLR folgenden zehn Jahre. Die Ergebnisauswertung der Liquiditätsplanung kann für zwei Szenarien durchgeführt werden:

- $\Rightarrow$  eine Liquiditätsplanung exklusive zukünftiger Investitionen (inklusive der allfälligen Veränderungen der Gebühren/Entgelte/Verbandsumlagen) für die nächsten zehn Jahre;
- $\Rightarrow$  sowie eine Liquiditätsplanung unter Berücksichtigung bzw. inklusive zukünftiger Investitionen und deren Finanzierung (inklusive der allfälligen Veränderungen der Gebühren/Entgelte/Verbandsumlagen) für die nächsten zehn Jahre. Hinweis: dafür erforderlich sind die Eingaben im Registerblatt "Investition-Finanzierung"!!! (siehe nachfolgender Punkt 3.8).
- **!** Zur Berechnung des Liquiditätsplanes inklusive zukünftiger Investitionen, muss die entsprechende Klickbox "Liquiditätsplan inkl. zukünftiger Investitionen berechnen" (siehe Abbildung 20, Seite 52) ausgewählt werden.

### <span id="page-63-0"></span>**3.8** Registerblatt "Investition-Finanzierung"

Im Registerblatt "Investition-Finanzierung" werden die geplanten investiven Vorhaben, deren Finanzierung und Betriebskostenveränderungen erfasst.

Für jedes Folgejahr sind die Investitions- und Finanzierungspläne in den Spalten C bis G zu befüllen.

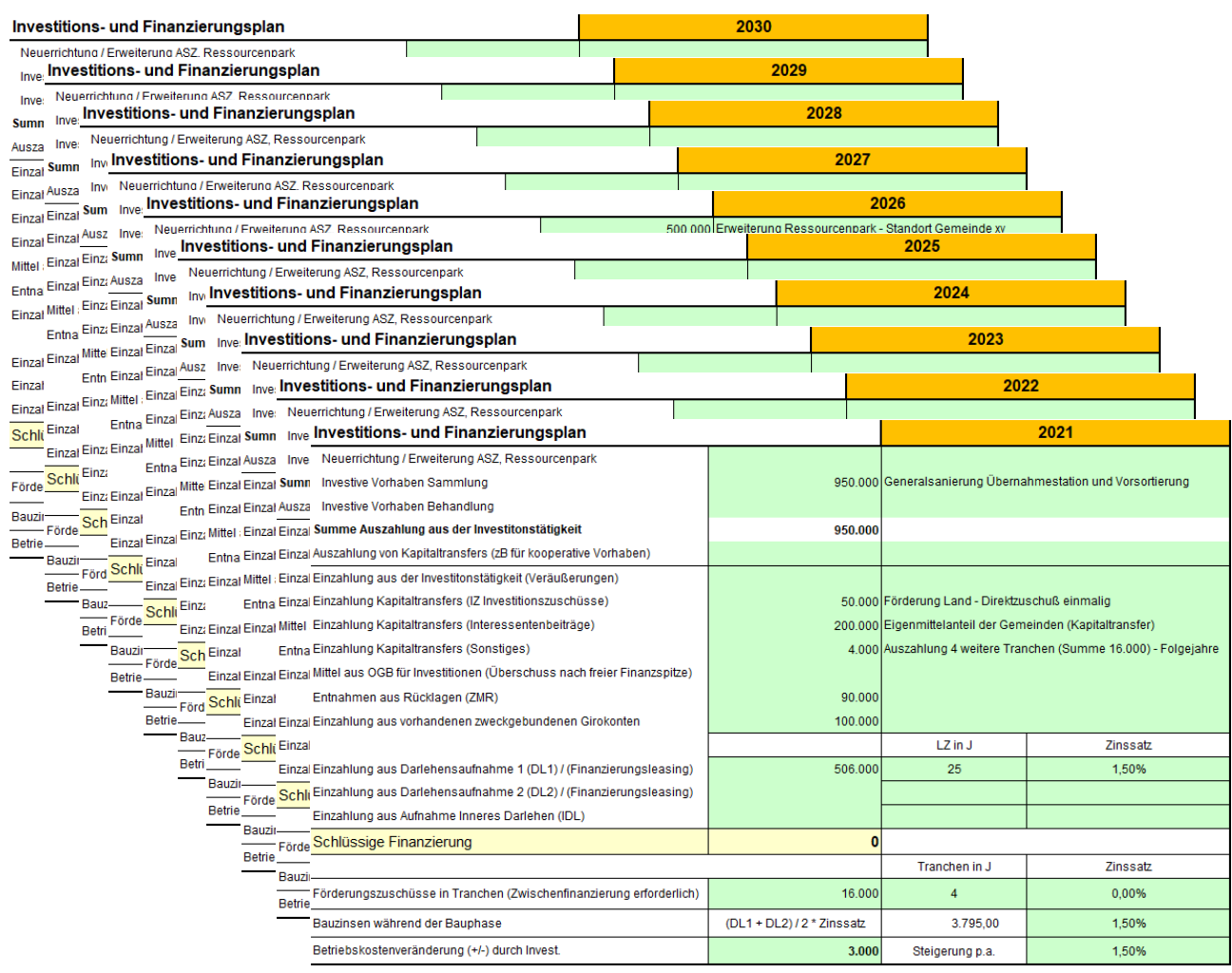

<span id="page-63-1"></span>Abbildung 22: Auszug Registerblatt Investition-Finanzierung - (Re)Investitions- und Finanzierungsplan - 10 Jahre

Die mit der Finanzierung verbundenen Parameter (Laufzeiten, Zinssätze) werden hinterlegt, um die jährlichen Ein- und Auszahlungen für die Folgejahre zu ermitteln.

Die entsprechenden Ein- und Auszahlungen aus der Investitions- und Finanzierungsplanung fließen automatisiert in den 10-jährigen Liquiditätsplan (nach der Struktur eines Finanzierungshaushaltes der VRV 2015) ein.

Bei der Ermittlung der jährlichen Ein- und Auszahlungen wird aus Vereinfachungsgründen unterstellt, dass die geplanten laufenden Tilgungs- und Zuschusszahlungen im nächstfolgenden Haushaltsjahr - nach dem Jahr der Investition - erstmalig anfallen.

Die Eingabefelder sind grün hinterlegt, selbstsprechend und der nachfolgenden Tabelle zu entnehmen.

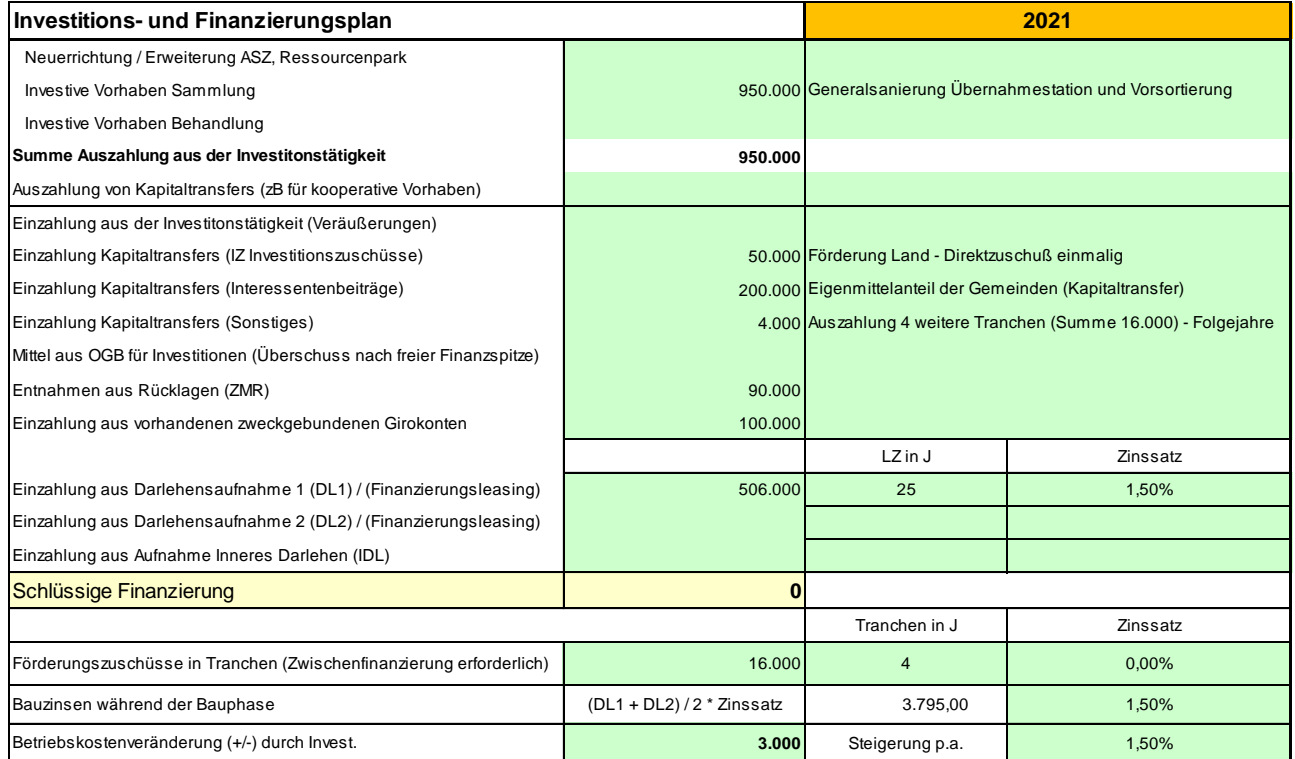

<span id="page-64-0"></span>Abbildung 23: Auszug Registerblatt Investition-Finanzierung - (Re)Investitions- und Finanzierungsplan

Die Finanzierungspläne sind schlüssig zu erstellen, das heißt, die geplanten investiven Vorhaben sind zur Gänze über finanzielle Mittel zu bedecken.

Wird ein Investitions- und Finanzierungsplan für ein Jahr erstellt und die Eingaben zur Ermittlung der Folgeaus- und -einzahlungen erfasst, so errechnen sich diese automatisiert.

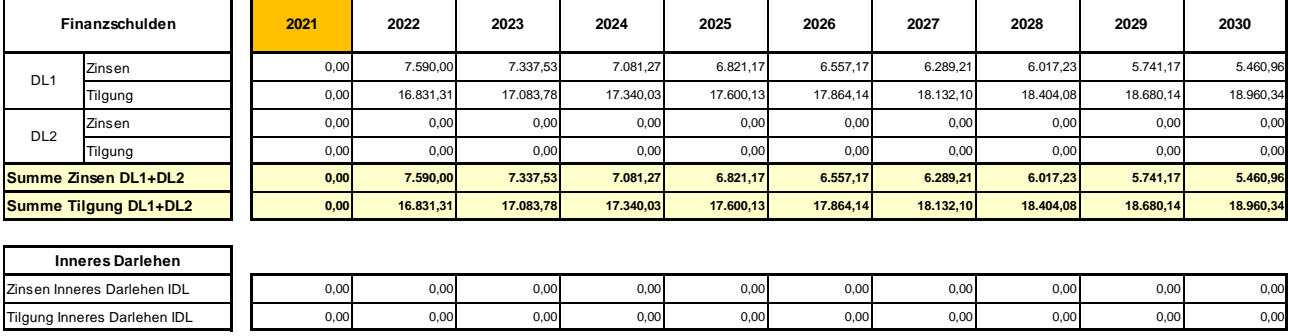

#### **Ermittlung Liquiditätserfordernis aus Investitions- und Finanzierungsplanung**

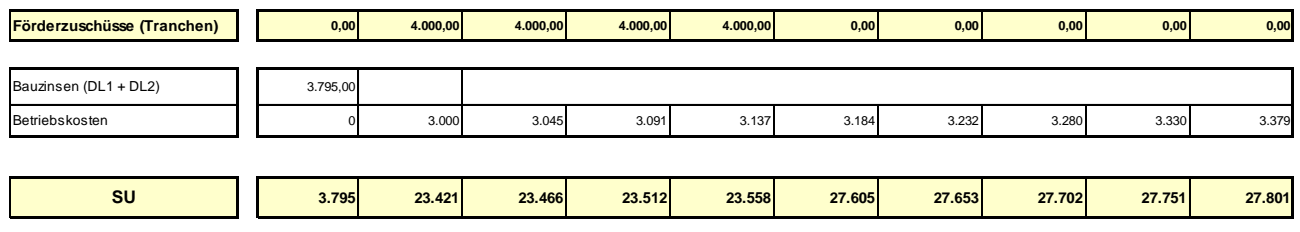

<span id="page-65-0"></span>Abbildung 24: Auszug Registerblatt Liquiditätsplan - Ermittlung Liquiditätserfordernis

Die sich aus der Ermittlung des Liquiditätserfordernisses des betreffenden Planjahres ergebenden Ein- und Auszahlungen im Registerblatt "Investition-Finanzierung" fließen unmittelbar in das Registerblatt "Liquiditätsplan" ein.

Aus diesem Grund sind die Eingaben für jedes Planjahr - sofern investive Vorhaben oder Auszahlungen aus Kapitaltransfers geplant sind - im entsprechenden Plan fortlaufend einzutragen.

**!** Hinweis: Bei der Buchwertübernahme zum Jahreswechsel muss der Button "Übernahme zukünftige Planwerte für neue Planung" bestätigt werden. Nach dem Jahreswechsel können sodann bestehende Angaben des Vorjahres übernommen bzw. bestehende Daten in diesem Bereich um ein Jahr versetzt werden.

**!**

### <span id="page-66-0"></span>**3.9 Registerblatt "Grafik Liquiditätsplan"**

Die gewünschten Darstellungen in der Grafik "Investitions- und Liquiditätsplan" können anhand der Klickboxen flexibel ausgewählt werden.

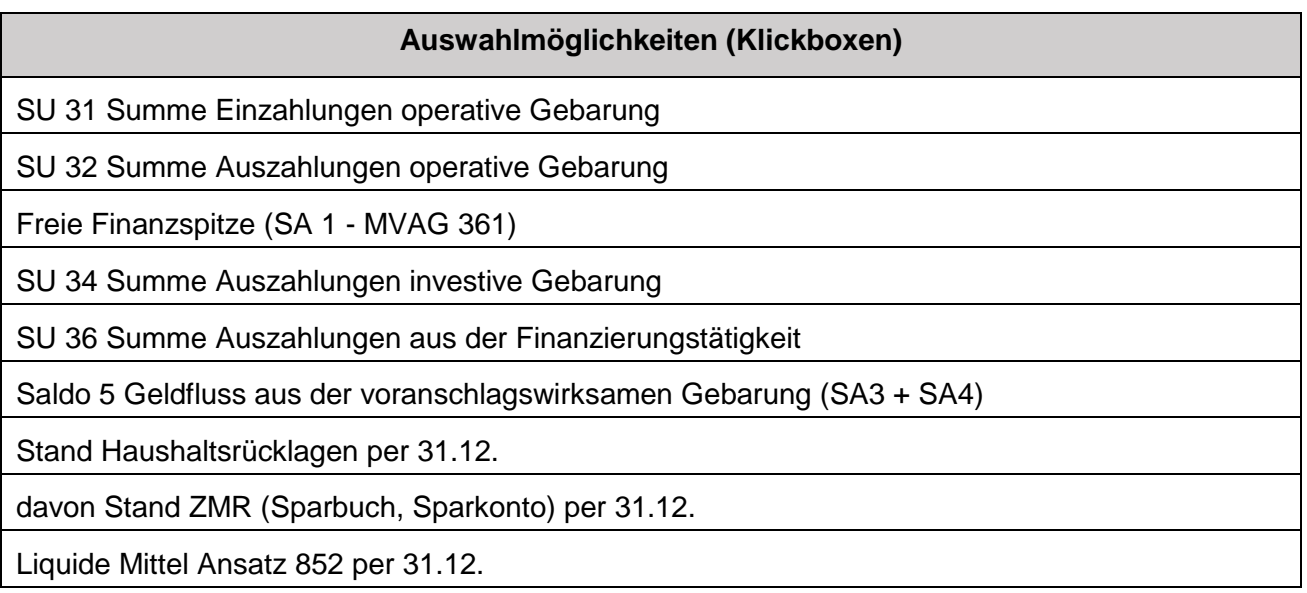

Die Auswahl der Darstellung der Grafik entweder exklusive zukünftige Investitionen oder inklusive Investitionen erfolgt über die Klickbox "Liquiditätsplan inkl. zukünftiger Investitionen berechnen" im Registerblatt "Liquiditätsplan" (siehe Abbildung 20).

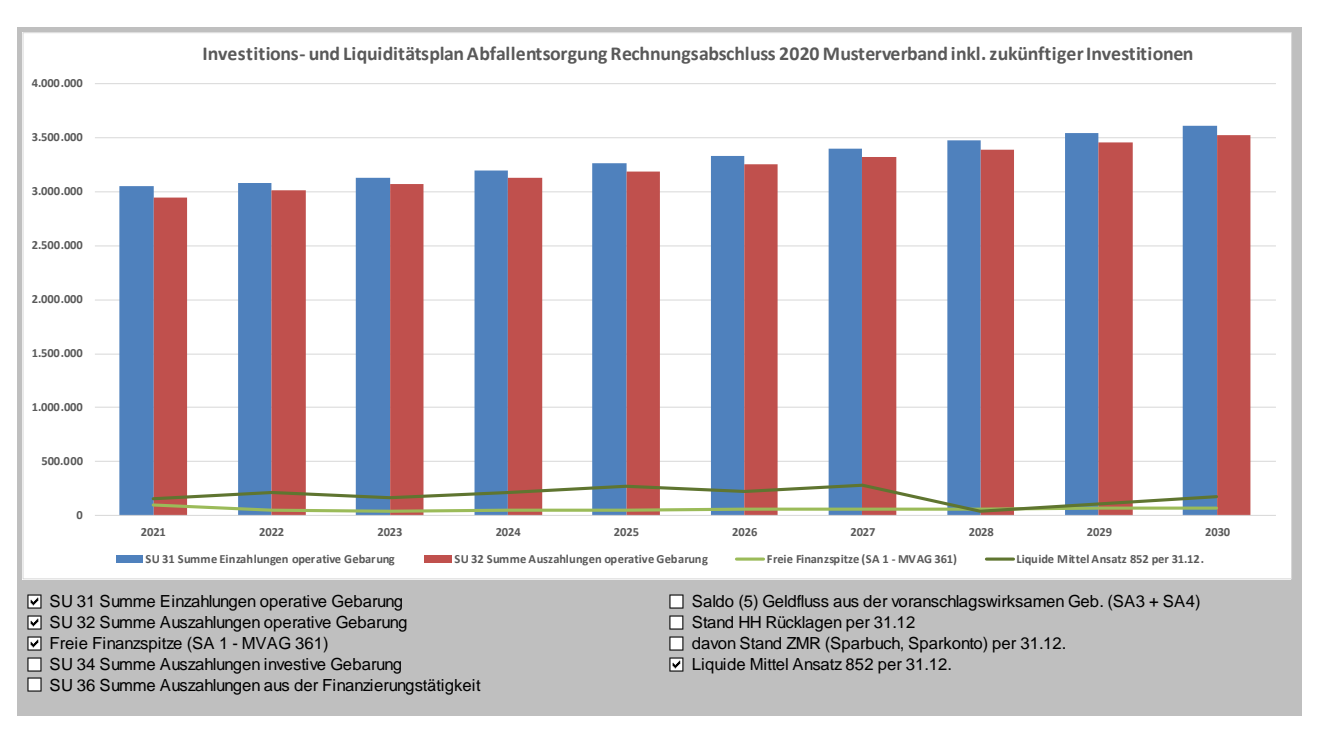

<span id="page-67-0"></span>Abbildung 25: Auszug Registerblatt Grafik Liquiditätsplan - Investitions- und Liquiditätsplan inklusive zukünftiger Investitionen

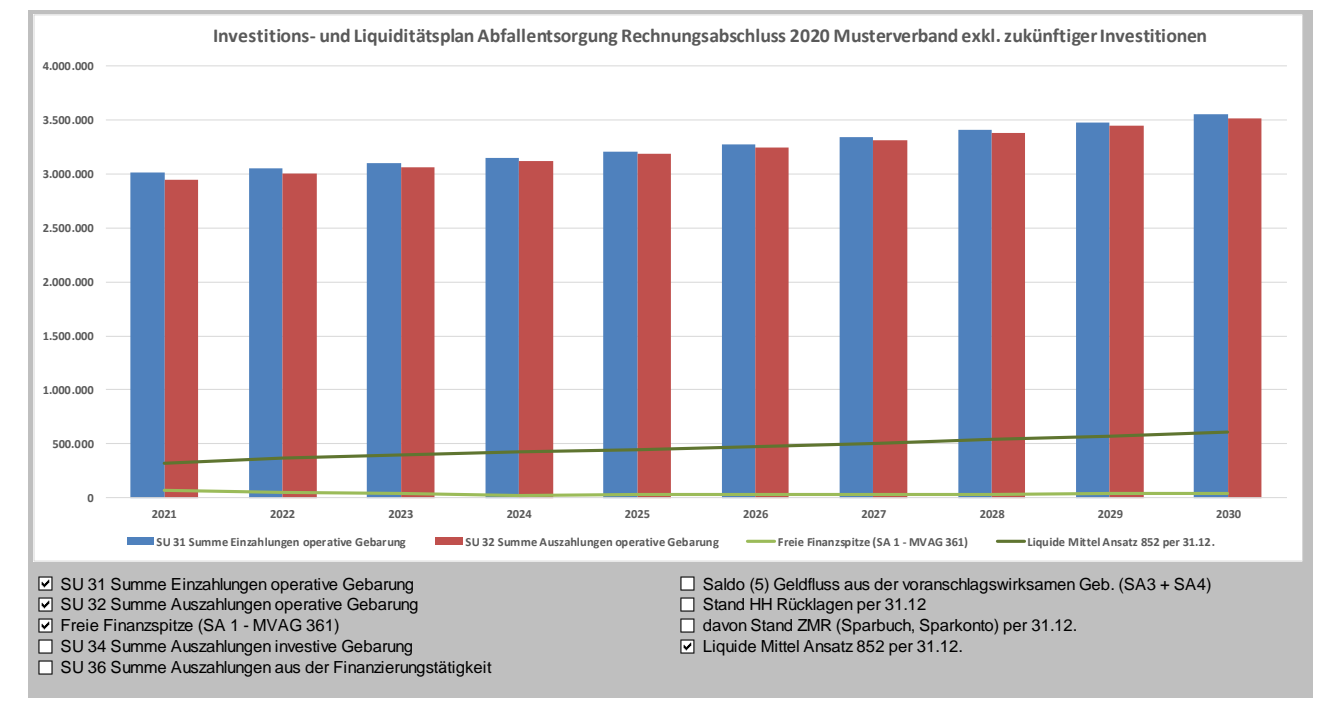

<span id="page-67-1"></span>Abbildung 26: Auszug Registerblatt Grafik Liquiditätsplan - Investitions- und Liquiditätsplan exklusive zukünftiger Investitionen

### <span id="page-68-0"></span>**3.10 Registerblatt "Erläuterungen"**

Dieses Registerblatt hat keinen rechnerischen Einfluss auf die KLR und kann durch die AnwenderInnen frei befüllt bzw. formatiert werden.

Im Registerblatt "Erläuterungen" können diverse **Dokumentationen und Anmerkungen** zu den anderen Registerblättern erfasst werden:

- $\Rightarrow$  anlagenbezogene Zuordnungen und Aufteilungen von Werten,
- $\Rightarrow$  Glättung von Kostenspitzen / Erlösspitzen in Folge einmaliger / kurzfristiger Ergebnisse,
- $\Rightarrow$  Dokumentationen für die Ansätze von kalkulatorischen Wagnissen und sonstigen kalkulatorischen Kosten (Risikovorsorge, Lenkungseffekte).

### <span id="page-69-0"></span>**4. BEILAGE 1 "KONTENSPEZIFISCHE ZUORDNUNGSKENNZIFFERN ZU KLR UND LIQUIDITÄTSPLANUNG - ABFALLWIRTSCHAFT"**